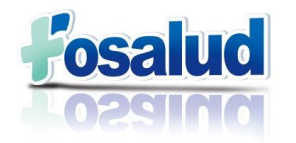

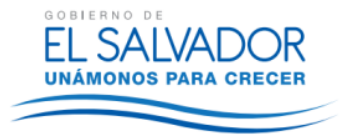

# **FONDO SOLIDARIO PARA LA SALUD**

# **FOSALUD.**

# **MANUAL DEL SISTEMA DE COSTOS**

**Presentado a la Dirección Ejecutiva San Salvador, Febrero de 2015.**

**Gerencia Financiera**

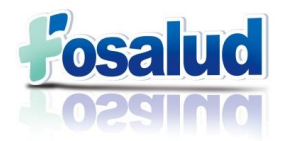

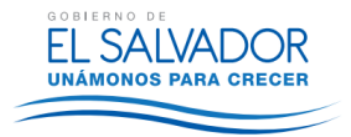

# <span id="page-1-0"></span>**I. ACUERDO DE APROBACIÓN:**

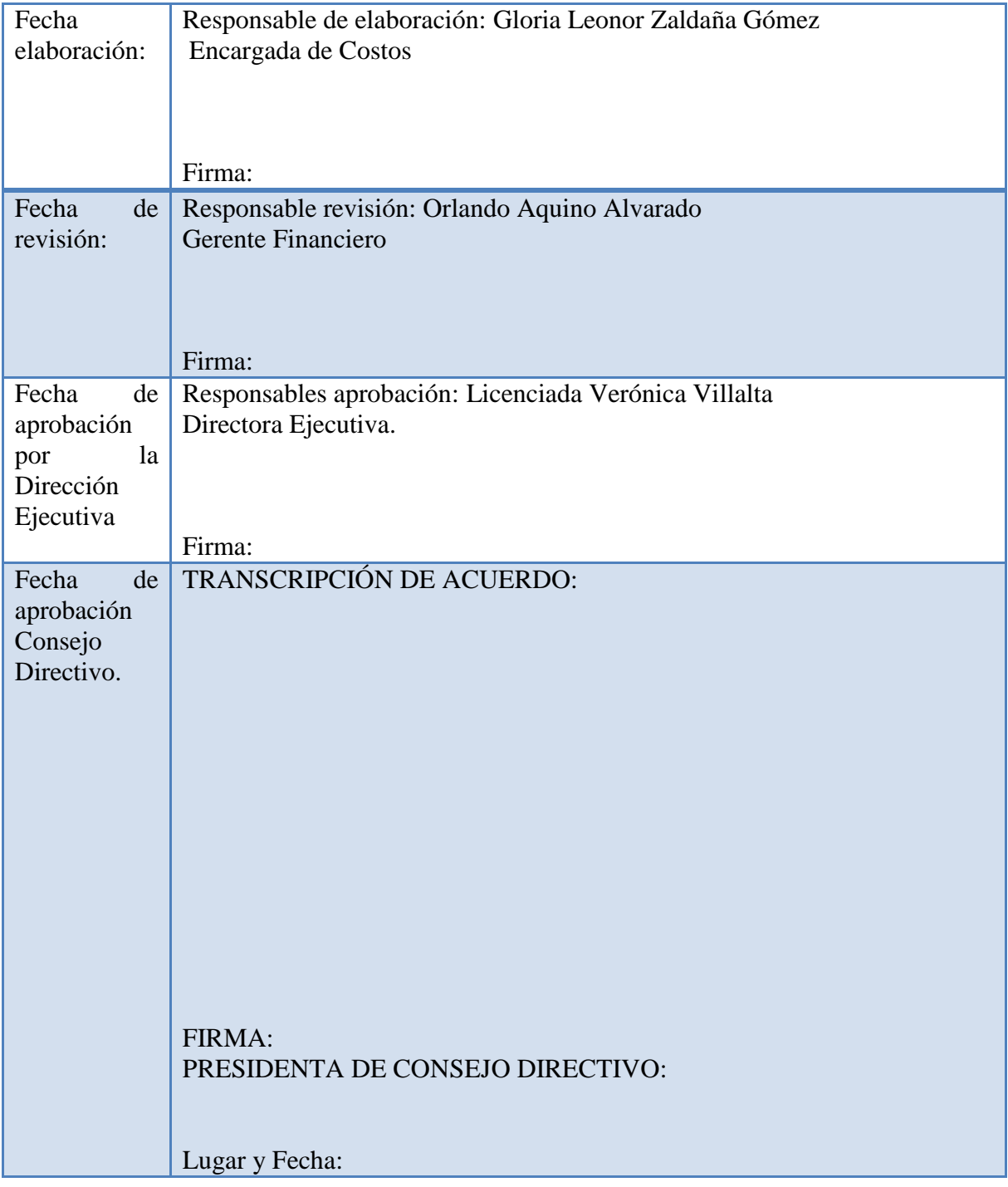

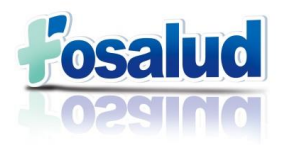

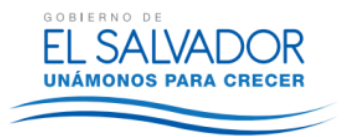

### <span id="page-2-0"></span>**II. REGISTRO DE MODIFICACIONES Y ACTUALIZACIONES.**

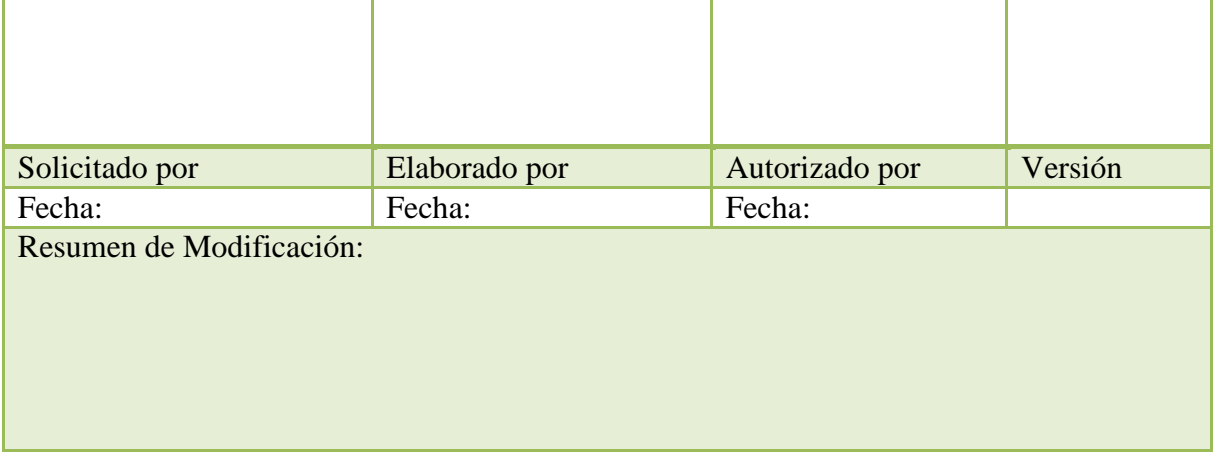

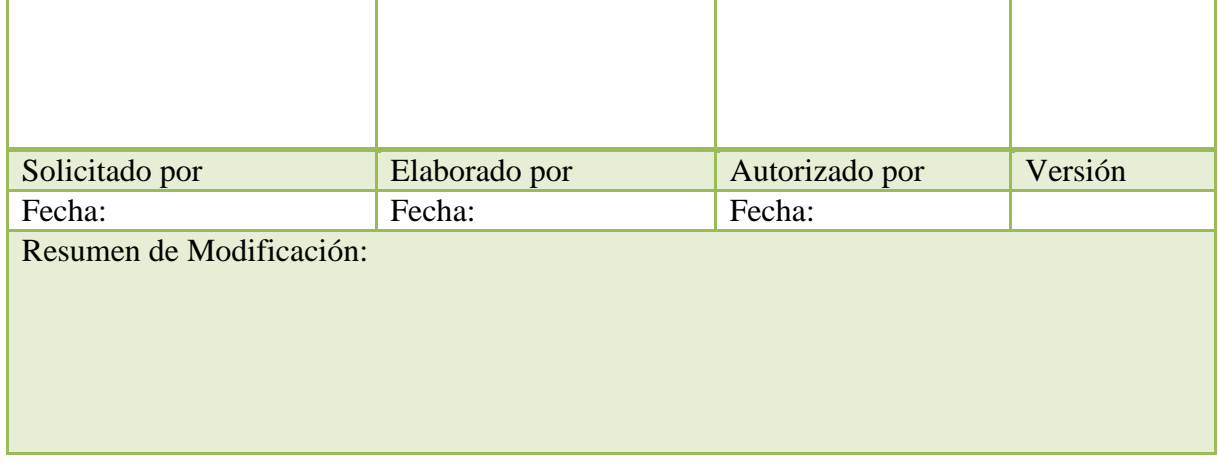

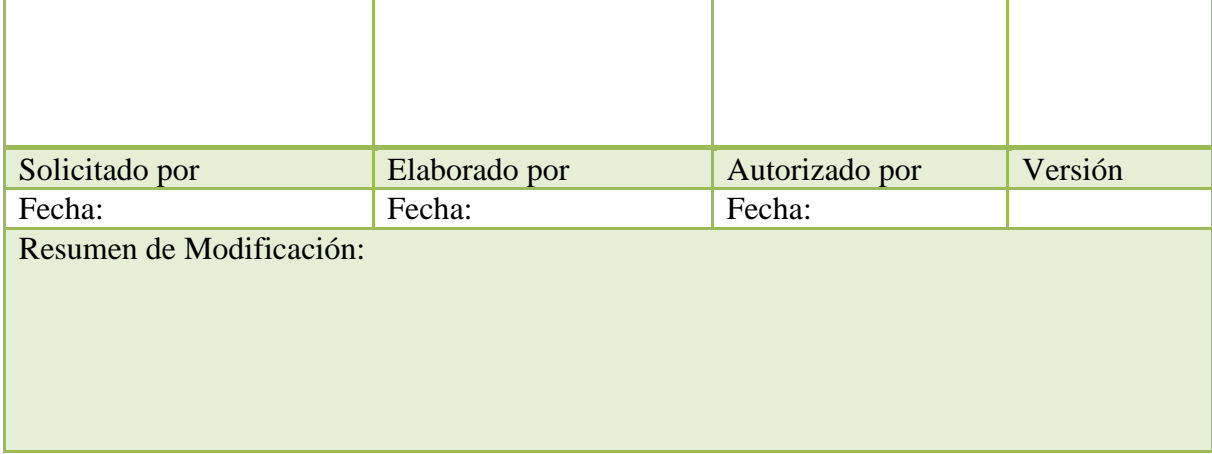

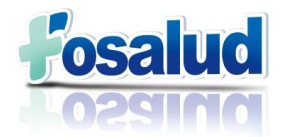

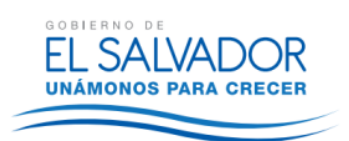

## Índice

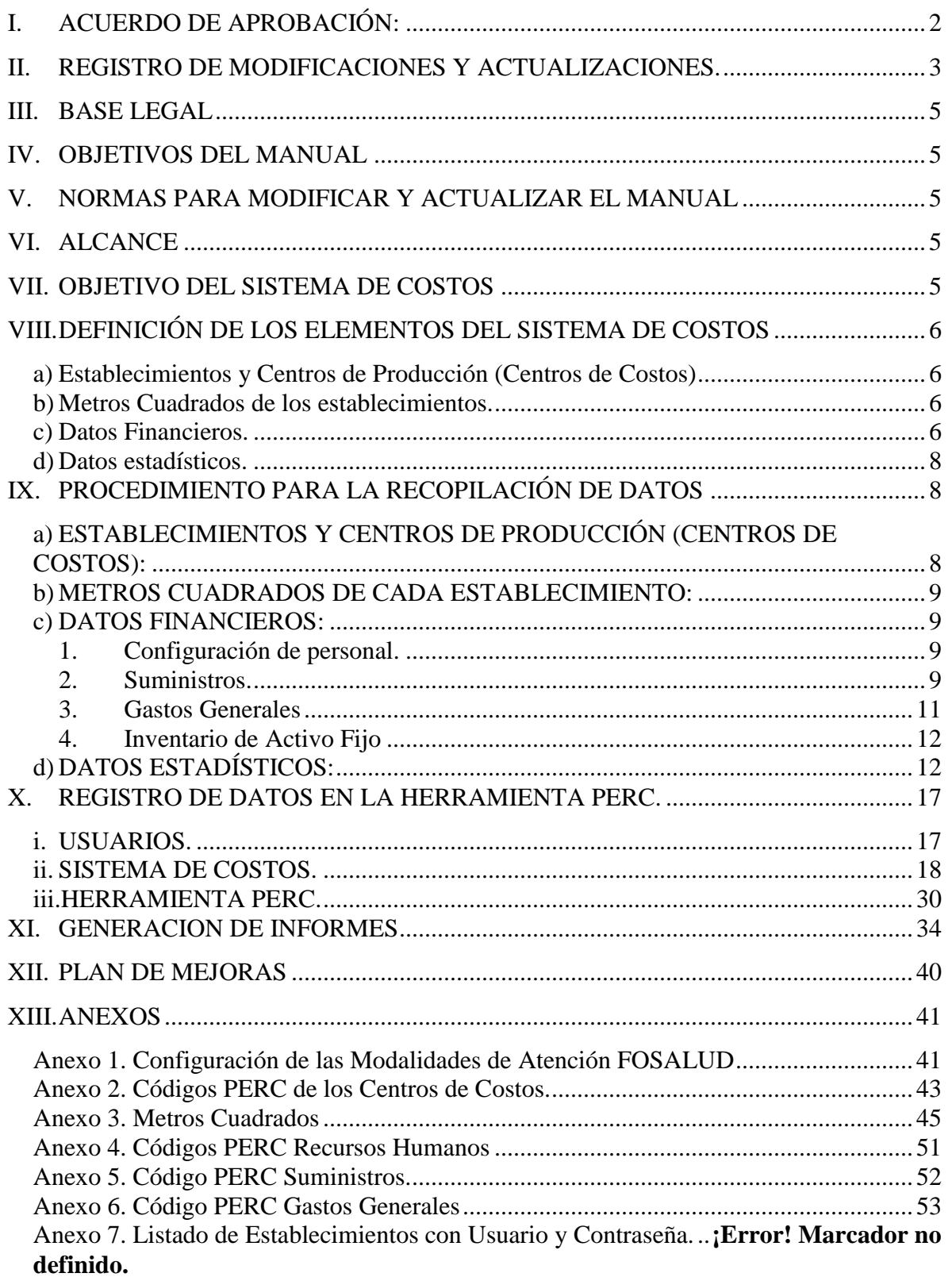

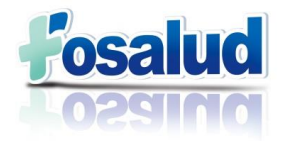

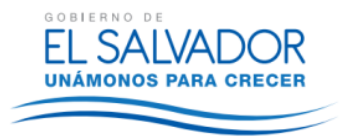

### <span id="page-4-0"></span>**III. BASE LEGAL**

El presente Manual se ha elaborado conforme a lo establecido en base a los Art. 3 y 9 literal d) de la Ley de creación del Fondo Solidario para la Salud y su Reglamento, Art. 24 del Reglamento de las Normas técnicas de Control Interno Institucional emitido por la Corte de Cuentas de la Republica y el Reglamento de las Normas Técnicas de Control Interno Especificas del FOSALUD, con la finalidad de sistematizar y facilitar las responsabilidades y funciones del personal, así como todas las acciones encaminadas al cumplimiento eficiente de los objetivos y metas de la institución.

### <span id="page-4-1"></span>**IV. OBJETIVOS DEL MANUAL**

- Proporcionar las herramientas metodológicas para organizar y procesar los datos necesarios para la determinación de costos de los servicios de FOSALUD
- Proporcionar los elementos y mecanismos necesarios para implementar el Sistema de Costos Institucional.
- Contribuir a establecer un marco de referencia institucional para obtener costos de los servicios.
- Sistematizar las diferentes acciones de las unidades proveedora de los insumos del Sistema.

### <span id="page-4-2"></span>**V. NORMAS PARA MODIFICAR Y ACTUALIZAR EL MANUAL**

- Toda modificación o actualización del presente Manual se realizará sólo con base en acuerdo del Concejo Directivo de FOSALUD.
- Las modificaciones o actualizaciones serán elaboradas y propuestas por la Dirección Ejecutiva por medio de la Gerencia Financiera y la Unidad de planificación.
- Las modificaciones y actualizaciones aprobadas deberán hacerse constar en la hoja de registro de modificaciones y actualizaciones con fechas, autorizaciones y versión, y las mismas deberán comunicarse a las Unidades y cargos relacionados de conformidad con este Manual.
- Se deberá realizar una revisión periódica del documento.

### <span id="page-4-3"></span>**VI. ALCANCE**

El presente manual es un instrumento de observancia para la operación del sistema de costos en los Servicios de Salud de todas las áreas de la Institución.

### <span id="page-4-4"></span>**VII. OBJETIVO DEL SISTEMA DE COSTOS**

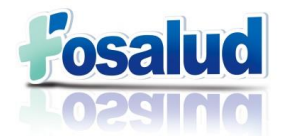

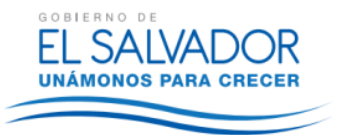

Dotar a la institución de una herramienta financiera para medir el desempeño de los recursos, generar información estratégica que permita proyectar la gestión de mediano y largo plazo y obtener insumos para la toma de decisiones.

### <span id="page-5-0"></span>**VIII. DEFINICIÓN DE LOS ELEMENTOS DEL SISTEMA DE COSTOS**

<span id="page-5-1"></span>Los Elementos básicos para la creación de un Centro de Costos Institucional son:

#### **a) Establecimientos y Centros de Producción (Centros de Costos)**

Los Establecimientos están representados por cada una de las locaciones de atención en el que FOSALUD presta sus servicios a la población. Dichos establecimientos están integrados por centros de producción o centros de costos que generan procesos con criterios de análisis cuantificables y medibles. Estos servicios se dividen en dos grupos:

- **1. Centros de Producción Finales o Sustantivos**: Son aquellos cuya producción se relaciona con el logro de los objetivos organizacionales. Sus productos son siempre personas atendidas. Entre ellos se contempla Atención de emergencias, Consulta médica General, Atenciones Preventivas, entre Otros.
- **2. Centros de Producción de Apoyo o Complementarios:** son aquellos que sin tener relación directa con la razón de ser de la organización son pasos intermedios para la atención integral del usuario. Estos a su vez se clasifican en dos grupos:
	- **2.1 Centros de Producción de Apoyo Técnico u Operativo:** Conformados por los apoyos diagnósticos y al tratamiento como toma de muestras, Citología, Vacunación, Tamizaje Neonatal, Ambulancia, entre otros.
	- **2.2 Centros de Producción de Apoyo Administrativo:** Conformados por servicios como servicios generales, archivo, farmacia.

Esta división pretende finalmente poder distribuir los costos de los servicios de apoyo en los servicios finales de acuerdo a sus consumos y prorrateos de algunos elementos del gasto para determinar con la mayor racionalidad los gastos y costos de un servicio y su producción.

#### <span id="page-5-2"></span>**b) Metros Cuadrados de los establecimientos.**

Este elemento es utilizado para relacionar la capacidad instalada en relación a los servicios que se prestan.

Son todas las mediciones de las áreas que conforman el establecimiento, se deben tomar en cuenta los baños, zonas comunes o salas de espera, patios, zonas verdes y distribuirlas a las áreas que las usan.

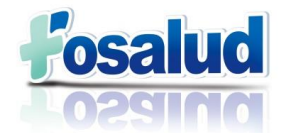

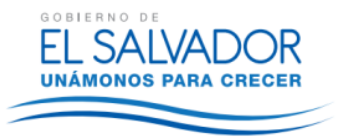

#### <span id="page-6-0"></span>**c) Datos Financieros.**

- **1. Configuración de Personal:** En esta categoría se incorporarán los datos financieros asociados directamente al rubro de recursos humanos, lo cual deberá incluir, la clasificación de empleados bajo cualquier modalidad contractual existente, los salarios, los honorarios (si los hubiera) y las prestaciones sociales.
- **2. Materiales y suministros:** Se consideran como suministros todos los elementos consumibles durante el proceso. También son llamados, insumos, materiales, consumibles. Deben identificarse por cada uno de los centros de costo o centros de producción.

Están clasificados de la siguiente manera:

- **2.1 Productos Alimenticios:** Esta clasificación se registrarán los productos alimenticios, manufacturados o no, asimismo, comprende los gastos en concepto de alimentación.
- **2.2 Productos Textiles:** En esta subcategoría se registrarán los hilados y telas, acabados textiles (sábanas, mantas, cortinas, toallas) y prendas de vestir (Uniformes, calzado de todo tipo, camisas, pantalones, gabachas)
- **2.3 Materiales de oficina e Insumos de Limpieza:** Considera todo elemento de papelería, escritorio, oficina, así como cualquier material, insumo o producto usado para aseos, limpieza o similar usado en áreas de trabajo.
- **2.4 Productos de Cuero y Caucho:** Esta clasificación incluye los productos de cuero y pieles elaborados o semielaborados tales como: maletas, carterones, guantes (excepto los de uso médico), portafolios; artículos de caucho como asientos y colchones. A esta categoría se incluyen las llantas y neumáticos.
- **2.5 Combustible y Lubricantes:** En esta subcategoría se registrará el consumo de combustible utilizado por la flota vehicular.
- **2.6 Medicamentos e Insumos médicos:** Se considera todo producto farmacéutico usado para el manejo terapéutico de los pacientes, así como los insumos utilizados.
- **2.7 Minerales y productos Derivados:** Se considera todo mineral no metálico y productos derivados así como minerales metálicos y sus productos derivados.
- **2.8 Materiales de uso o consumo:** En esta clasificación se registrarán las tintas, tóner utilizados por las áreas administrativas y establecimientos que cuenten con estos insumos, así como los materiales eléctricos.
- **2.9 Material de Laboratorio:** Incluye todo material e instrumental menor de uso en laboratorio, tales como jeringas, agujas.
- **2.10Material Odontológico:** Se considera todo insumo o material que es utilizado en la atención odontológica.
- **2.11Bienes de Uso y Consumo diverso:** Se refiere a las herramientas, repuestos y accesorios utilizados para las modificaciones en los establecimientos.
- **3. Gastos Generales:** En esta categoría se clasificarán y registrarán los gastos generales asociados indirectamente a un servicio con relación a los elementos de

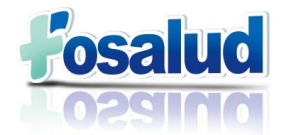

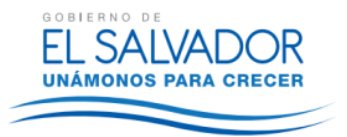

apoyo o administración necesarios para mantener el servicio funcional, como: servicios públicos, la vigilancia, seguros, depreciaciones.

**4. Inventario de Activo fijo:** En esta categoría de los datos financieros, se requiere el inventario de los activos fijos de la institución.

#### <span id="page-7-0"></span>**d) Datos estadísticos.**

En esta categoría es necesario contar con la información correspondiente a las atenciones otorgadas en los centros de producción finales y de apoyo de los establecimientos, con el fin de obtener el costo unitario de los servicios.

### <span id="page-7-1"></span>**IX. PROCEDIMIENTO PARA LA RECOPILACIÓN DE DATOS**

La herramienta PERC, denominada así por las siglas Producción, Eficiencia, Recursos Costos, es una herramienta digital (en plataforma Internet) que se utiliza para consolidar la información y generar informes que permitan realizar el análisis de variables por centros de Costos y Servicios Institucionales.

Para la actualización de dicha herramienta, se establece en los siguientes literales, las responsabilidades del personal de las diferentes Gerencias, que serán encargados de remitir los datos que se solicitan, de manera **Digital** al encargado(a) de costos, **los primeros cinco días hábiles de cada mes**.

### <span id="page-7-2"></span>**a) ESTABLECIMIENTOS Y CENTROS DE PRODUCCIÓN (CENTROS DE COSTOS):**

La Gerencia Técnica proporcionará al Encargado(a) de Costos, la planificación anual de aperturas de establecimientos para su respectiva configuración de conformidad a los servicios que presta, así como, para la creación de usuarios y contraseñas.

FOSALUD cuenta con las siguientes modalidades de establecimientos:

- Unidades Comunitarias de Salud Familiar (UCSF)
- Casas de Espera Materna (CEM)
- Clínicas de Prevención y Tratamiento de Adicciones (CPTA)
- Oficinas Sanitarias Internacionales (OSI)
- Centro Integral de Atención Materno Infantil (CIAMIN)
- Clínica de Atención a Víctimas de Violencia (CAVV)
- Unidades Móviles (UM)
- Centro de Atención de Emergencias, San Martín (CAE)
- Banco de Leche Humana (BLH)
- Sistema de Emergencias Médicas (SEM)
- Secretaría de Inclusión Social
- Atención Hospitalaria, Personal en los diferentes Hospitales.
- Nivel Central / Oficinas Administrativas.

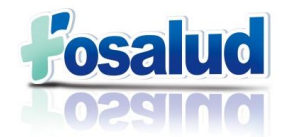

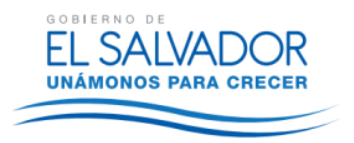

De conformidad a lo anterior se presenta el anexo 1, con las configuraciones establecidas para cada modalidad.

Al mismo tiempo cada uno de los Centros de Costos posee un código PERC, los cuales se detallan en el Anexo 2.

### <span id="page-8-0"></span>**b) METROS CUADRADOS DE CADA ESTABLECIMIENTO:**

La Unidad de Servicios Generales a través del encargado de Mantenimiento, presentará la información referente a los Metros cuadrados con los que cuenta cada establecimiento con servicio FOSALUD. Cada vez que se realice la apertura de un nuevo establecimiento o modificación del mismo, la Gerencia Técnica deberá comunicar la programación de las aperturas para que se pueda corroborar dicha medición.

Listado de Establecimientos ya configurados al momento de aprobación del presente documento, con sus respectivos Metros Cuadrados, se presenta en el Anexo 3.

#### <span id="page-8-1"></span>**c) DATOS FINANCIEROS:**

#### <span id="page-8-2"></span>**1. Configuración de personal.**

La Gerencia de Talento Humano, a través del encargado de planillas, deberá proporcionar un documento en Excel con la información actualizada de la planilla, la cual, debe contener los siguientes datos:

- Nombre según Documento Único de Identidad (DUI)
- Salario
- **Código PERC**
- Cargo Genérico
- Cargo Funcional
- Horas contratadas
- Unidad Primaria
- Unidad Secundaria
- Unidad de Salud
- Número de DUI
- Prestaciones Sociales (ISSS, AFP, INSAFORP; Vacación, Aguinaldo y Pasivo proporcional mensual)

En el Anexo 4, se presentan los Códigos PERC asignados a cada uno de los Cargos de Recursos Humanos.

#### <span id="page-8-3"></span>**2. Suministros.**

Cada uno de los rubros pertenecientes a esta categoría cuenta con su respectivo código PERC para su configuración adecuada en cada establecimiento. Dichos códigos se presentan en el Anexo 5.

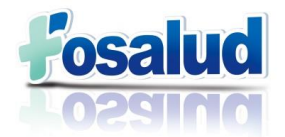

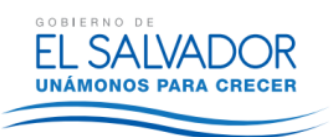

- **2.1 Productos Alimenticios:** Con el apoyo del Sistema Nacional de Abastecimientos (SINAB), se obtendrá un reporte resumen que contendrá el dato de lo que se ha enviado a cada establecimiento; **Cabe mencionar que, aunque la modalidad de abastecimiento sea trimestral, se iniciará con la información de los primeros establecimientos abastecidos.** Por otra parte se requiere que la Gerencia de Talento Humano a través del Jefe de desarrollo de competencias envíe digital el detalle monetario por la alimentación entregada en las capacitaciones y al mismo tiempo la Gerencia Técnica por medio del coordinador de las Unidades Móviles, deberá enviar el detalle de la alimentación entregada en las jornadas.
- **2.2 Productos Textiles:** La Gerencia de Talento Humano a través del Administrador(a) de contrato de la compra de uniformes, deberá proporcionar la información de la asignación de los mismos por cargo y en base al precio establecido en el contrato se hará la asignación del costo por el número de recurso humano con que cuenta el establecimiento. **Debido a que la compra y distribución es anual, la información se requerirá diez días hábiles luego de la distribución del contrato**.
- **2.3 Materiales de oficina e Insumos de Limpieza:** El procedimiento de obtención de la información será similar que el numeral 2.1 ya que, en un solo reporte se obtienen los datos de estos rubros, lo que se debe hacer es agruparlos en sus categorías correspondientes.
- **2.4 Productos de Cuero y Caucho:** La Unidad de Servicios Generales a través del Jefe de transporte deberá enviar el detalle de los cambios de llantas que se realizan a la flota vehicular ya sea de Ambulancias o de la Sede Administrativa así como su valor unitario de conformidad al contrato de la adquisición de dichas llantas. Por otra parte, toda Unidad Administrativa que realice compra de productos que se incluyen en esta categoría deberá enviar el detalle de la distribución de dicha compra para asignarla a quien corresponda.
- **2.5 Combustible y Lubricantes:** La Unidad de Servicios Generales, por medio del encargado(a) de combustible, deberá enviar un documento en Excel que contenga el consumo de combustible detallando el vehículo que hizo uso de dicho suministro, así como su asignación actualizada.
- **2.6 Medicamentos e Insumos médicos:** Los Encargados de Farmacia de cada una de las UCSF, deben presentar sus resúmenes de consumo mensual, los primeros cinco días hábiles de cada mes en la Unidad de Medicamentos e Insumos Médicos (UMIM), la cual deberá ser digitada conforme a los resúmenes en el Sistema de Consumo y Existencias; siendo este posteriormente consolidado por el(la) encargado(a) de costos quien tiene usuario de acceso para poder generar el reporte consolidado, detallado por establecimiento y con la información de dichos rubros por separado. El ingreso de datos completos se requiere a más tardar la tercera semana de cada mes.
- **2.7 Minerales y productos Derivados:** La Unidad de Servicios Generales, a través del Encargado de Mantenimiento deberá enviar el detalle de la distribución de los

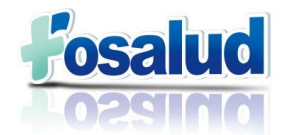

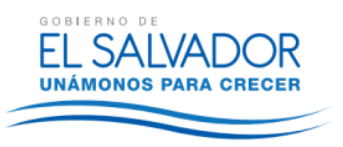

suministros pertenecientes a esta categoría, utilizados en los diferentes establecimientos.

- **2.8 Materiales de uso o consumo:** La Unidad de informática deberá enviar un reporte del consumo de materiales informáticos de cada unidad administrativa así como de los establecimientos que cuenten con equipo informático. Por otra parte, al igual que en el numeral 2.7, el Encargado de Mantenimiento deberá enviar un reporte en el cual se detalle la distribución del consumo de los materiales eléctricos.
- **2.9 Material de Laboratorio:** Este dato se obtendrá del resumen mensual que se genera en el Sistema de Consumos y Existencias de UMIM y solamente aplicará en los establecimientos que cuenten con este servicio.
- **2.10Material Odontológico:** Los Odontólogos de cada una de las UCSF que cuentan con la prestación de este servicio deberán presentar sus resúmenes mensuales al coordinador de Salud Bucal los primeros cinco días hábiles de cada mes. El Coordinador de Salud Bucal será el responsable de ingresar dichos datos en el Sistema de Consumos de Odontología. El (la) encargado(a) de costos tiene usuario de acceso a dicho sistema para poder generar el reporte consolidado, detallado por establecimiento. El ingreso de datos completos se requiere a más tardar la tercera semana de cada mes, con lo anterior se dará tiempo para la recepción de los resúmenes, su ingreso en el sistema y resolución de posibles inconsistencias.
- **2.11Bienes de Uso y Consumo diverso:** De igual manera que en el numeral 2.7, el Encargado de Mantenimiento deberá enviar el detalle de la distribución de los suministros pertenecientes a esta categoría, utilizados en los diferentes establecimientos.

**NOTA:** Cabe mencionar que los datos solicitados en los numerales 2.7, 2.8 y 2.11, correspondientes al Encargado de Mantenimiento pueden ser presentados en un solo documento, pero el detalle de cada rubro por separado.

<span id="page-10-0"></span>Los códigos PERC pueden ser consultados en el Anexo 5.

#### **3. Gastos Generales**

La Gerencia Financiera, por medio de la Unidad de Contabilidad proporcionará información, que contenga el detalle las cuentas de gastos que aparecen en el Balance General, cuya base de respaldo es el Sistema de la Administración Financiera Institucional (SAFI) distribuidas a todos los establecimientos, de conformidad a la Base Distribución definida, que puede ser por el Costo del Recurso Humano, Según el Inventario de Activos que posee o por los Metros Cuadrados de cada establecimiento.

En el Anexo 6 se muestran los códigos PERC, así como la base de distribución de los Gastos Generales.

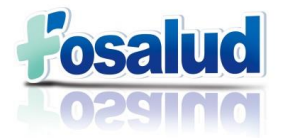

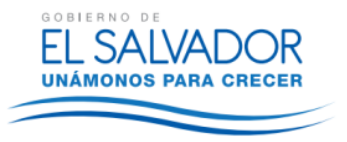

Cuentas Contables con sus

La figura 1, muestra el formato que debe tener el archivo en Excel en el que se presentan los datos de los Gastos Generales.

#### **Figura 1. Formato de archivo de Gastos Generales.**

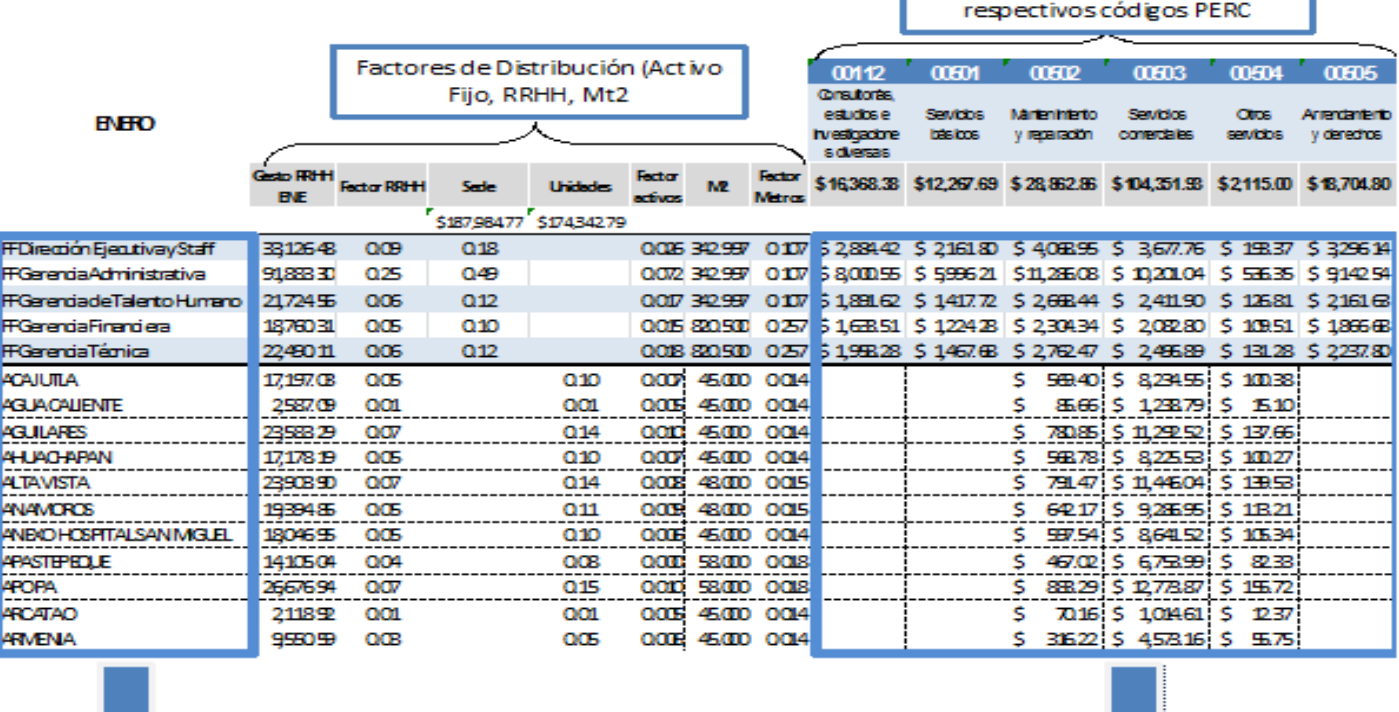

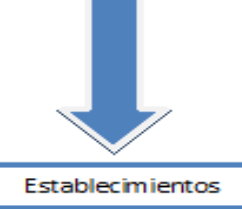

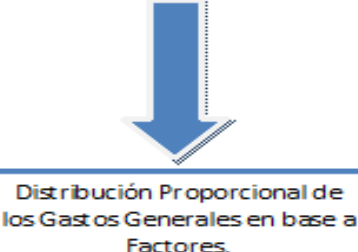

#### <span id="page-11-0"></span>**4. Inventario de Activo Fijo**

La Unidad de Servicios Generales, a través del Jefe de Activo Fijo, proporcionará la información correspondiente al Inventario de Activos debidamente actualizado. Dicha información se requerirá de manera anual y/o cada vez que se realicen aperturas de establecimientos, ya que esta información es utilizada para establecer el factor de la base de distribución de algunos Gastos Generales, de conformidad al Anexo 6.

#### <span id="page-11-1"></span>**d) DATOS ESTADÍSTICOS:**

La Unidad de Informática a través de los Estadísticos Regionales, apoyará en la consolidación de las Atenciones brindadas en las UCSF y lo enviaran la segunda semana de cada mes, para que tengan tiempo de recibir la información por parte de los Encargados de Archivo de cada UCSF, ingresarla en los sistemas Estadísticos y posteriormente consolidarla en el formato proporcionado, que se muestra en la figura 2.

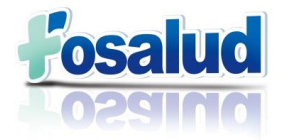

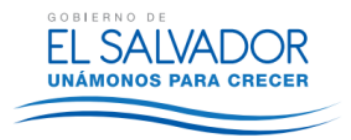

#### **Figura 2. Formato Producciones.**

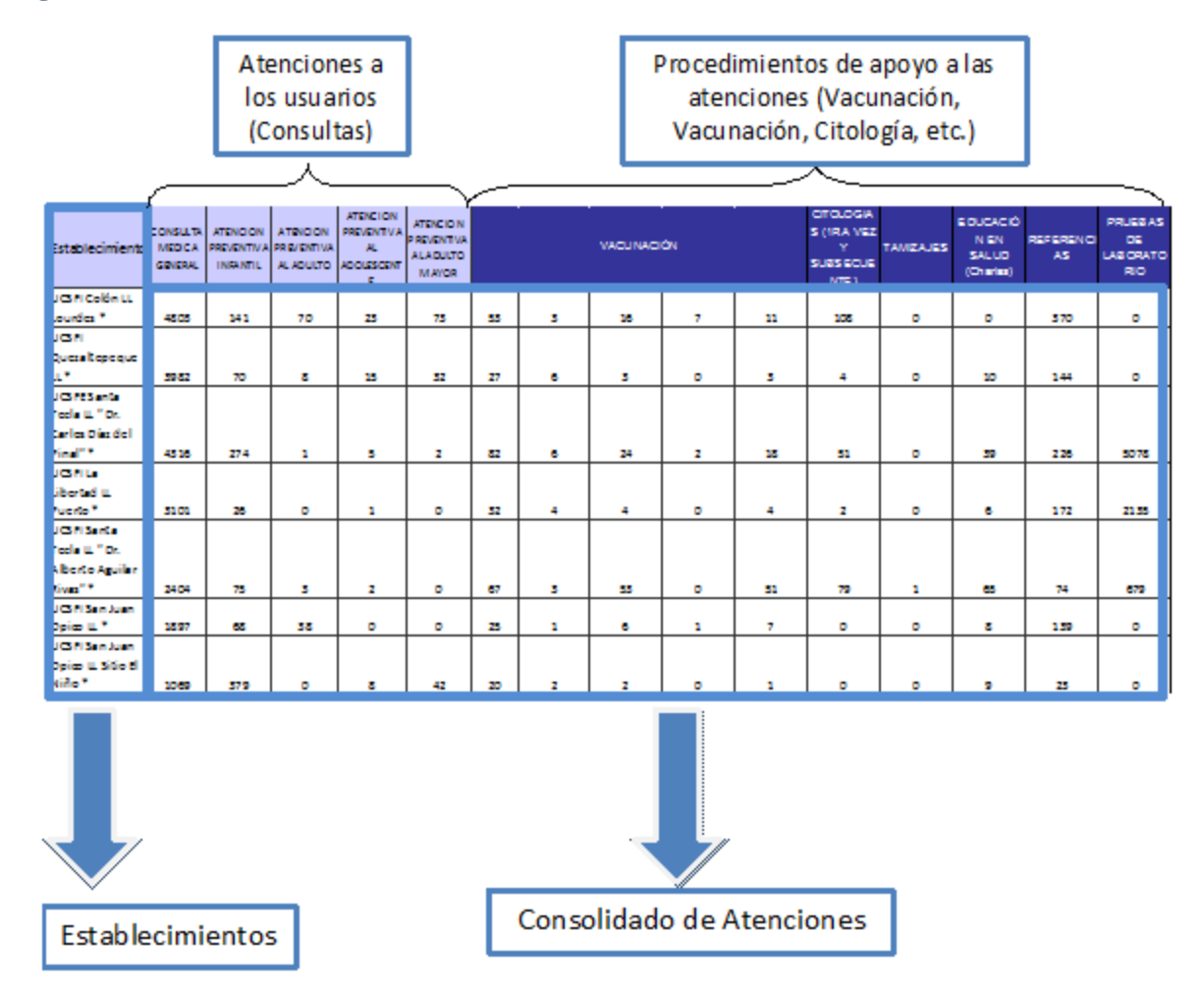

La Gerencia Técnica por medio de cada coordinador de programa proporcionará la producción de los establecimientos de conformidad a los formatos proporcionados, correspondientes a: CEM (figura 3), CAVV (Figura 4), OSI (Figura 5), Banco de Leche Humana (Figura 6), Secretaría de inclusión Social (Figura 7), CIAMIN (Figura 8); Los CPTA, las UM y el SEM, presentarán la información en los formatos propios, ya que contiene la información que se requiere para Costos.

En esta etapa se realiza el primer filtro de calidad de los datos; los Estadísticos Regionales y Coordinadores de Programa al recibir la información, deberán revisar y detectar cualquier tipo de inconsistencia.

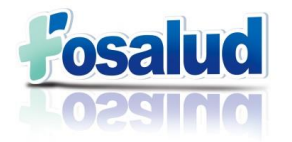

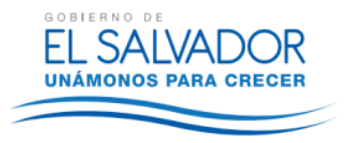

### **Figura 3. Formato de Producción CEM**

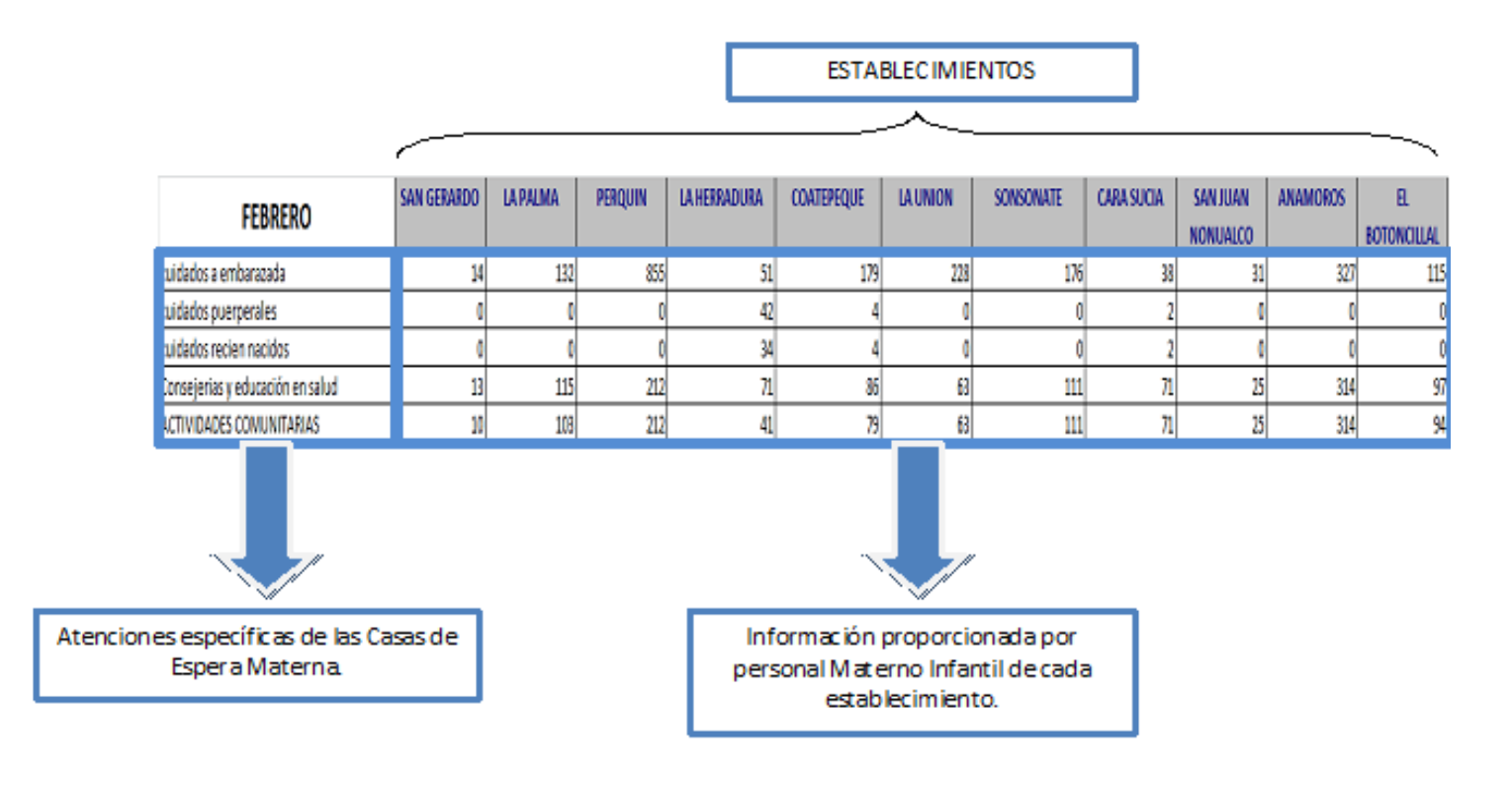

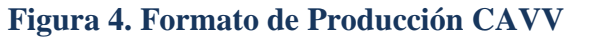

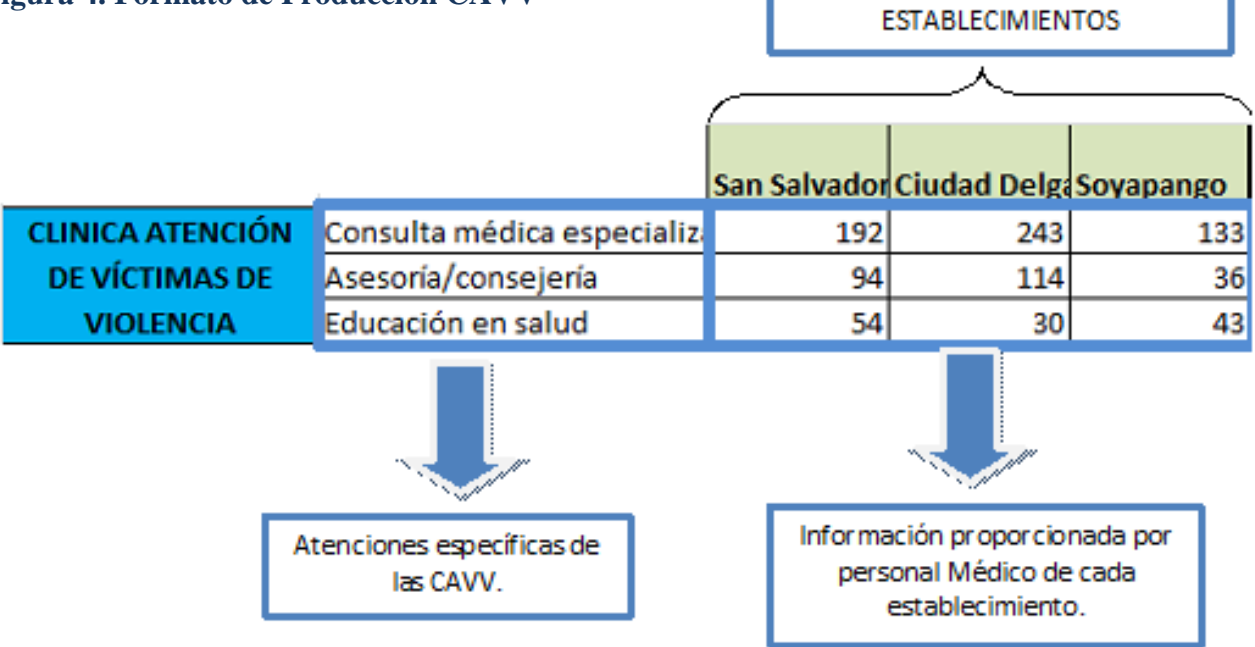

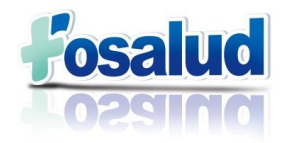

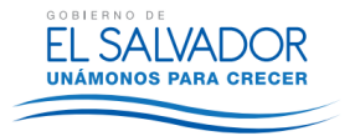

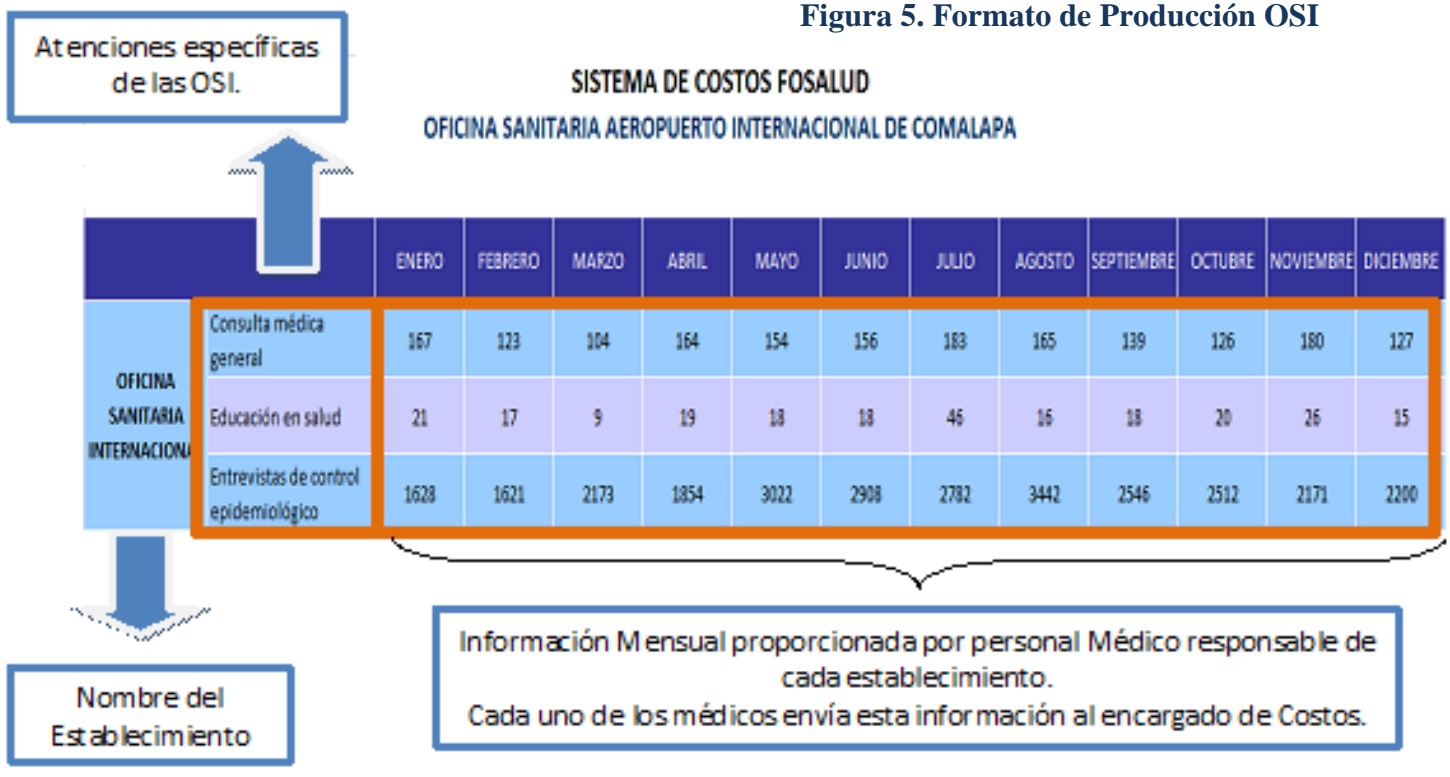

#### **Figura 6. Formato de Producción Banco de Leche**

SISTEMA DE COSTOS FOSALUD **BANCO DE LECHE HUMANA** 

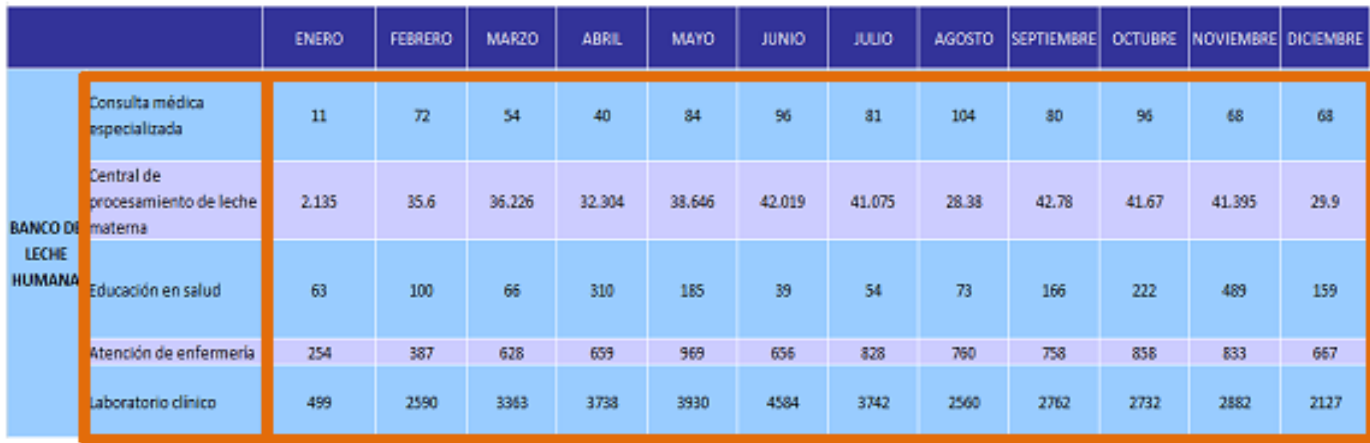

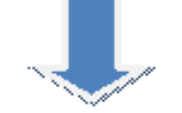

Información Mensual proporcionada por personal Médico responsable del establecimiento. 15

At enciones específicas Banco de Leche

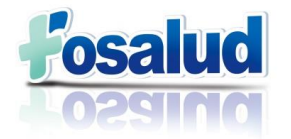

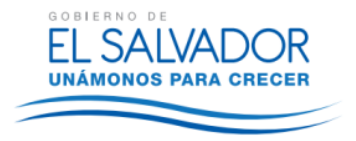

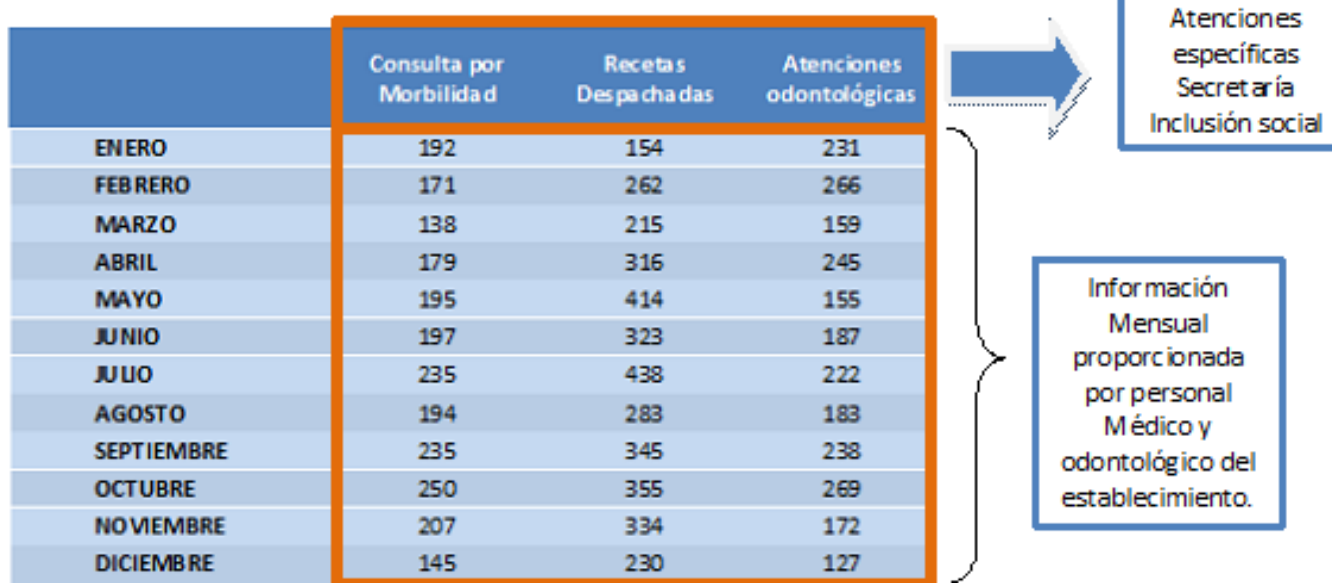

#### **Figura 7. Formato de Producción Secretaría de Inclusión Social.**

#### **Figura 8. Formato de Producción CIAMIN.**

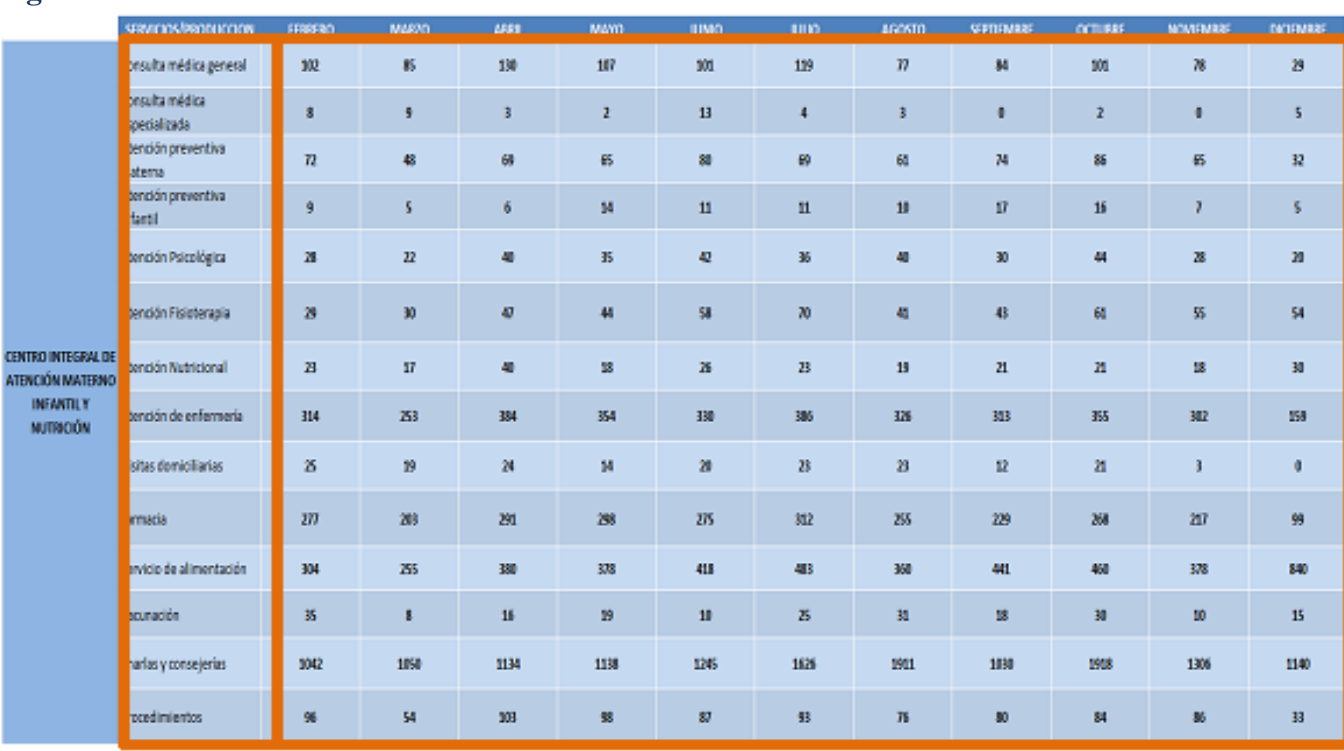

At enciones específicas

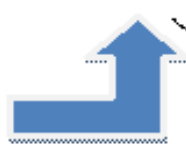

Información Mensual proporcionada por personal responsable del Manual de Costos – Foscalud, 2015<br>2015 – Foscalul de Costos – Foscalul de Costos – Foscalul de Costos – Foscalul de Costos – Foscalul de Costos CIAMIN.

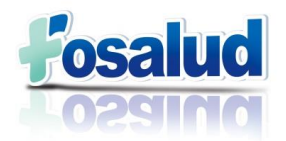

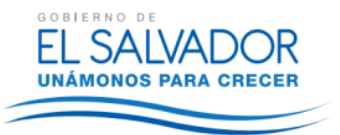

### <span id="page-16-0"></span>**X. REGISTRO DE DATOS EN LA HERRAMIENTA PERC.**

El (la) Encargado(a) de Costos, al recibir la información verificará si cumple con lo requerido. Esta etapa será el segundo filtro de calidad de los datos.

Luego se consolidará la información y se realizará el prorrateo las recetas, medicamentos e insumos médicos en las atenciones brindadas por cada uno de los establecimientos, ya que los sistemas presentan dichos datos de manera general.

Toda la información recibida conforma la base para la actualización de información y mantenimiento del Sistema de Costos y la Herramienta PERC, lo cual se trabaja de manera mensual para todos los establecimientos configurados para FOSALUD.

Los pasos a seguir para el registro de datos en el Sistema de Costos y su Herramienta PERC son los siguientes:

#### <span id="page-16-1"></span>**i. USUARIOS.**

El primer paso es ingresar en el Sistema, el cual se encuentra en la página web: [www.mgpss-perc.com,](http://www.mgpss-perc.com/) donde se debe digitar el usuario y contraseña según listado que se muestra en el Anexo 7 y del establecimiento que se va a trabajar, luego seleccionar "Entrar".

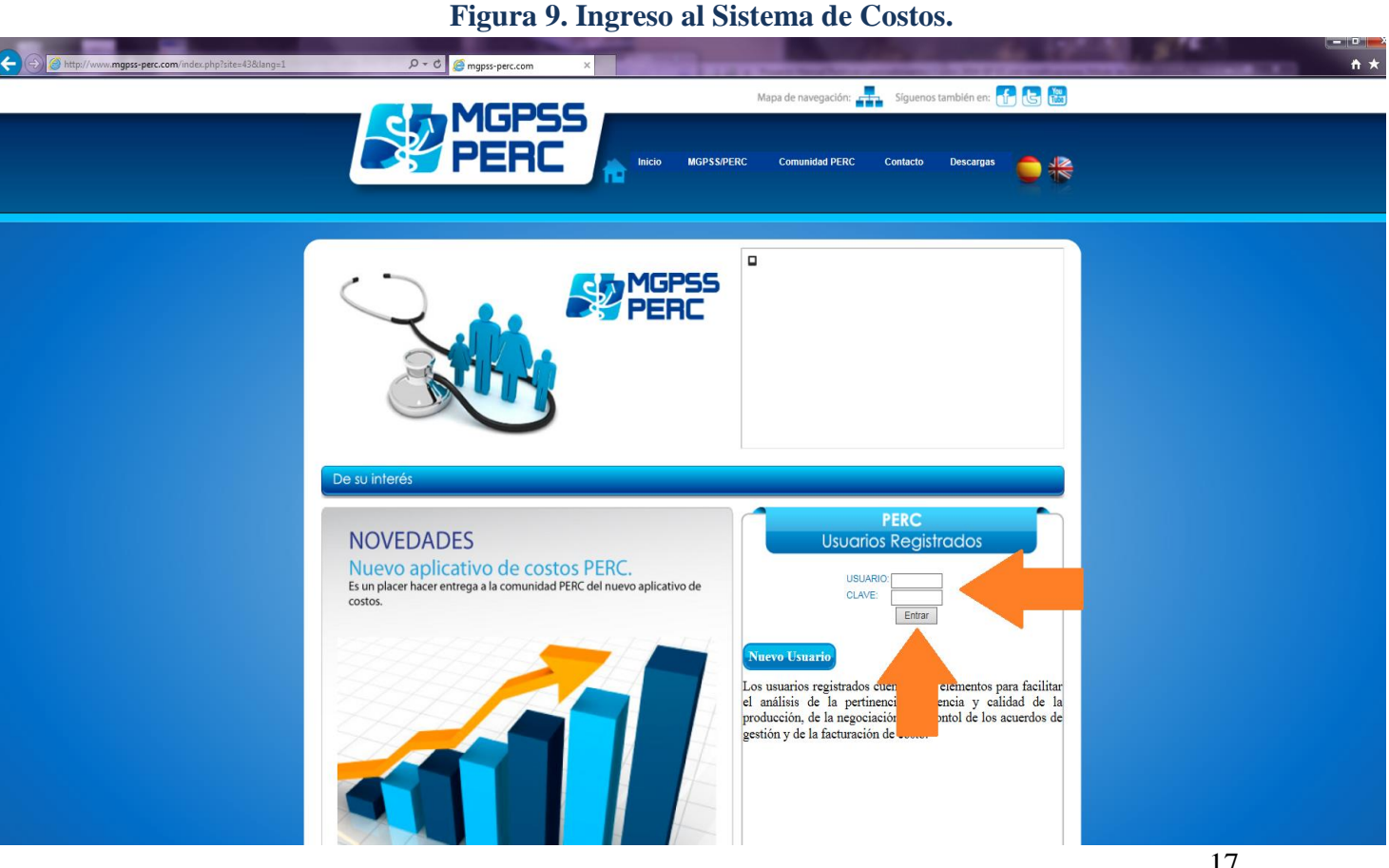

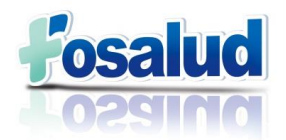

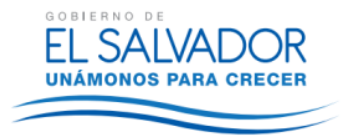

#### <span id="page-17-0"></span>**ii. SISTEMA DE COSTOS.**

El segundo paso es ingresar en "Sistema de Costos", el cual es la primera opción que se encuentra en la pantalla de bienvenida. Tal como se muestra en la Figura 10.

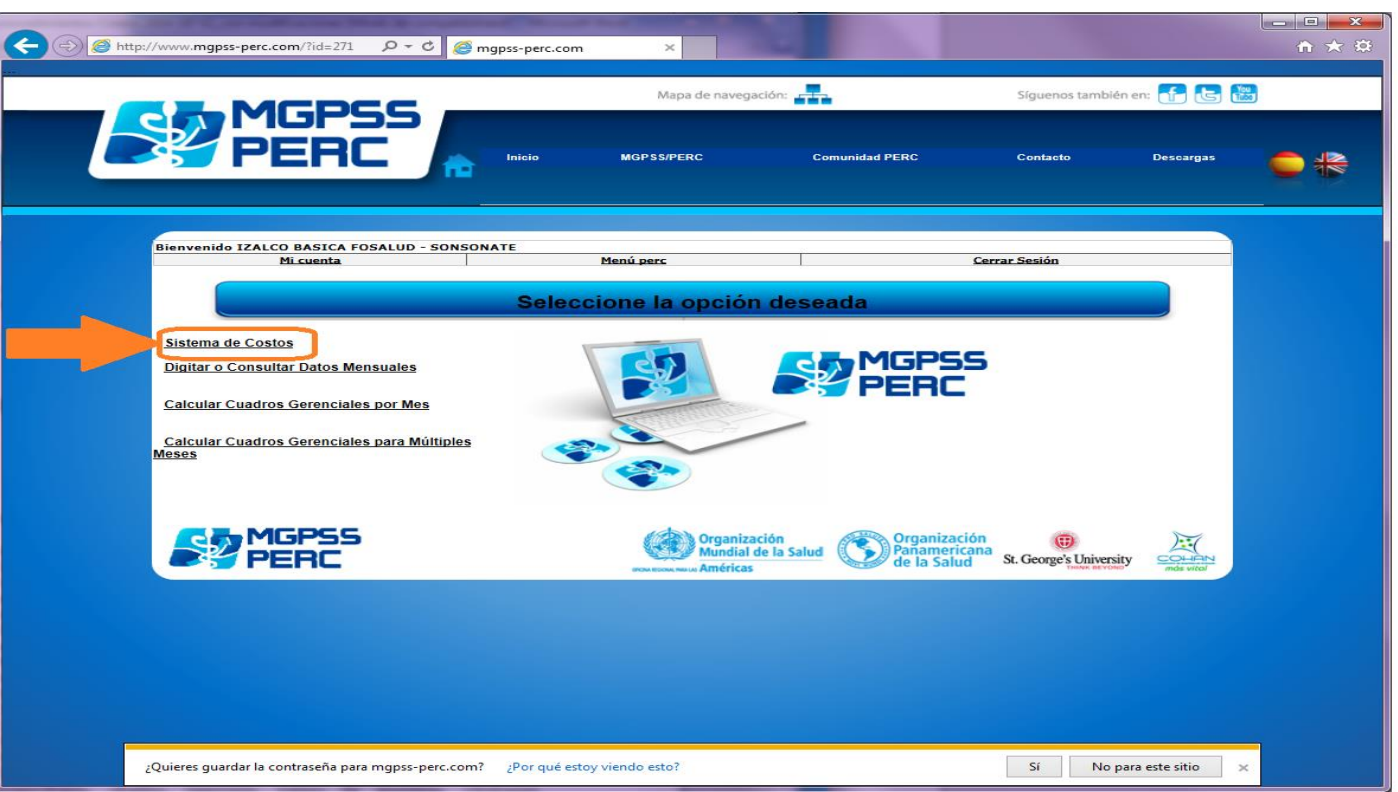

#### **Figura 10. Ingreso al Sistema de Costos.**

Lo anterior genera la pantalla que se muestra en la figura 11, donde se debe ingresar el año y el mes a trabajar, luego seleccionar "iniciar"

### **Figura 11. Ingreso mes y año a trabajar.**

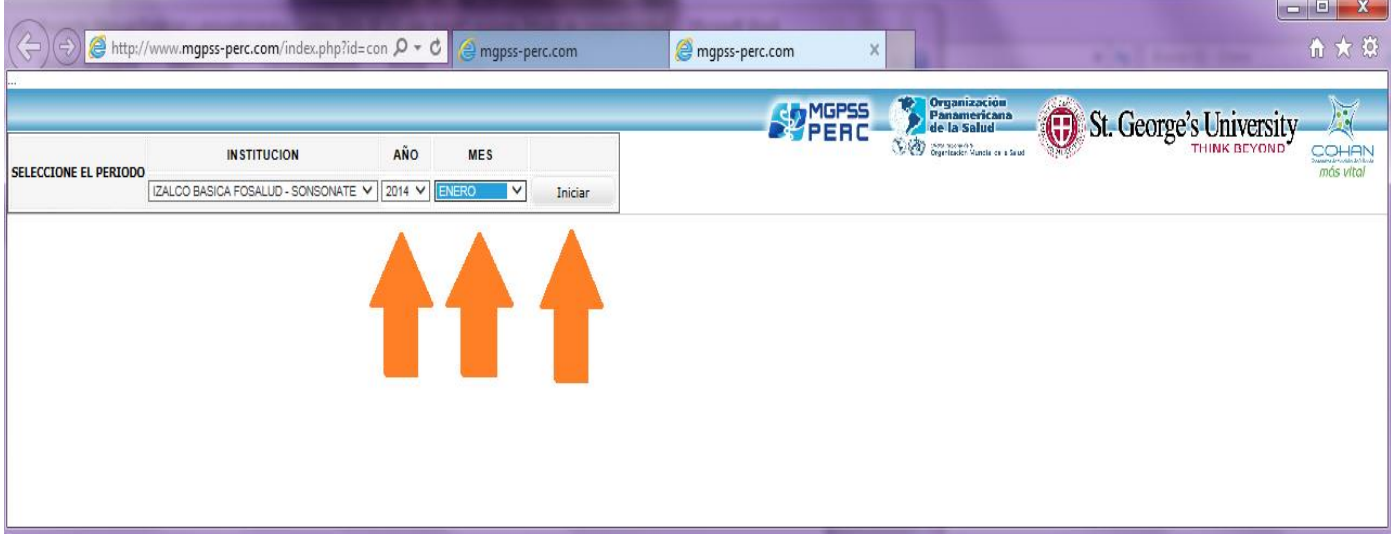

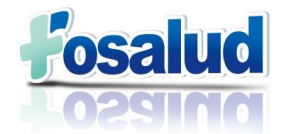

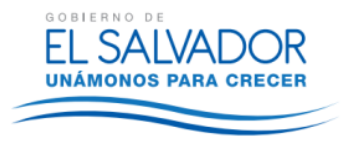

Luego se desplegarán en la pantalla las Pestañas de Mano de Obra, Suministros, Gastos generales, Distribución de Costos e Informes Consolidados.

**1.** Se Inicia con la pestaña de **Mano de Obra**, tal como se muestra en la figura 12.

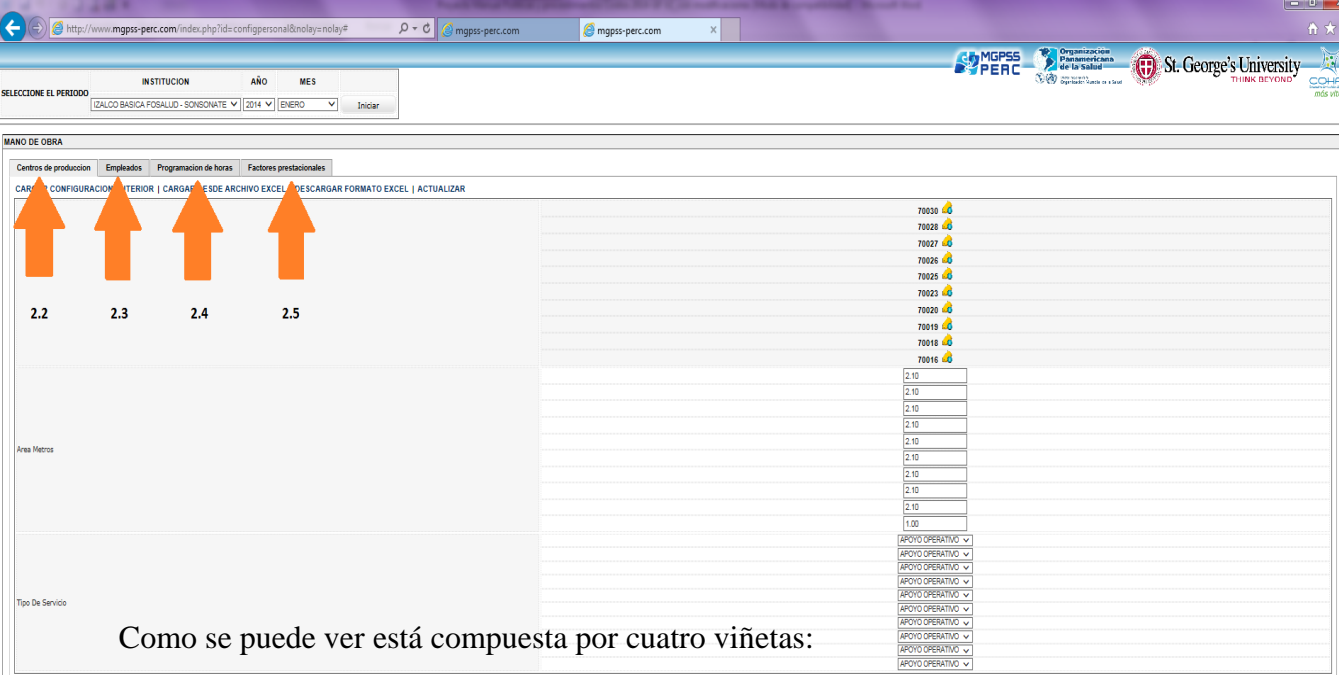

#### **Figura 12. Pestaña Mano de Obra**

**a) Centros de Producción:** Es el primer formato y corresponde a los metros cuadrados que van asignados a cada centro de producción.

Se descarga el formato de Excel, ya que proporciona el correlativo que asigna la herramienta para diferenciar el mes y año que se está trabajando.

En este formato se detalla cada uno de los centros de producción o de costos y se debe distribuir a cada uno de ellos el valor del metro cuadrado que aparece en la Anexo 3 de este Manual.

Primero se debe verificar si en el establecimiento se brindan todas las atenciones que prestan los centros de producción, de lo contrario se le debe colocar el número "1" en la columna "Área metros" a aquellos centros de producción que no se posean, por ejemplo, si un establecimiento no cuenta con Ambulancia, se debe colocar dicho número y no tomarlo en cuenta en la distribución de los metros cuadrados de dicho establecimiento. Tal como se presenta en el Formato 1.

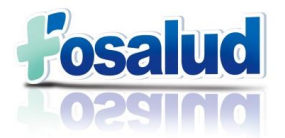

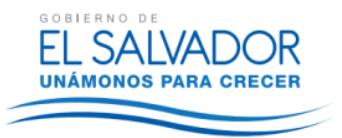

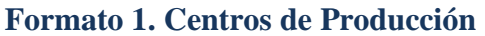

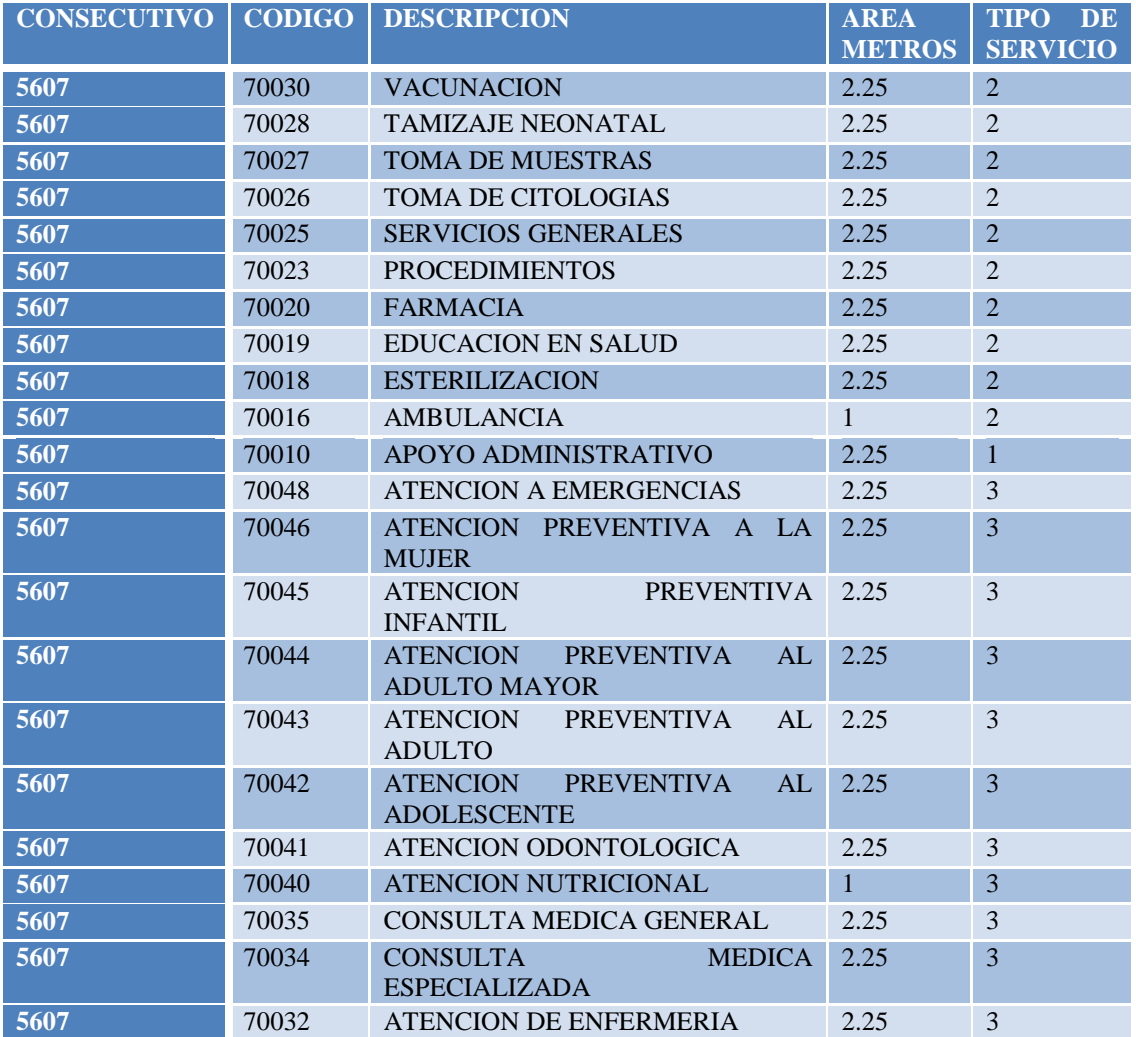

Es importante mencionar que el formato presentado corresponde a una UCSF y los centros de producción cambian de acuerdo a la modalidad de los servicios, de conformidad a las configuraciones presentadas en el Anexo 1 de este Manual.

**b) Empleados:** Es el segundo formato, de igual manera se descarga el formato en Excel y se ingresan los datos del Recurso Humano que trabaja en el establecimiento, de conformidad al archivo proporcionado por el Encargado de planilla. Tal como se presenta en el Formato 2.

La primera Columna es el consecutivo que identifica el mes y año que se está trabajando. La identificación es el DUI. En la columna de Contrato se debe colocar el número 1 si es personal Permanente o el número 2 si es Eventual. El cargo es el código PERC que aparece en el Anexo 4 de este Manual. El orden es solamente el correlativo del listado de los empleados.

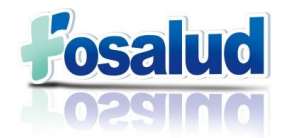

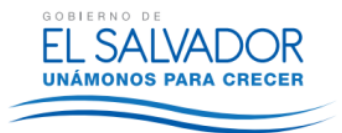

#### **Formato 2. Empleados**

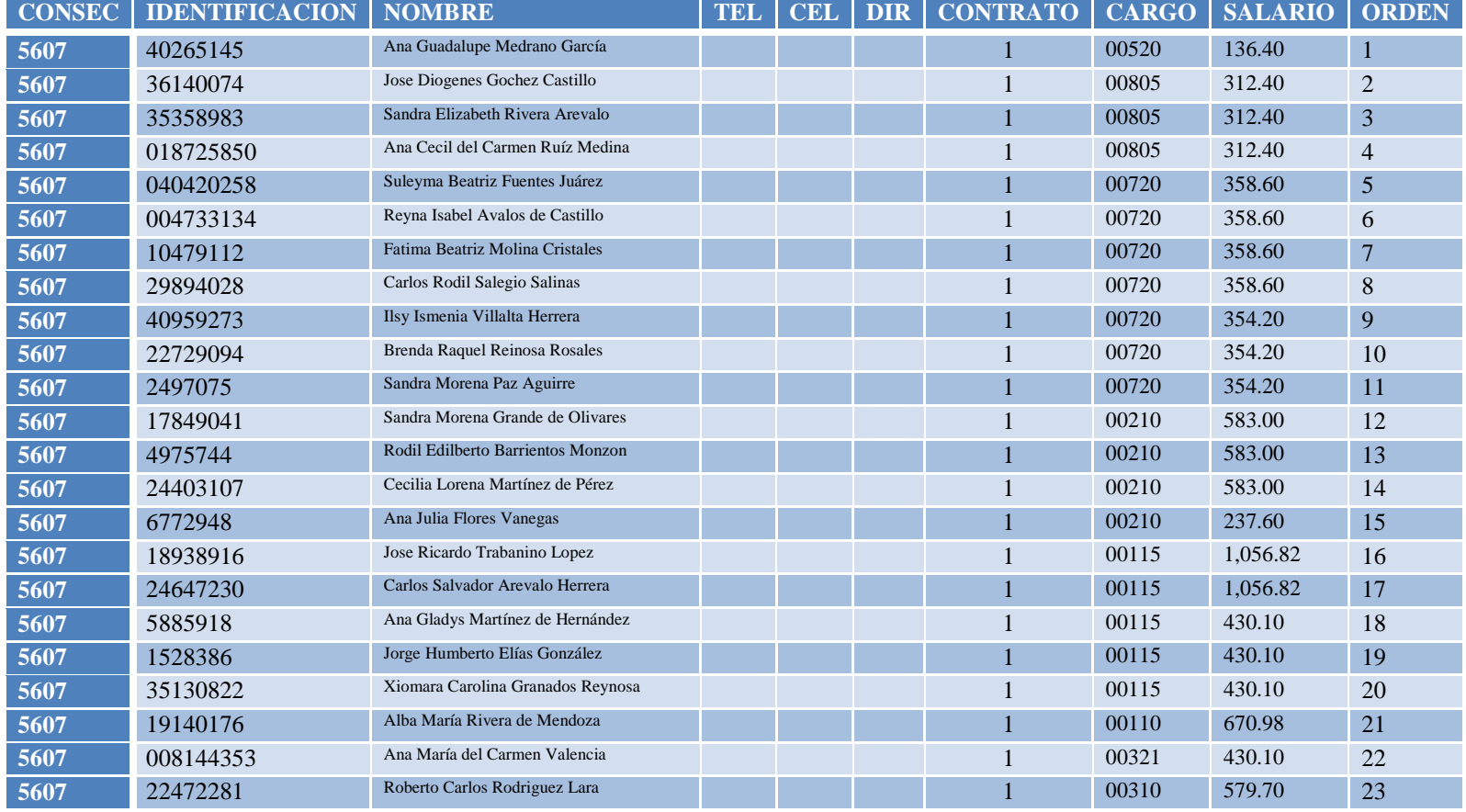

**c) Programación de Horas:** Siempre se descarga el formato en Excel y se ingresan las horas contratadas, que aparecen siempre en el archivo proporcionado por el Encargado de planilla. Se asignan las horas según el cargo que se tenga debajo de la columna con el código de los centros de producción (proporcionados en Anexo 2), Por ejemplo las horas del Encargado de Farmacia se colocan en la fila de este recurso y debajo de la columna 70020, que corresponde a la farmacia.

Para distribuir las horas de los médicos y las enfermeras se debe verificar el archivo de las producciones que envían los Estadísticos Regionales (Figura 2) y en base a ello se distribuyen las horas de manera proporcional. Lo anterior, debido a que su tiempo se divide en varias atenciones.

Se debe tener especial cuidado en colocar las horas en las casillas que digan ORD (son las horas ordinarias) y no EXT (horas Extras), de lo contrario no aparecerán reflejadas en la herramienta PERC y no se logrará hacer la distribución del salario ni las prestaciones en los diferentes centros de costos en los que se distribuye el tiempo.

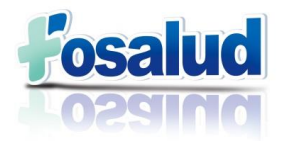

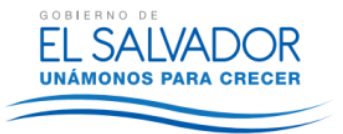

#### **Formato 3. Programación de Horas**

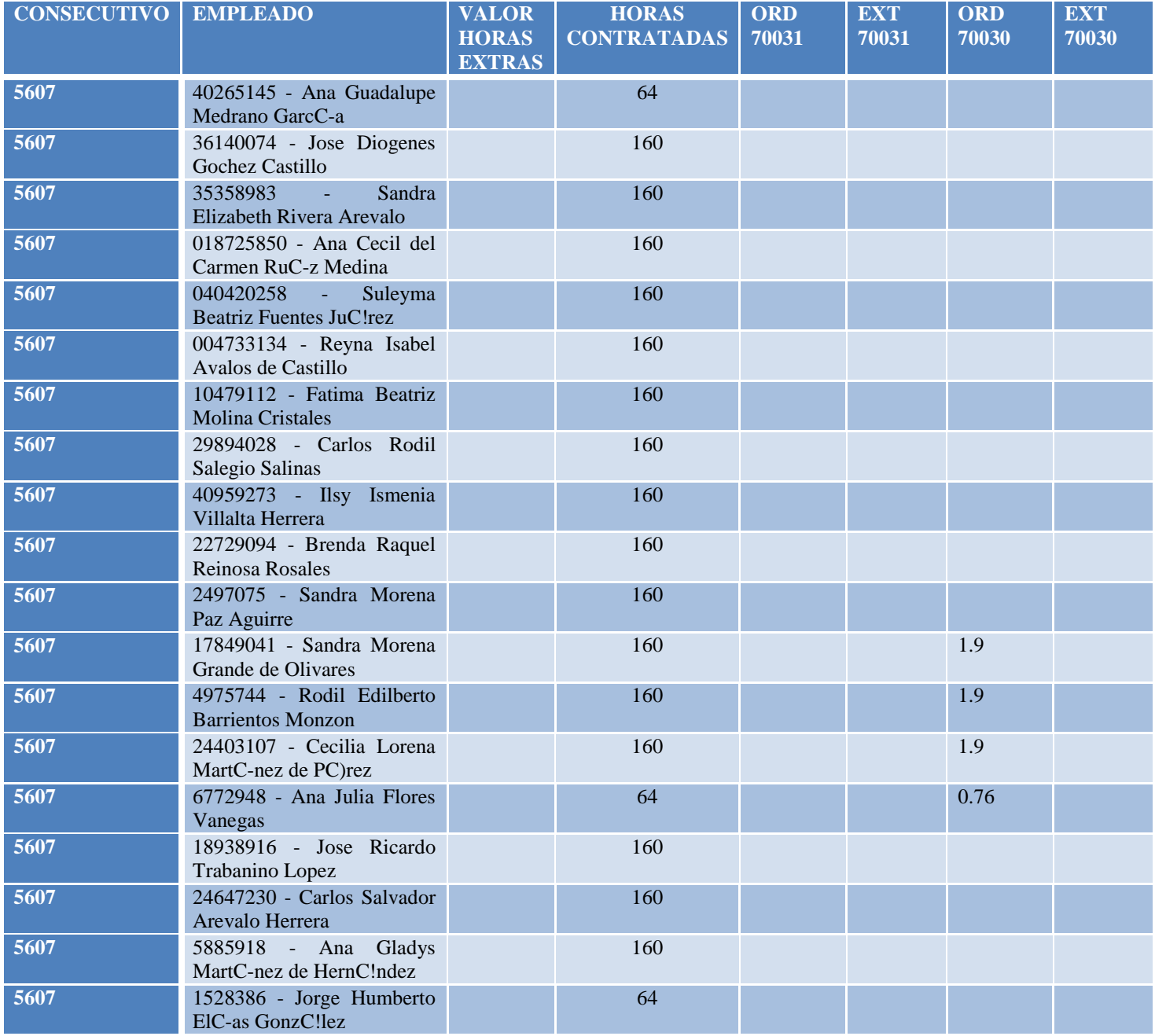

**d) Factores Prestacionales:** Se descarga el formato Excel y se ingresa en un solo total los montos del aporte patronal para las prestaciones sociales, tales como ISSS, AFP, INSAFORP, Aguinaldo, Pasivo Laboral, Vacaciones, los tres últimos divididos entre los doce meses del año, tal como lo proporciona el Encargado de Planilla en su archivo.

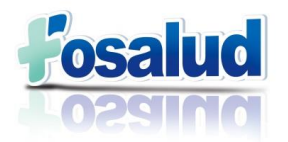

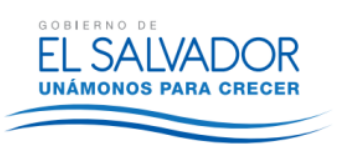

#### **Formato 4. Prestaciones Sociales**

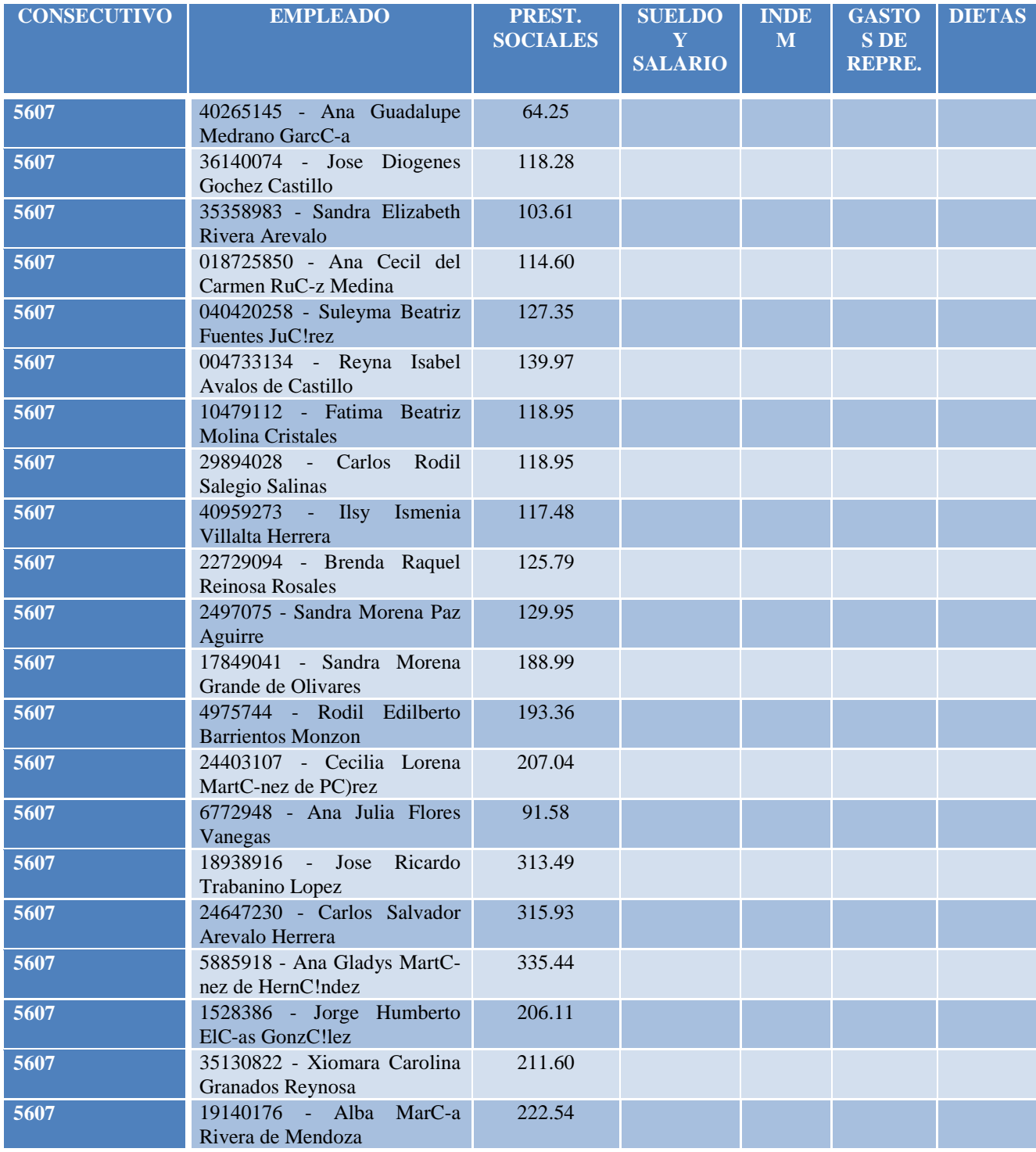

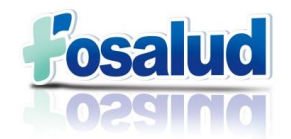

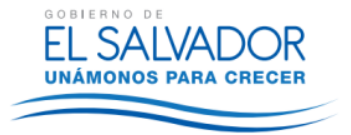

**2.** La siguiente pestaña es la de **Suministros,** tal como se muestra en la Figura 13.

**Figura 13. Pestaña Suministros.**

| <b>ALCOHOL: NOT</b>                                                                                                    | كالتلاص                                                                                                    |
|----------------------------------------------------------------------------------------------------|----------------------------------------------------------------------------------------------------|
| $\left( \begin{matrix}{0} 1 \end{matrix} \right)$<br>http://www.mgpss-perc.com/index.php?id=configpersonal&nolay=nolay#<br>$Q - Q$<br>mgpss-perc.com<br>mgpss-perc.com<br>$\times$ | 奇大                                                                                                    |
|                                                                                                    |                                                                                                    |
|                                                                                                    | St. George's University<br>$\begin{tabular}{ c c } \hline $b$ & Organization \\ Planamericana \\ de la Salud \\ $b$ & System \\ $b$ & System \\ $b$$<br><b>SPANGES</b> |
| AÑO<br><b>MES</b><br><b>INSTITUCION</b>                                                                                                    |                                                                                                    |
| <b>SELECCIONE EL PERIODO</b>                                                                                                    |                                                                                                    |
| ZALCO BASICA FOSALUD - SONSONATE V 2014 V ENERO<br>$\checkmark$<br>Inician                                                                                                    |                                                                                                    |
|                                                                                                    |                                                                                                    |
| <b>MANO DE OBRA</b>                                                                                                    |                                                                                                    |
| <b>SUMINISTROS</b>                                                                                                    |                                                                                                    |
| <b>CARGAR CONFIGURACION ANTL.</b><br><b>CARGAR DESDE ARCHIVO EXCEL   DESCARGAR FORMATO EXCEL   ACTUALIZAR</b>                                                                      |                                                                                                    |
|                                                                                                    | 00224                                                                                                    |
|                                                                                                    | 00223                                                                                                    |
|                                                                                                    | 00222                                                                                                    |
|                                                                                                    | 00221                                                                                                    |
|                                                                                                    | 00209                                                                                                    |
|                                                                                                    | 00208 40                                                                                                    |
|                                                                                                    | 00207                                                                                                    |
|                                                                                                    | 00206                                                                                                    |
|                                                                                                    | 00205                                                                                                    |
|                                                                                                    | 00204 60                                                                                                    |
|                                                                                                    |                                                                                                    |
|                                                                                                    |                                                                                                    |
|                                                                                                    |                                                                                                    |
|                                                                                                    |                                                                                                    |
|                                                                                                    |                                                                                                    |
| 70030 - Vacunacion                                                                                                    |                                                                                                    |
|                                                                                                    |                                                                                                    |
|                                                                                                    |                                                                                                    |
|                                                                                                    |                                                                                                    |
|                                                                                                    |                                                                                                    |
|                                                                                                    |                                                                                                    |
|                                                                                                    |                                                                                                    |
| 70028 - Tamizaje Neonatal                                                                                                    |                                                                                                    |
|                                                                                                    |                                                                                                    |
|                                                                                                    |                                                                                                    |
|                                                                                                    |                                                                                                    |
|                                                                                                    |                                                                                                    |
|                                                                                                    |                                                                                                    |
|                                                                                                    |                                                                                                    |
|                                                                                                    |                                                                                                    |
|                                                                                                    |                                                                                                    |

Se descarga el formato en Excel que se muestra en el Formato 5, Luego se ingresan los datos a los que hace referencia el romano IX, el literal c) numeral 2. Que se refiere a los Suministros.

Cada uno de los Suministros se coloca en la fila del centro de producción que los utilizó y debajo de la columna del código que le corresponda, presentado en el Anexo 5. Por ejemplo, en el centro de producción "Ambulancia" se va a colocar el suministro de combustible debajo de la columna 00206.

En el caso de los medicamentos e insumos médicos, el monto que se tenga se debe distribuir de acuerdo a las atenciones que se hayan tenido en el mes que se está trabajando. Tal y como se hace con la distribución de las horas del personal. Por lo tanto, si se tuvo atenciones en la Consulta General, Atención Preventiva Infantil y Atención Preventiva a la Mujer, a los tres les debe aparecer distribuidos los medicamentos y los insumos médicos.

Si se cuenta con Atención Odontológica debe aparecer el consumo de material Odontológico, los insumos y medicamentos.

En el caso del material de oficina y de vestuario, el dato recibido se deberá dividir entre todos los centros de producción que tuvieron atenciones.

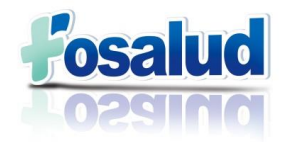

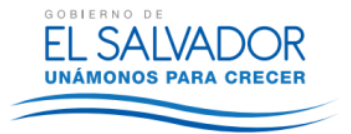

#### **Formato 5: Suministros**

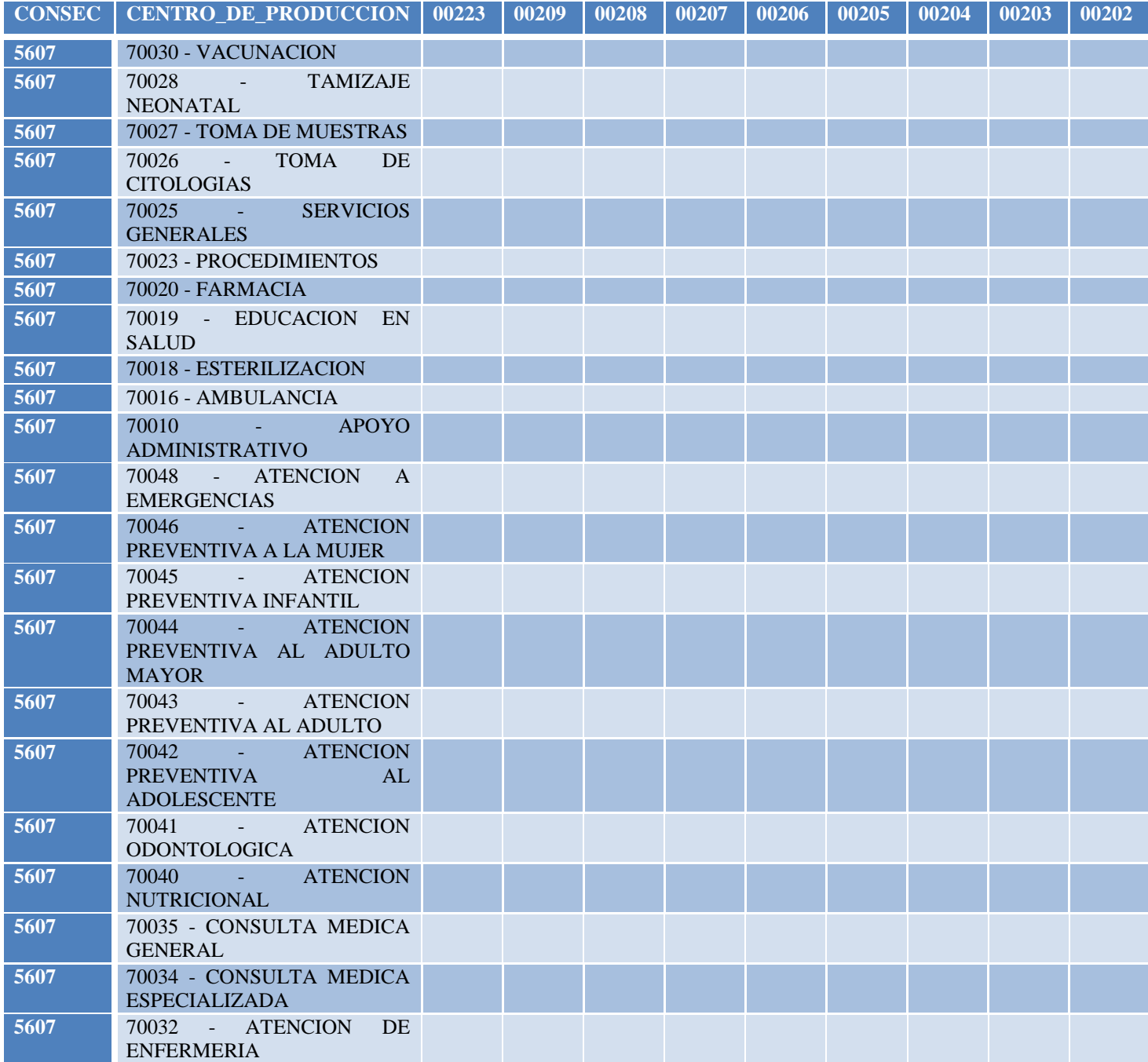

**3.** La siguiente pestaña es la de **Gastos Generales**, la cual se muestra en la Figura 14. Luego se procede a descargar el formato en Excel, el cual se muestra en el Formato 6. En este formato se ingresan los datos a los que hace referencia del romano IX, literal c), numeral 3.

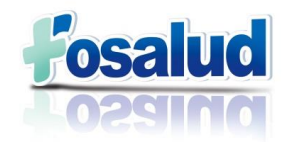

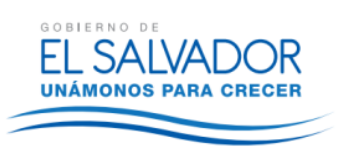

#### **Figura 14. Pestaña Gastos Generales.**

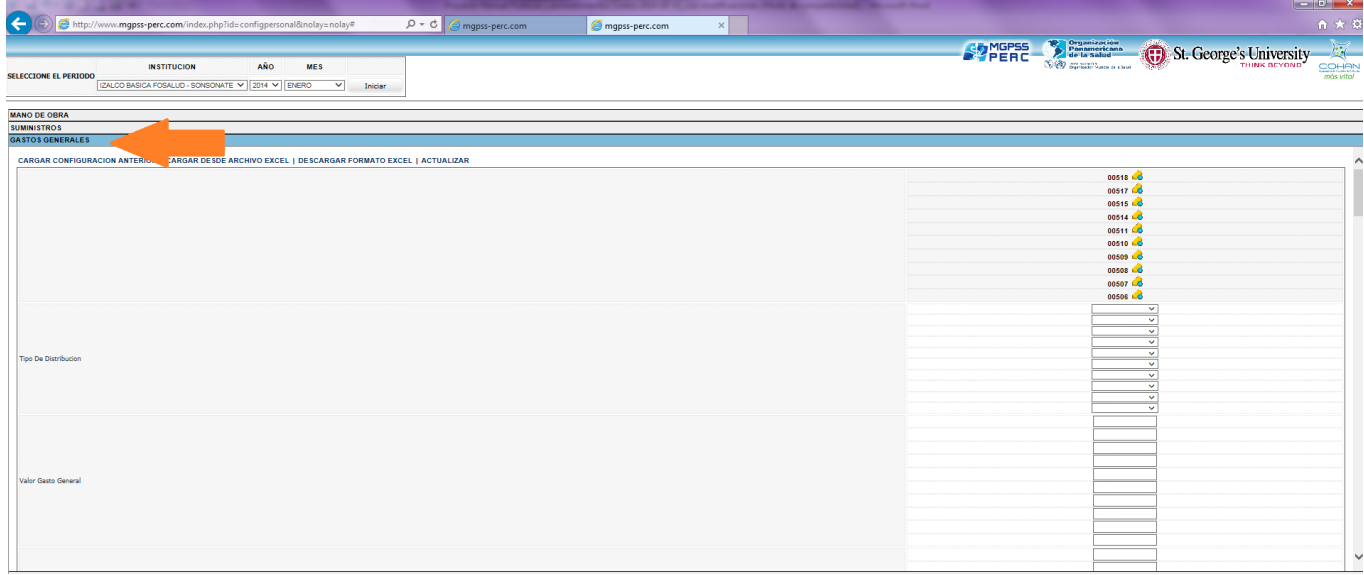

#### **Formato 6. Gastos Generales**

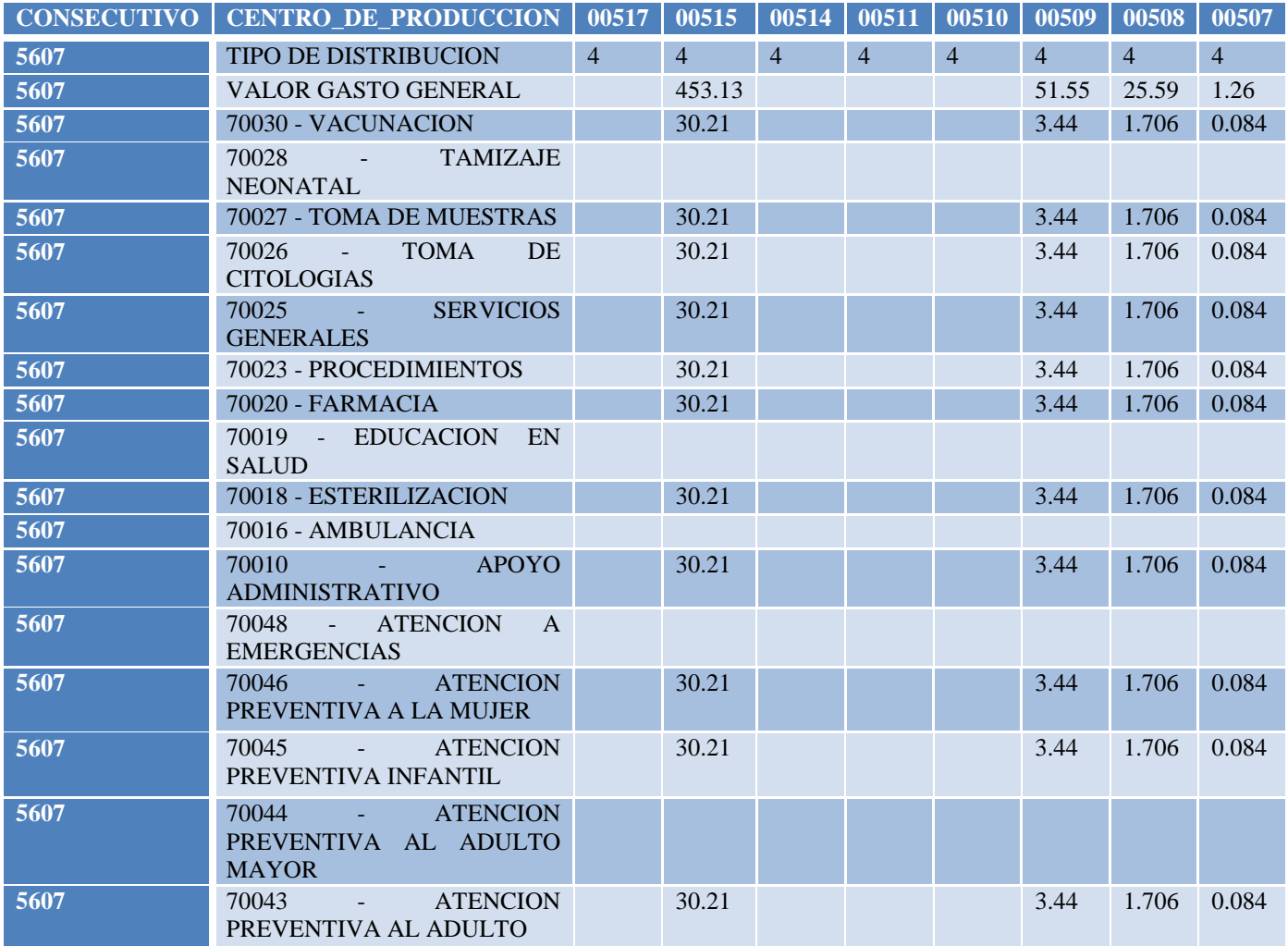

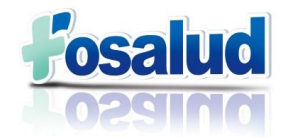

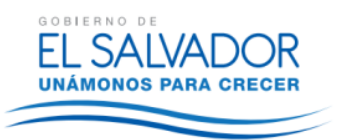

Al momento de ingresar los datos en este formato, en la fila donde dice Tipo de Distribución se debe colocar el número "4" debajo de todos los códigos correspondientes a los Gastos Generales, esto significa que es un valor y no un porcentaje.

El dato que se proporciona en el archivo de gastos generales presentado en la Figura 1 de este manual, se coloca en la fila "Valor Gasto General" y debajo de su correspondiente código PERC, que se muestra en el Anexo 6. Dicho valor se distribuye entre el total de los centros de producción que si registran atenciones para el mes que se está trabajando, de lo contrario, se deja el espacio vacío.

**4.** La Siguiente Pestaña es la de **Distribución de costos**, siempre se descarga el formato en Excel y se ingresan los datos de las recetas, vacunas, visitas domiciliares, charlas, tamizajes, tomas de muestras, citologías, procedimientos, metros cuadrados, esterilizaciones, etc., que aparecen en el archivo presentado en la Figura 2 de este Manual.

#### **Figura 15. Pestaña Distribución de Costos.**

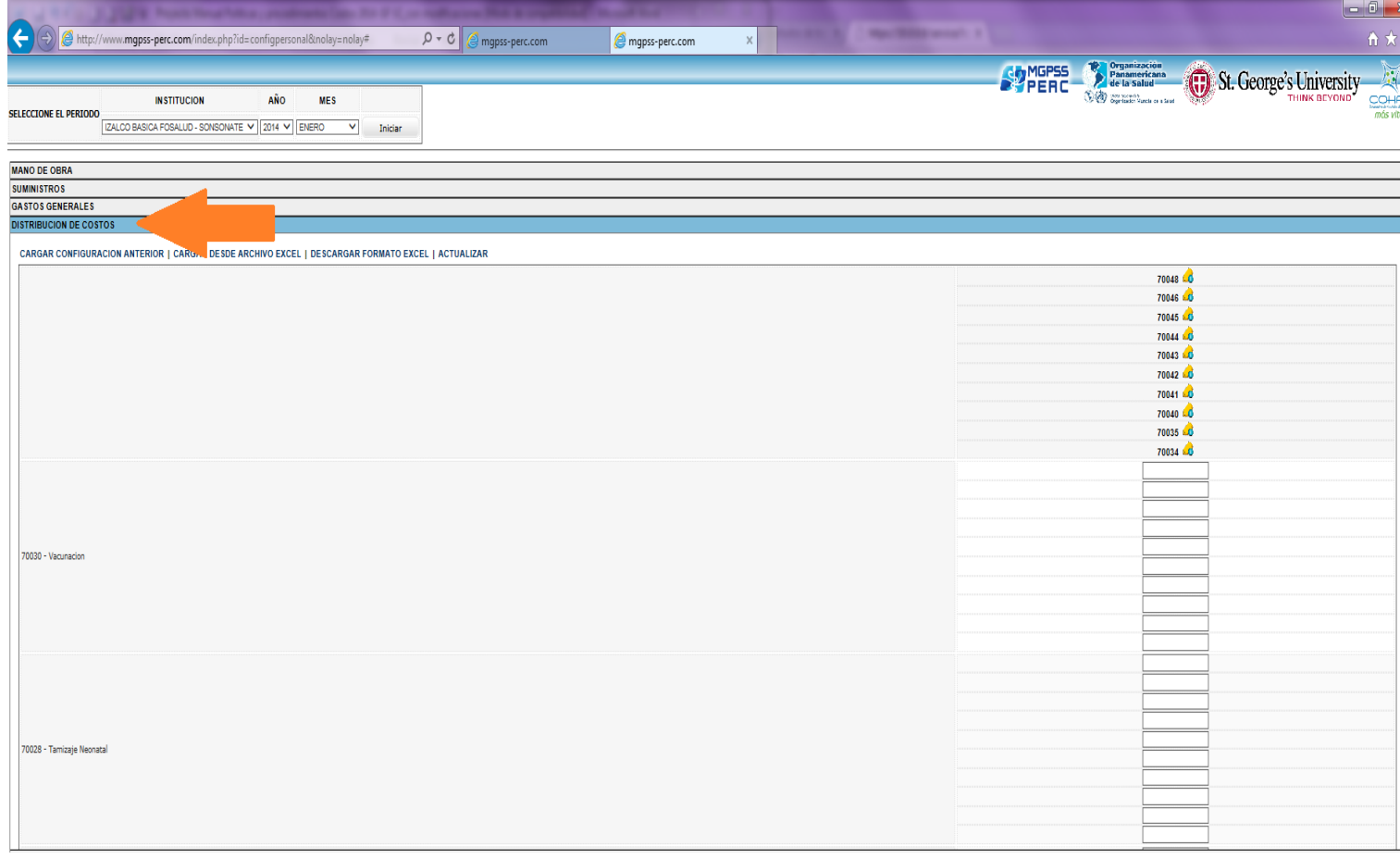

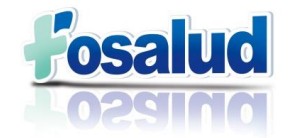

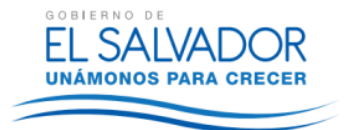

#### **Formato 7. Distribución de costos.**

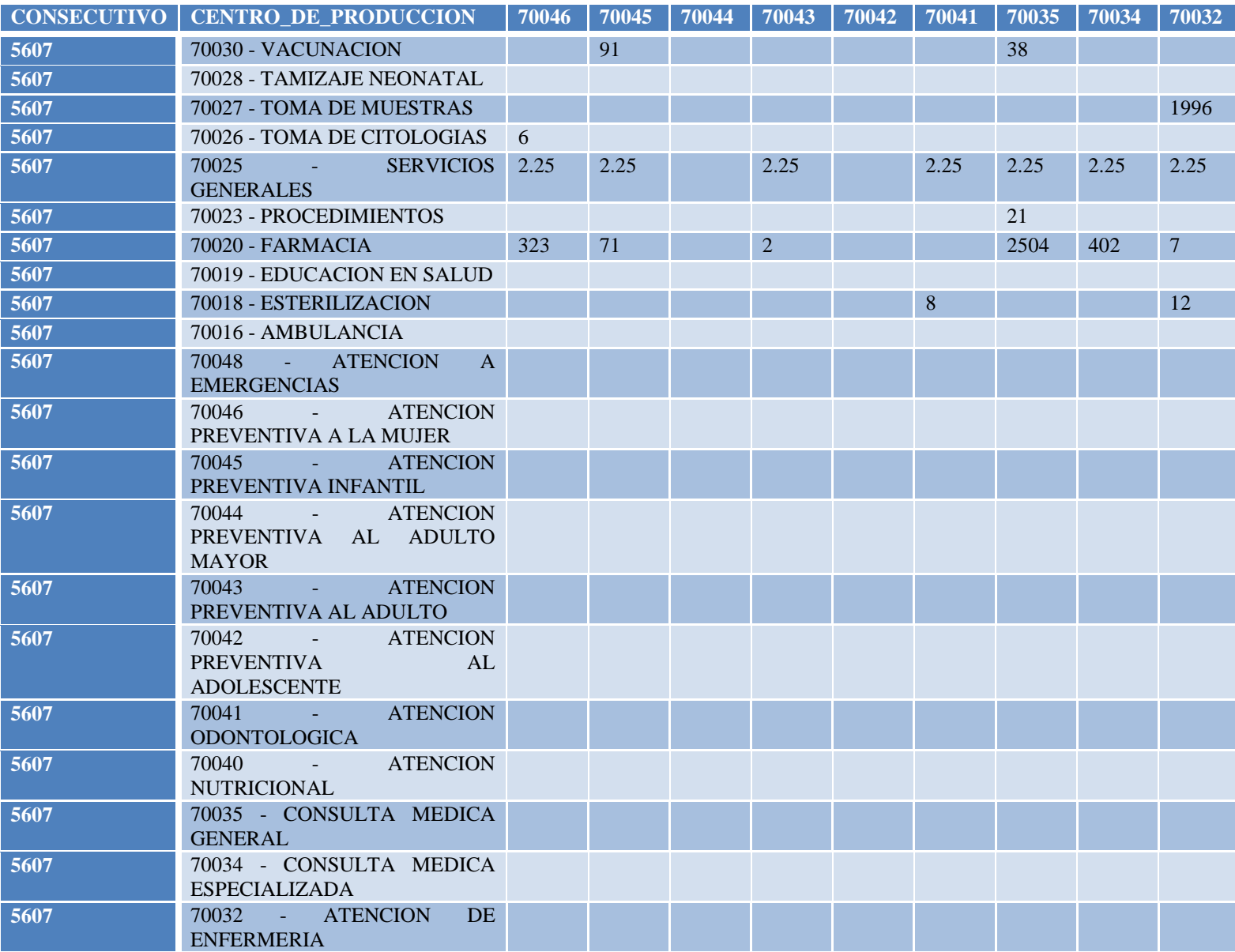

**NOTA:** Para migrar la información, que se trabaja en los Formatos del 1 al 7, desde un archivo Excel, es necesario recordar:

- No Agregar campos.
- Proporcionar información en las columnas **Sin cambios en Formato.**
- El archivo debe estar guardado como libro Excel 97-2003.
- **5.** Al terminar de adjuntar los archivos de Excel en el Sistema de Costos, se procede con la **Pestaña Informes (consolidados),** se debe descargar cada uno de los ítems que aparecen para que al final se seleccione la opción "sincronizar con PERC", tal como aparece en las Figuras 16, 17 y 18. Lo anterior hace que se migre la información a la herramienta PERC.

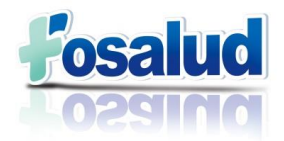

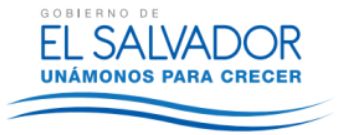

**Figura 16. Pestaña "Informes (Consolidados)".**

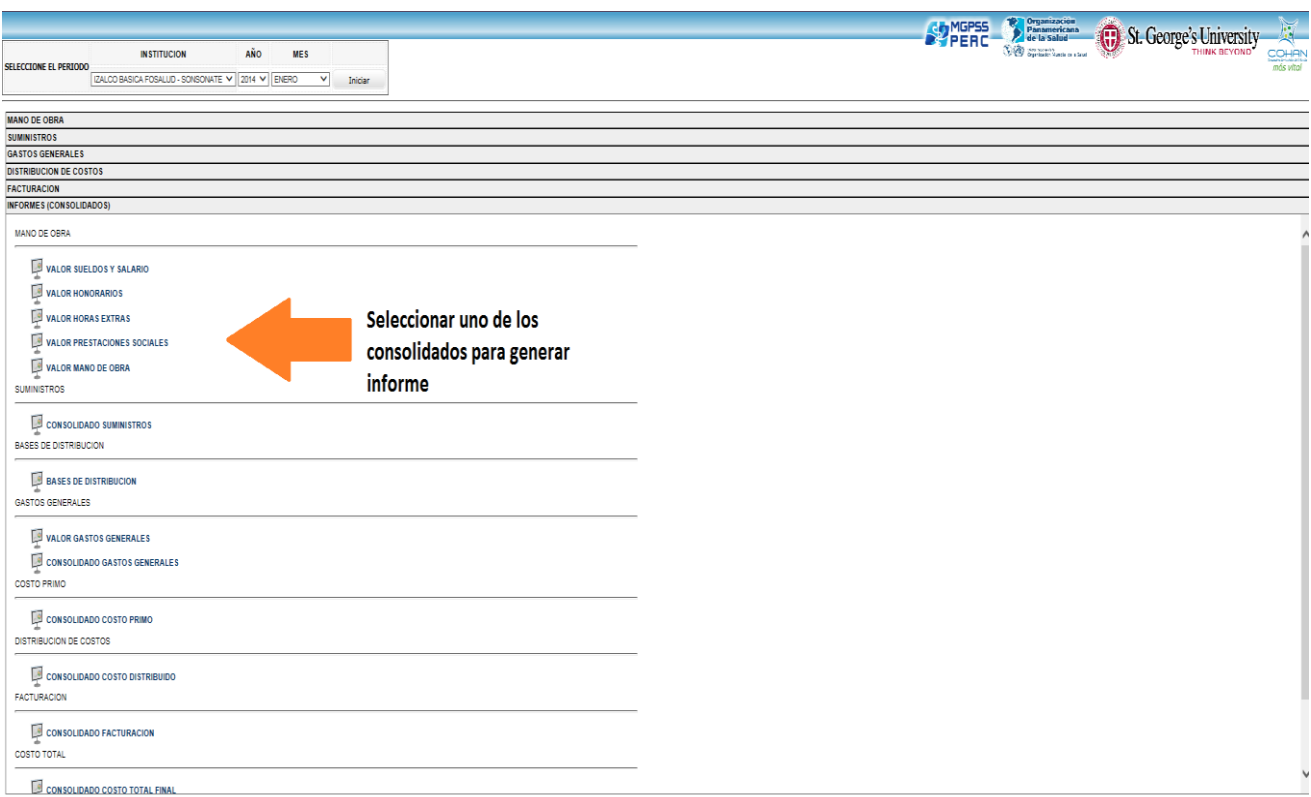

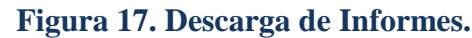

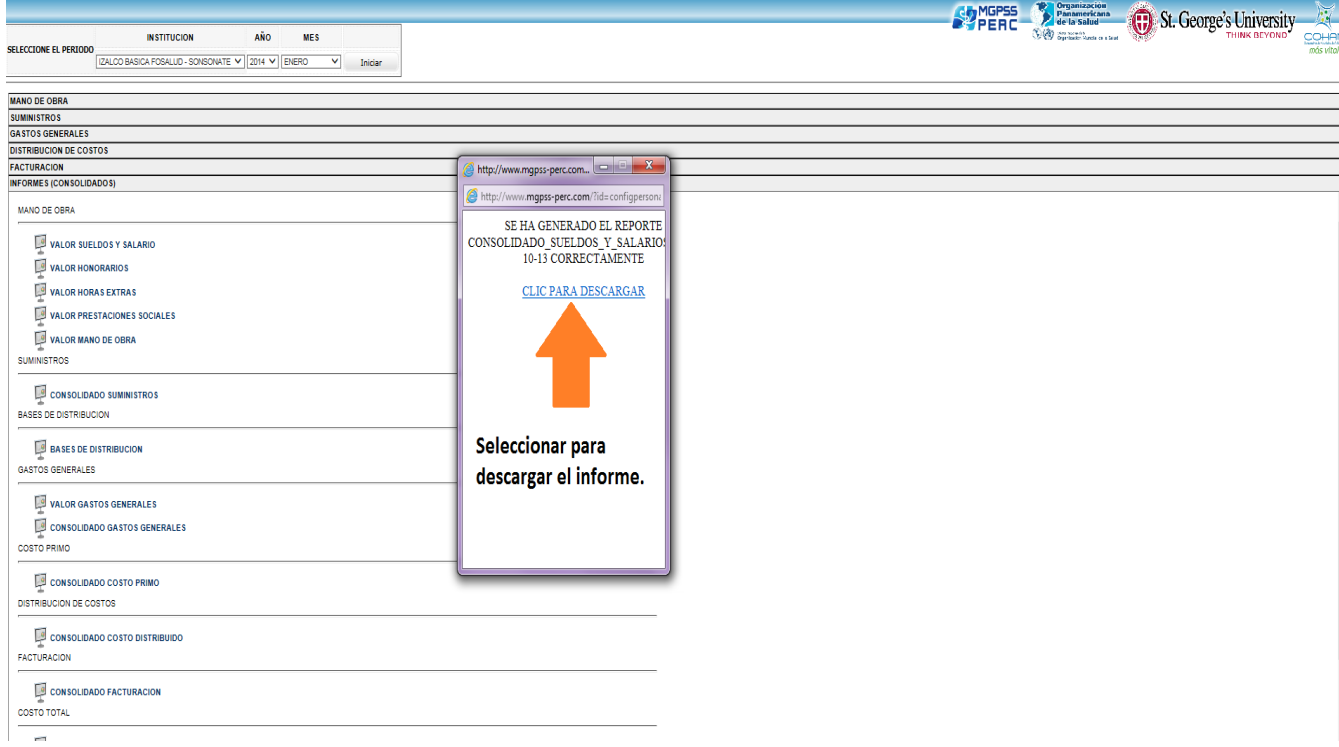

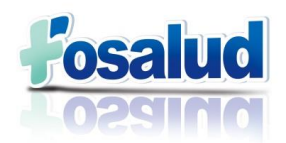

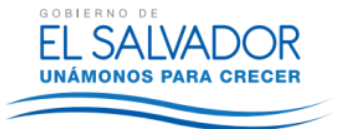

#### **Figura 18. Sincronizado con PERC.**

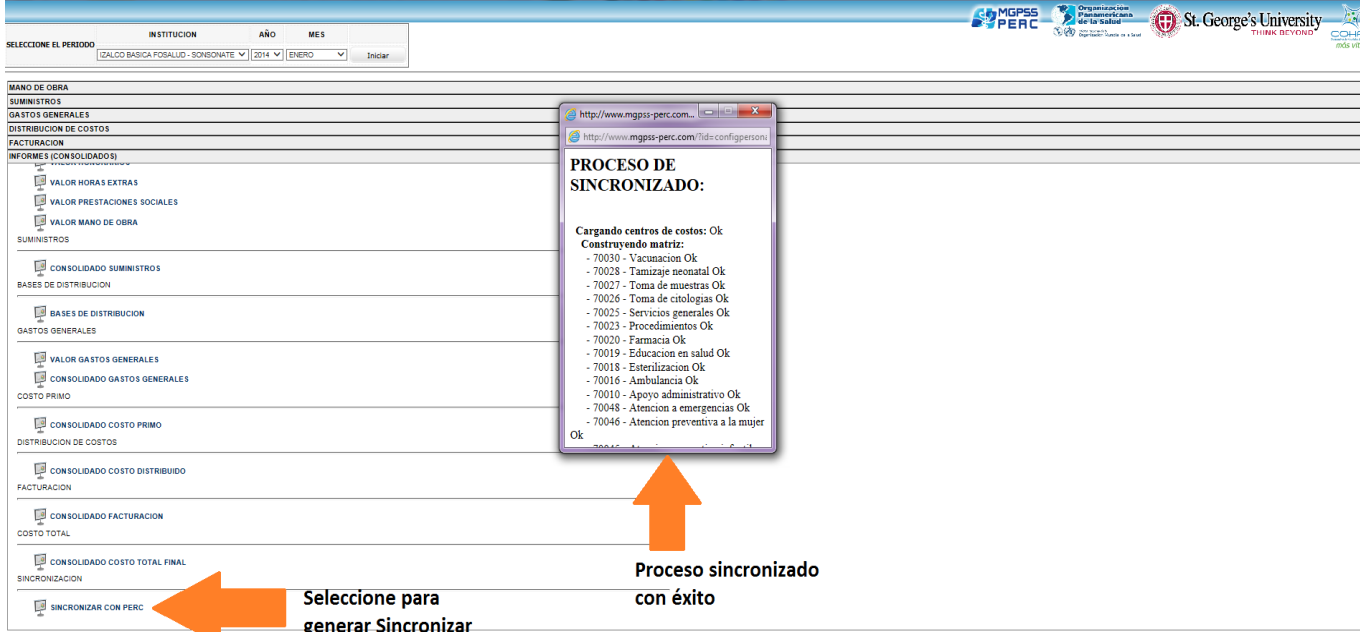

#### <span id="page-29-0"></span>**iii. HERRAMIENTA PERC.**

Luego de Sincronizar con la Herramienta PERC, toda la información ingresada en el Sistema de Costos, se debe regresar al menú de bienvenida e Ingresar en la opción "Digitar o Consultar Datos Mensuales", tal como se muestra en la figura 19.

#### **Figura 19. Menú de bienvenida**

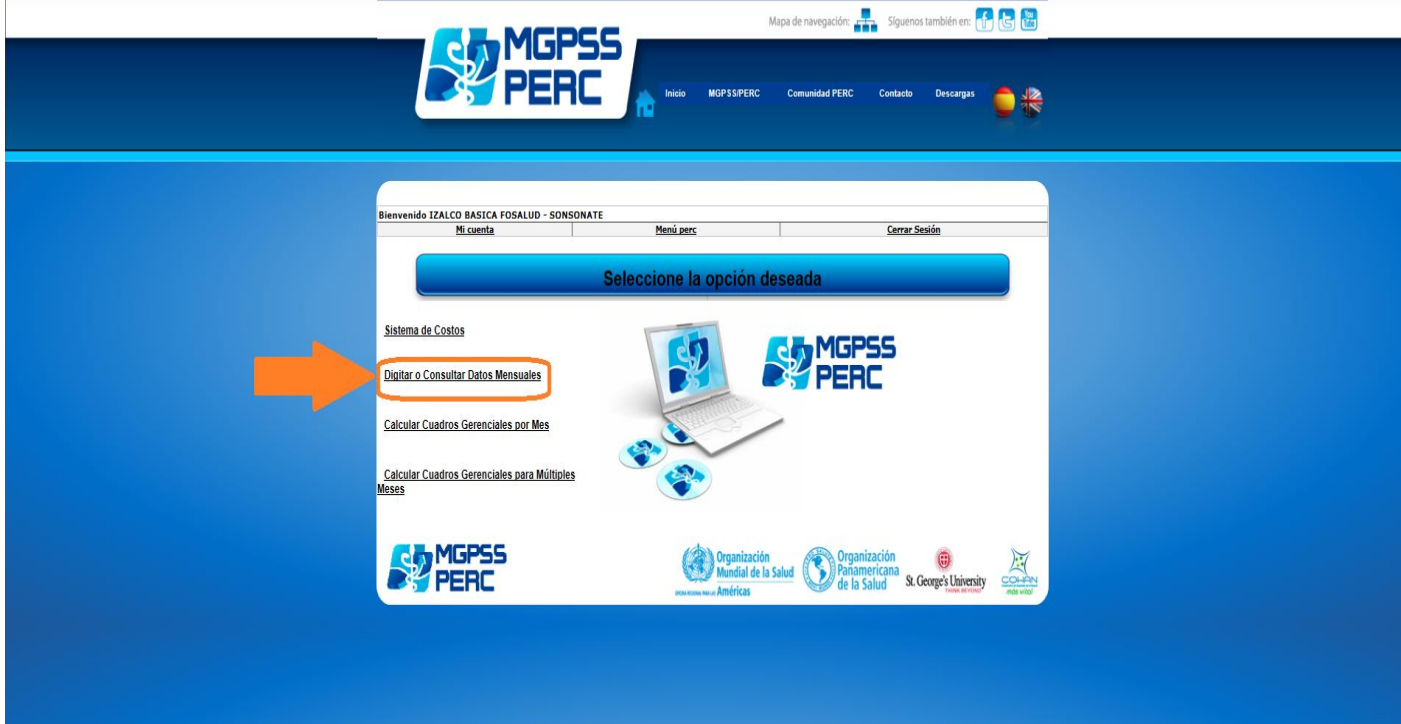

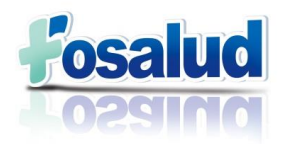

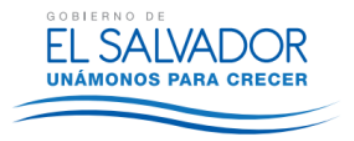

El primer paso es seleccionar el mes que se ha trabajado y luego seleccionar la opción "editar". Tal como se presenta en la Figura 20.

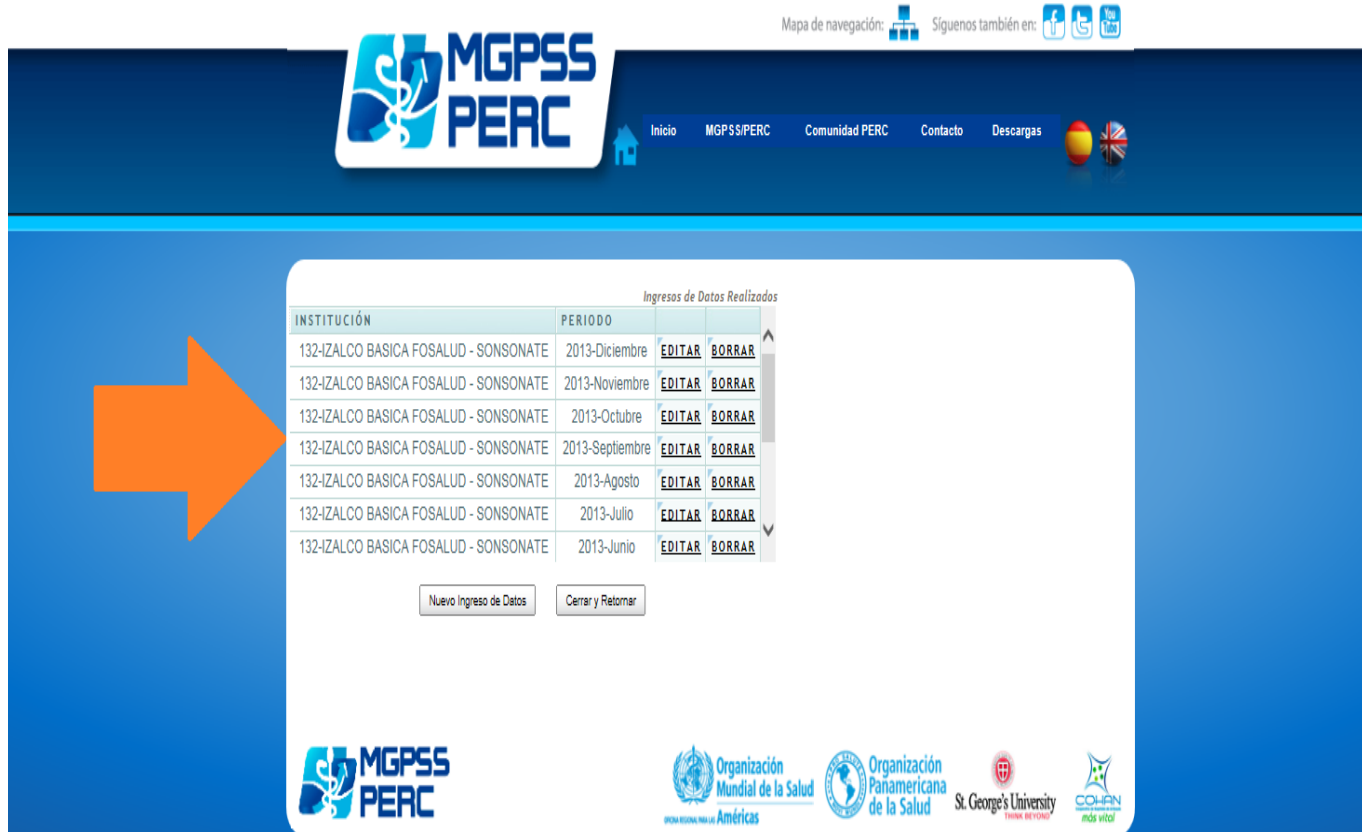

#### **Figura 20. Opción "Digitar o Consultar Datos Mensuales"**

Lo anterior, genera una nueva pantalla con cuatro pestañas.

La primera de ellas es **"Gastos por insumos",** como se puede ver en la Figura 21.

En esta pestaña se puede verificar que la información digitada en los formatos previamente presentados no tenga errores, lo cual significa que es el segundo filtro de calidad de los datos.

Al mismo tiempo se puede verificar que en los centros de producción que no tuvieron atenciones aparezca todo en ceros. **Si aparece algún dato donde toda la columna o fila aparece en cero deberá revisarse y corregirse en los formatos que correspondan.**

En esta pestaña solamente se ocupa para verificar si se tiene algún error y no se ingresa nada.

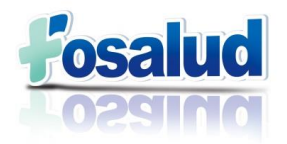

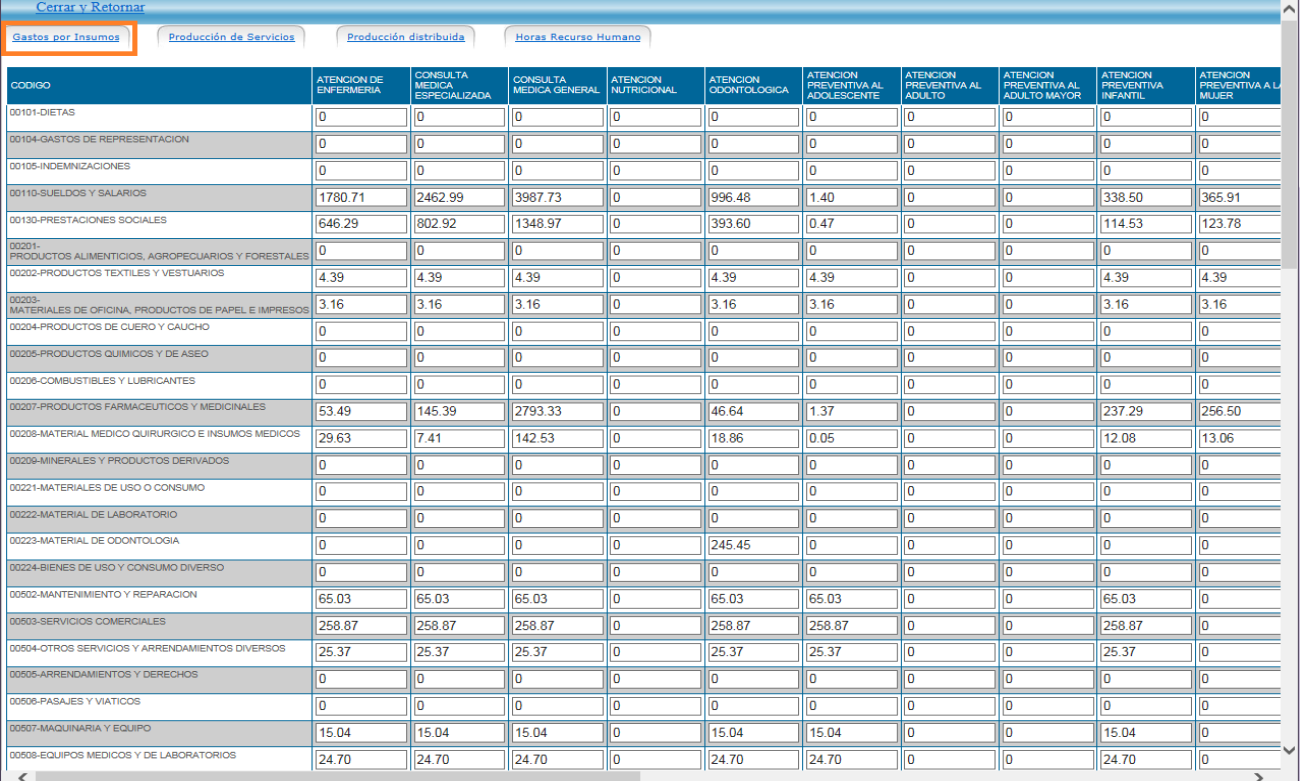

#### **Figura 21. Pestaña "Gastos por Insumos".**

La segunda pestaña, es la de **"Producción de Servicios".** En esta pestaña, se debe digitar el total de atenciones brindadas durante el periodo que se está trabajando (siempre será el de un mes), en los que no se tuvo atenciones, se deja tal cual aparece al inicio, es decir, en cero. Cabe mencionar que el total de atenciones de enfermera se suman todas las atenciones con los procedimientos realizados, tales como inyecciones, inhaloterapias, etc.

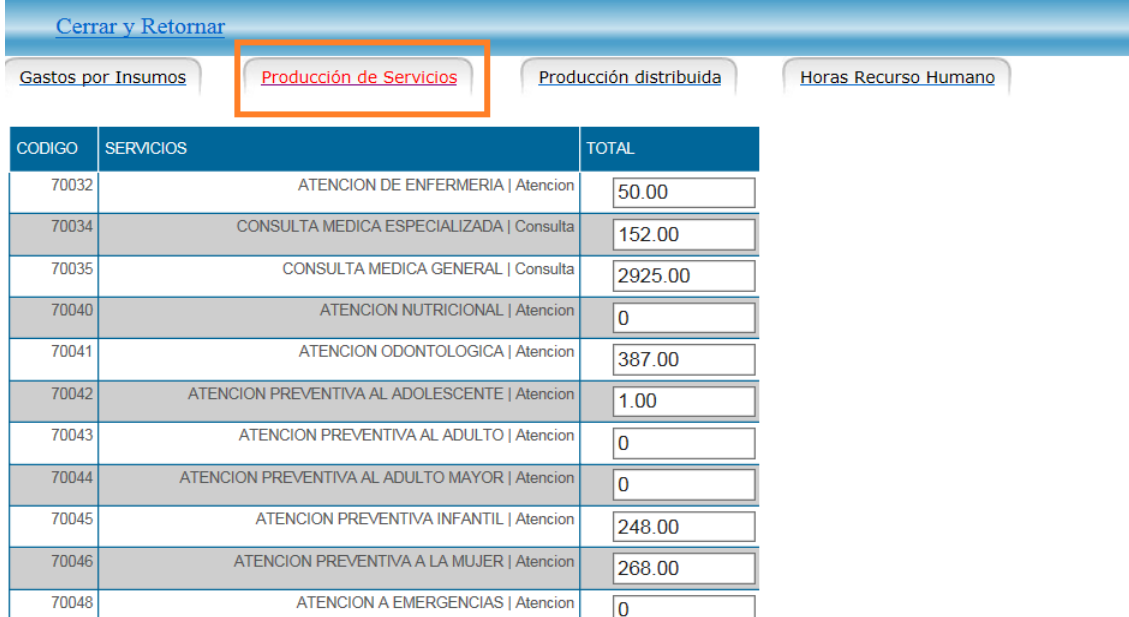

#### **Figura 22. Pestaña "Producción de Servicios".**

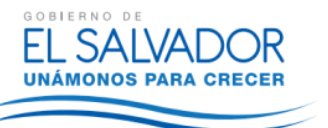

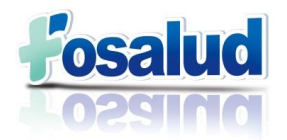

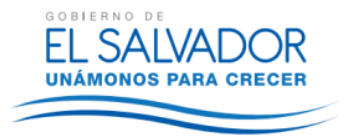

En la tercera pestaña, **"Producción Distribuida"** se ingresan los mismos datos del Formato 7. "Distribución de Costos".

**Es importante tener en cuenta que no se debe ingresar datos en donde los ceros aparecen en rojo.**

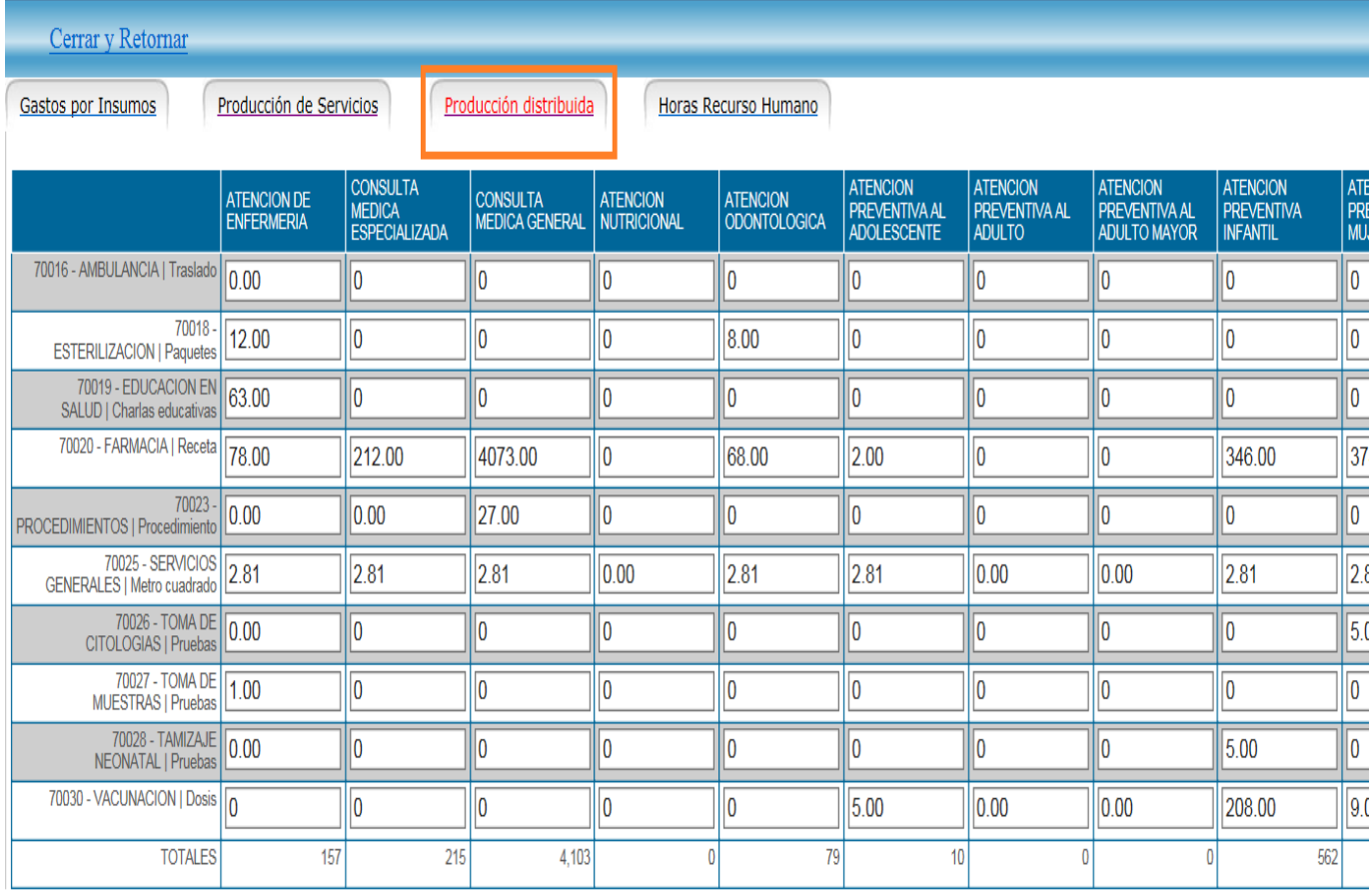

#### **Figura 23. Pestaña "Producción Distribuida".**

La cuarta y última pestaña, es la de **"Horas Recurso Humano"** que se muestra en la Figura 24.

En esta pestaña al igual que en la primera, no se ingresan datos, únicamente se utiliza para verificar que las horas están bien distribuidas y en cada una de las atenciones donde le corresponde, de acuerdo con los códigos presentados en el Anexo 2.

Los datos que aquí aparecen son los trabajados en el Formato 3 "Programación de horas" de este manual.

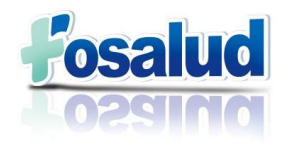

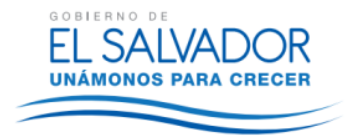

#### **Figura 24. Pestaña "Horas Recurso Humano".**

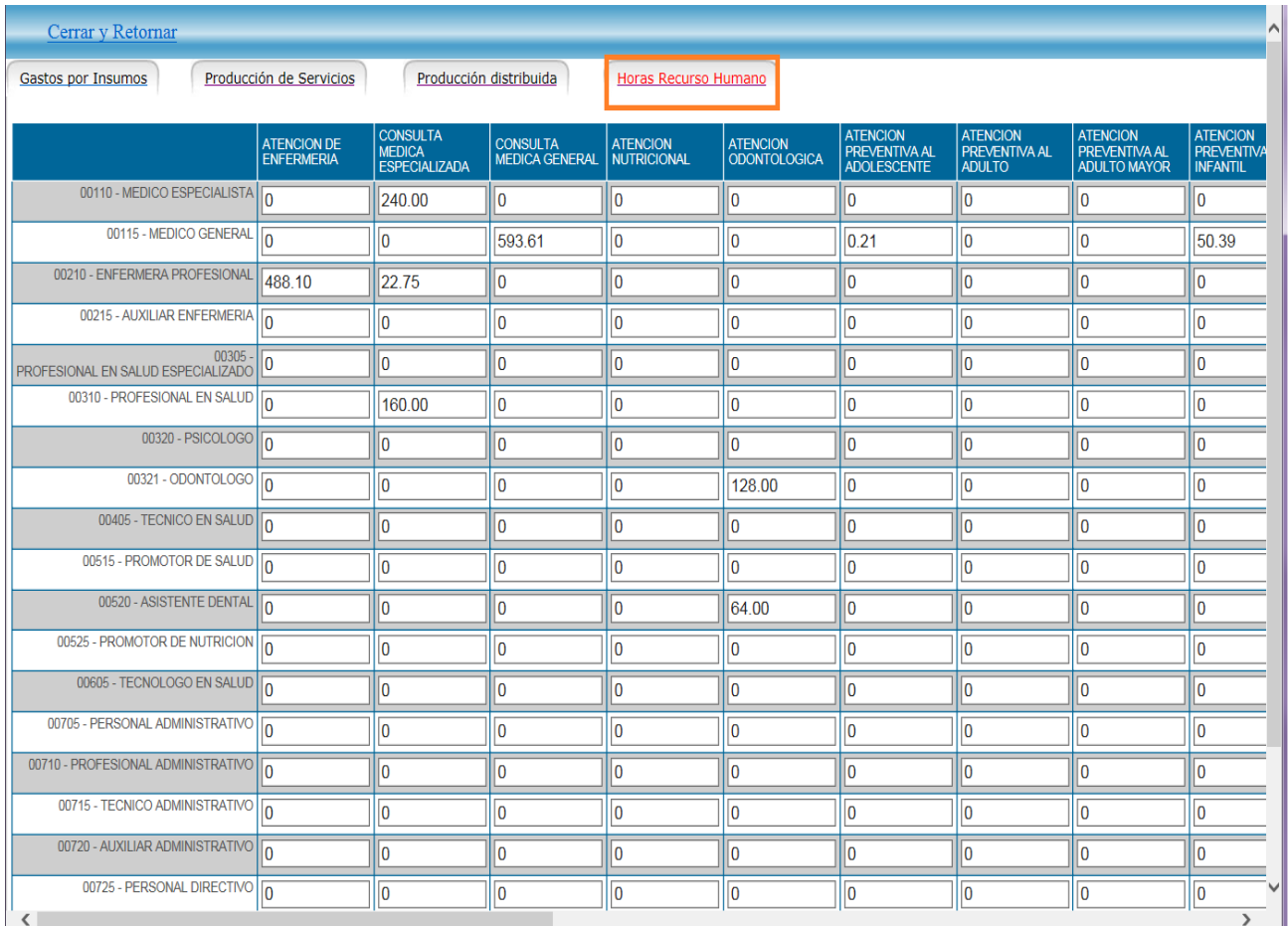

### <span id="page-33-0"></span>**XI. GENERACION DE INFORMES**

Posterior al ingreso de datos en el Sistema de Costos y la Herramienta PERC, el encargado de costos realizará una segunda revisión de los datos y generará los Informes de cada establecimiento, para luego hacer el consolidado, de acuerdo a los requerimientos.

El objetivo de estos informes es utilizar la información para el conocimiento e interpretación de indicadores de producción, eficiencia, recursos y costos; la promoción de la eficiencia de los servicios y de los procesos de evaluación; pero, principalmente para la toma de decisiones.

El primer paso es ingresar al sistema, en la página web [www.mgpss-perc.com](http://www.mgpss-perc.com/) y en el menú de bienvenida, seleccionar la Opción **"Generar Cuadros Gerenciales para múltiples meses",** tal como se muestra en la figura 25.

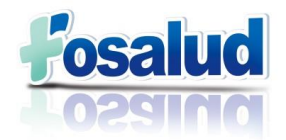

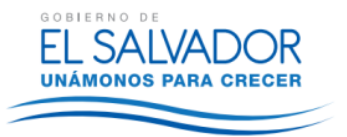

**Figura 25. Menú Inicial: Seleccionar "Calcular Cuadros Gerenciales para Múltiples meses"**

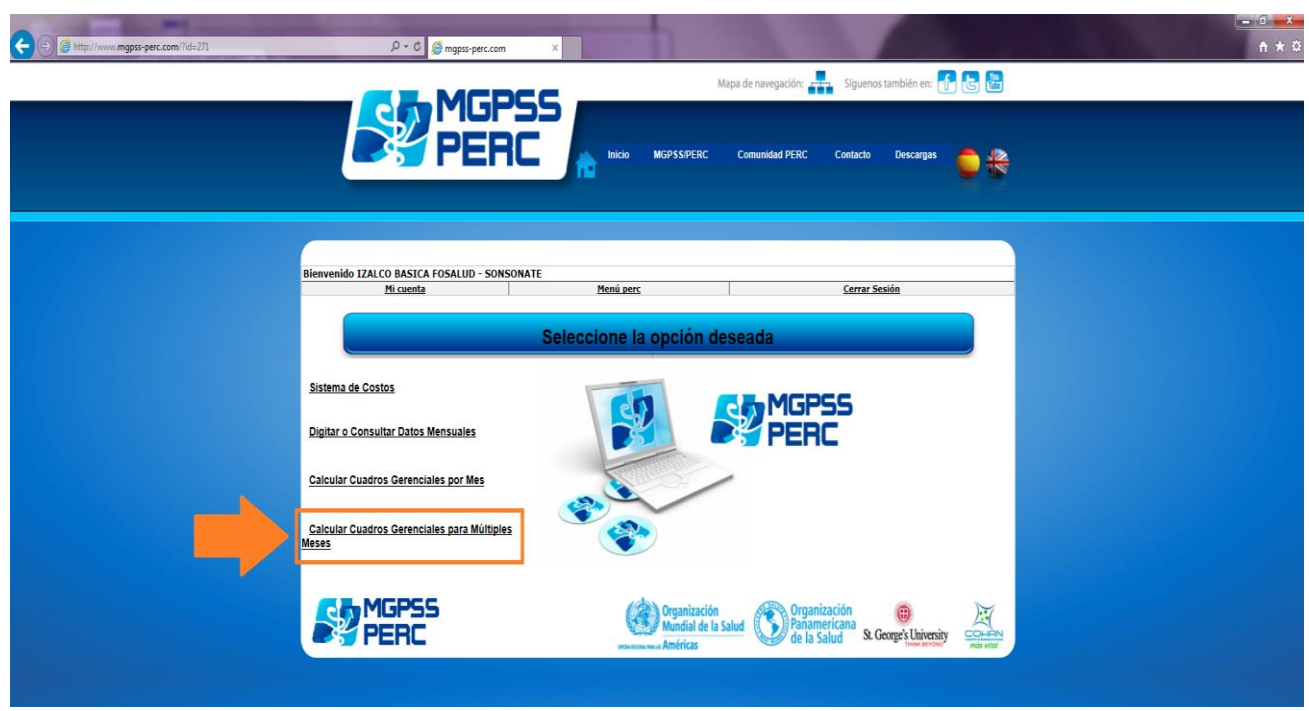

Al desplegarse la siguiente pantalla, que se muestra en la Figura 26, se debe:

- Seleccionar los reportes a descargar.
- Seleccionar los meses que se desea evaluar y
- Calcular.

#### **Figura 26. Calcular cuadros Gerenciales**

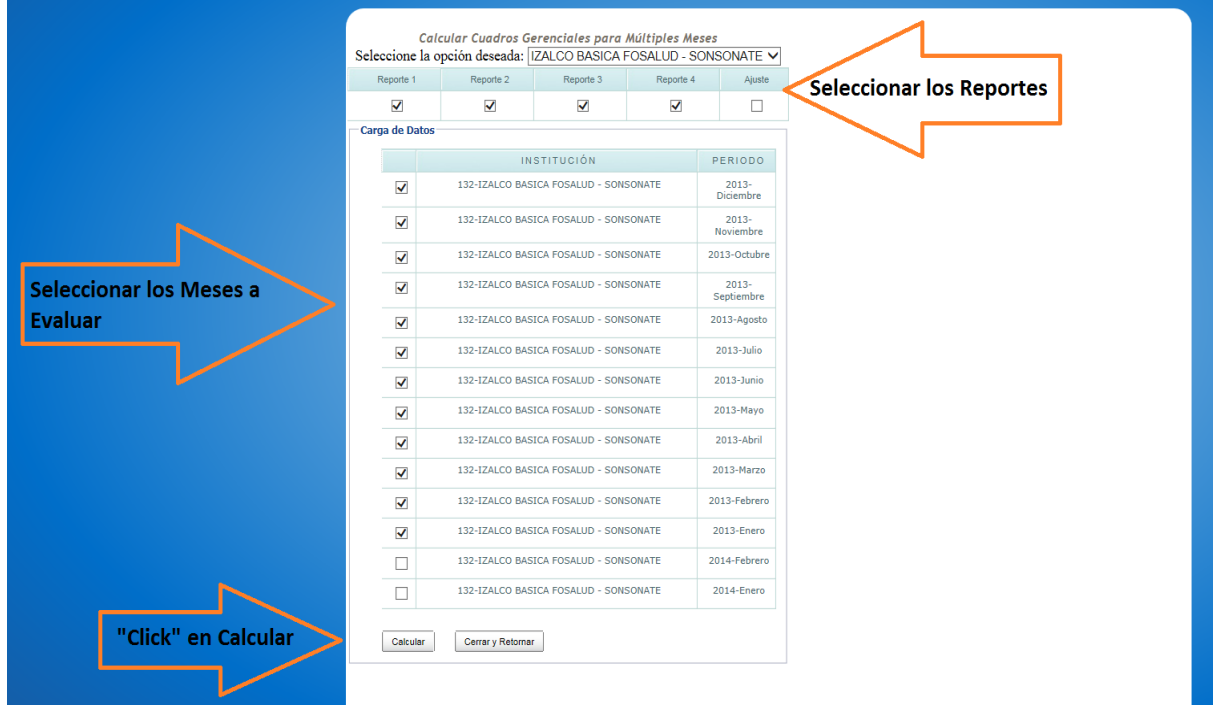

Manual del Sistema de Costos – FOSALUD, 2015

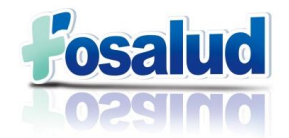

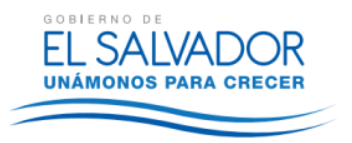

Los informes que se generan tienen información especial del comportamiento de la institución en la prestación del servicio.

Dichos informes se pueden exportar en formato Excel y se generan por cada uno de los establecimientos que se han configurado para FOSALUD. Debido al volumen de dichos establecimientos, que se puede ver en el Anexo 7, se debe realizar el proceso de consolidación de los mismos para tener el Costo Total de la Institución. De conformidad a lo anterior se presentarán informes trimestrales.

#### **Figura 27. Informe 1.**

### FECHA DE IMPRESION: 2015-01-12

INSTITUCION: AHUAPACHAN INTERMEDIA FOSALUD Ano: 2013 - Mes:12, Ano: 2013 - Mes:11, Ano: 2013 - Mes:10, Ano: 2013 - Mes:9, Ano: 2013 - Mes:8, Ano: 2013 - Mes:7, Ano: 2013 - Mes:6, Ano: 2013 - Mes:5, Ano: 2013 - Mes:4, Ano: 2013 - Mes:3, Ano: 2013 - Mes:2, Ano: 2013

#### INFORME 1: Produccion, EFICIENCIA, RECURSOS Y COSTO (PERC) Descargar Excel

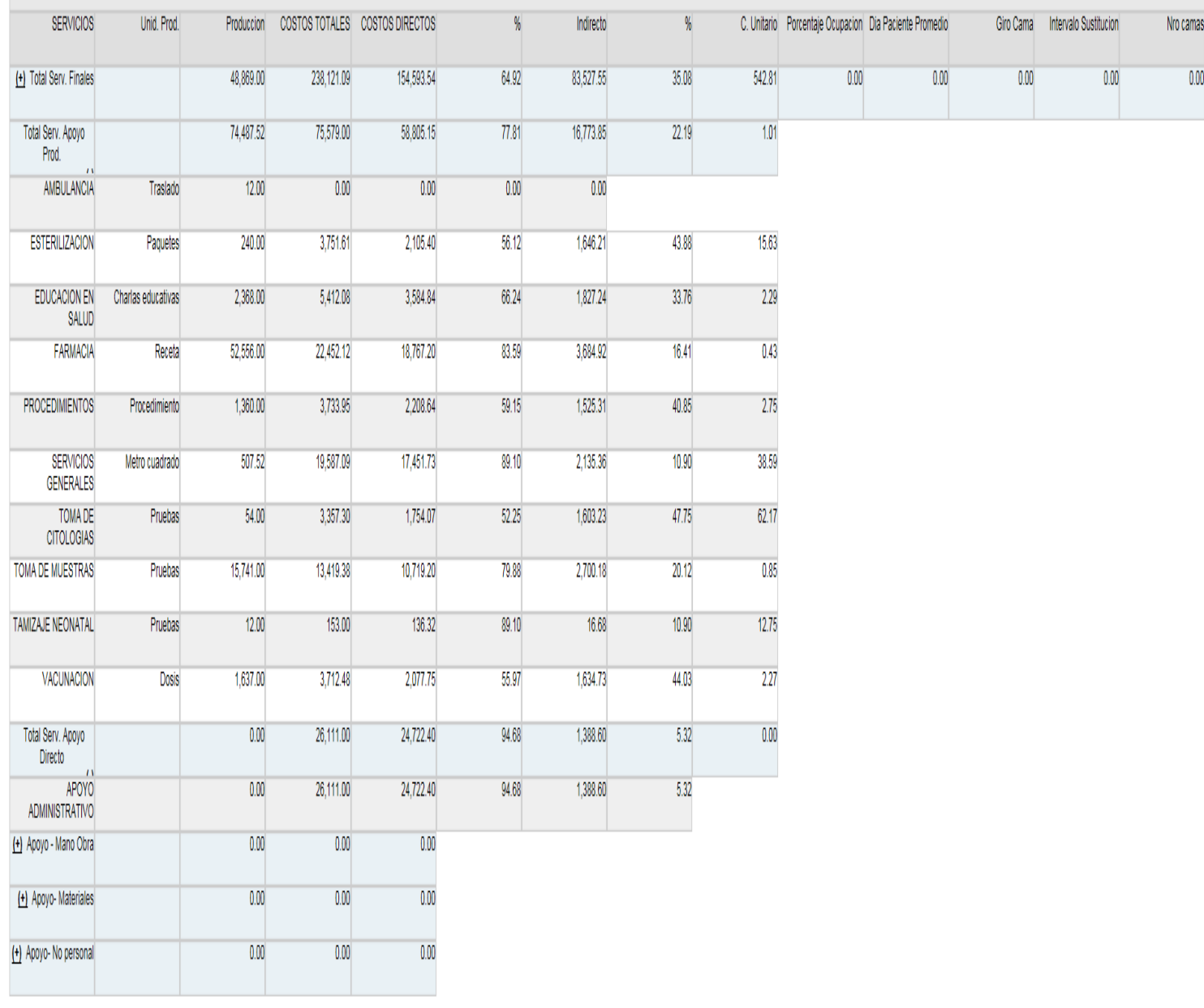

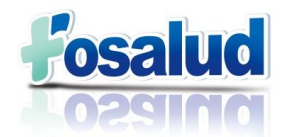

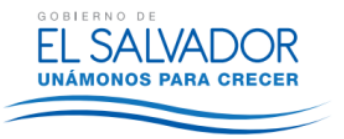

#### **Informe 1: Producción Eficiencia Recursos Costos (PERC)**

Tiene la presentación que se observa en la Figura 27.

Para evaluar los servicios solo se seleccionan los desplegables que tienen el símbolo: (+).

Contiene una visión global de la producción y algunos indicadores de eficiencia, los recursos y costos de los servicios.

En las filas aparecen los servicios distribuidos en finales, apoyo operativo y apoyo administrativo. En las columnas encontramos la unidad de producción y los costos, su distribución en directos e indirectos y su composición porcentual.

Cuando analizamos un servicio en este informe encontramos una visión general de la producción y su costo.

El costo total incluye tanto el costo directo como el indirecto. En el costo directo se considera la mano de obra, los insumos y los gastos generales asociados directamente al servicio y los costos indirectos consideran los servicios de apoyo y administrativo distribuidos a este servicio.

El último elemento evaluado es el costo unitario como resultado de la relación del total de las actividades con el costo total asociado al servicio.

#### **Figura 28. Informe 2.**

#### FECHA DE IMPRESION: 2015-01-12

**INFORME 2 PRODUCCION Descargar Excel** 

INSTITUCION: AHUAPACHAN INTERMEDIA FOSALUD

Ano: 2013 - Mes:12, Ano: 2013 - Mes:11, Ano: 2013 - Mes:10, Ano: 2013 - Mes:9, Ano: 2013 - Mes:8, Ano: 2013 - Mes:7, Ano: 2013 - Mes:6, Ano: 2013 - Mes:5, A

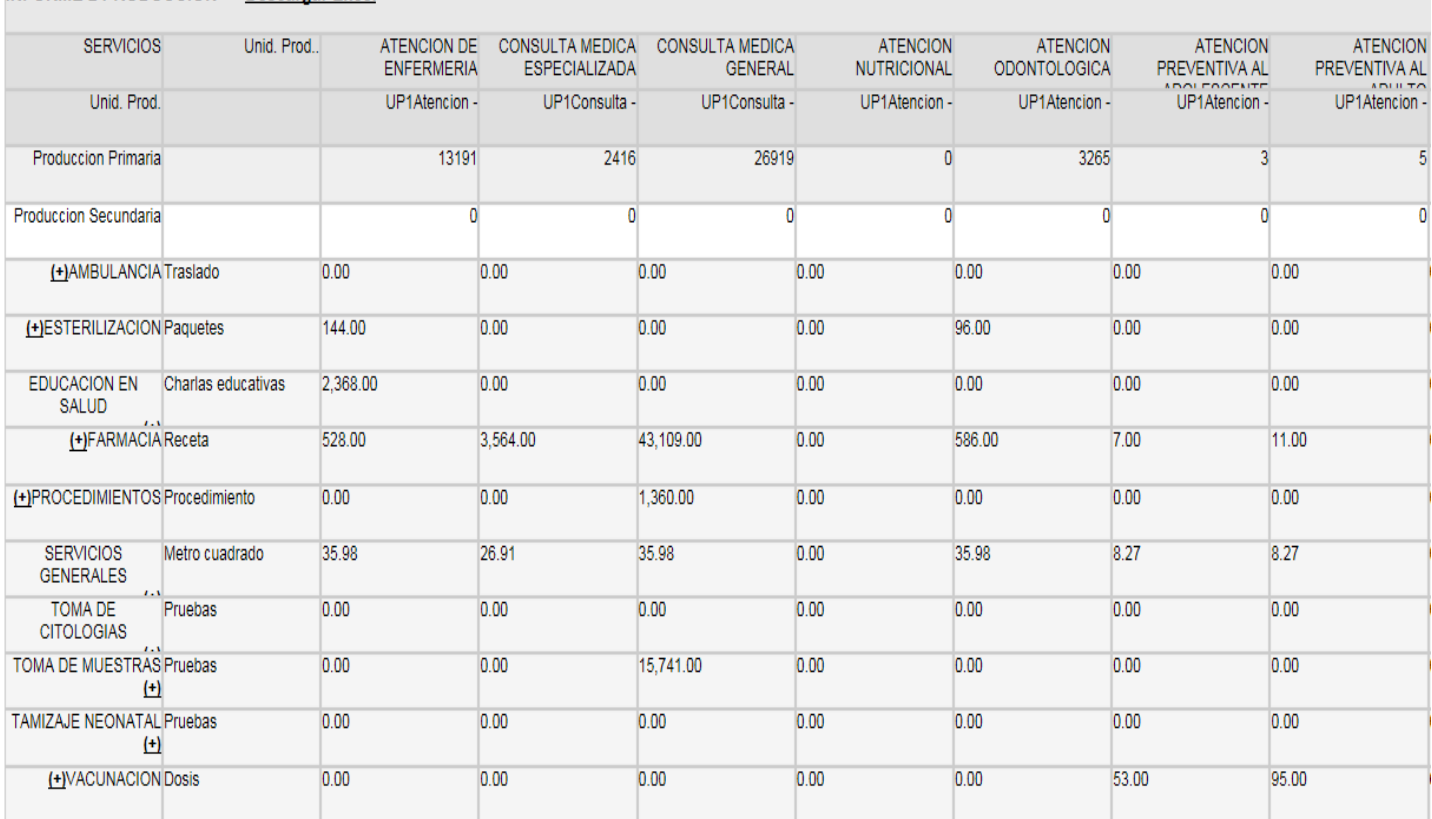

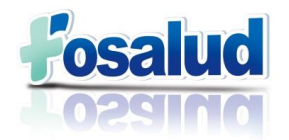

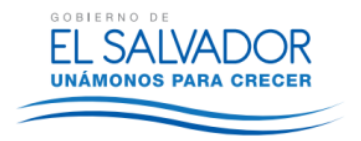

#### **Informe 2: Producción**

Tiene la presentación que se observa en la Figura 28.

Está construido con la producción de los Centros de Costos y la relación directa de consumos entre sí.

No solo muestra la producción por cada uno de ellos, sino también, el consumo de otros productos de los servicios de apoyo.

El reporte está construido con los centros de producción finales en las columnas y los de apoyo, distribuidos en las filas.

#### **Figura 29. Informe 3.**

#### FECHA DE IMPRESION: 2015-01-12

INSTITUCION: AHUAPACHAN INTERMEDIA FOSALUD

Ano: 2013 - Mes:12, Ano: 2013 - Mes:11, Ano: 2013 - Mes:10, Ano: 2013 - Mes:9, Ano: 2013 - Mes:8, Ano: 2013 - Mes:7, Ano: 2013 - Mes:6, Ano: 2013 - Mes:5, Ano: 2013 - Mes:4,

#### **INFORME 3 PRODUCCION VS MANO DE OBRA Descargar Excel**

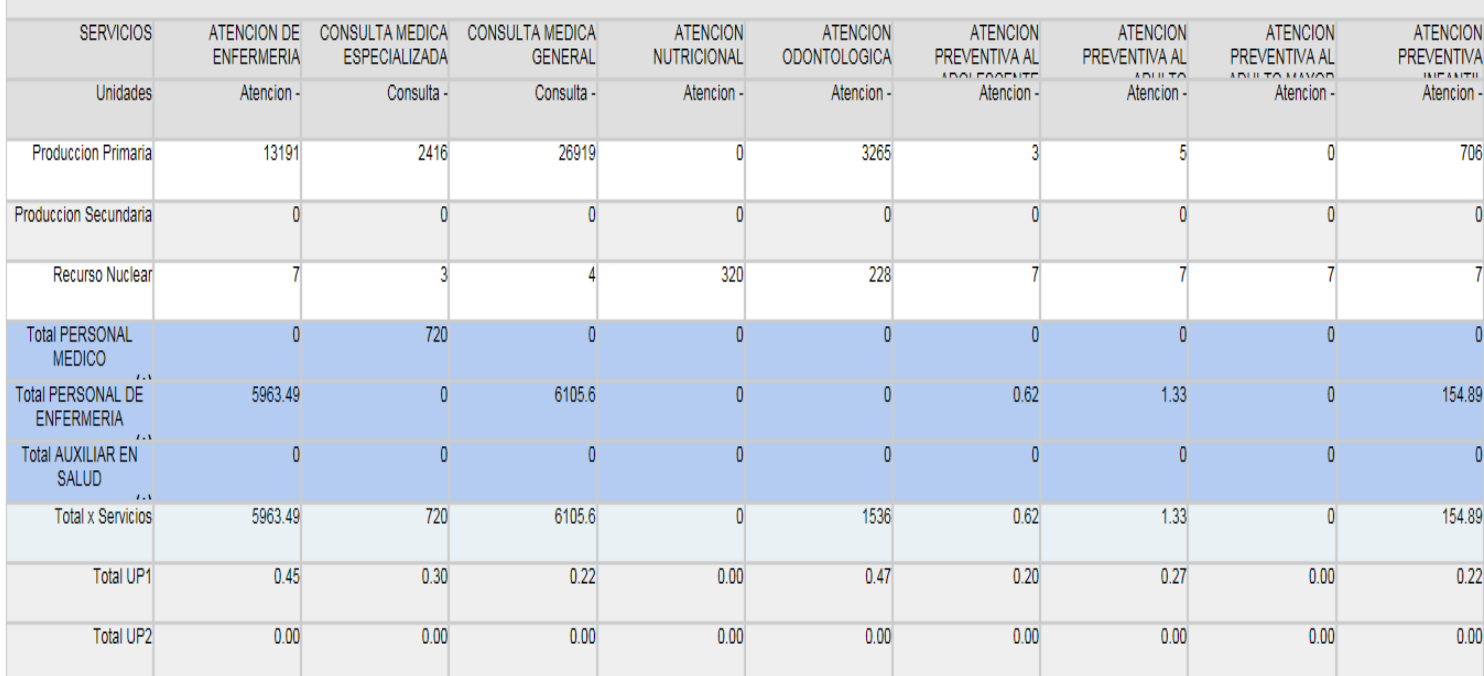

#### **Informe 3: Producción Vrs. Mano de Obra**

Es una relación directa de la producción y la mano de obra para cada servicio tanto principal como secundario. Considera el recurso humano por grupos y profesiones de acuerdo a la parametrización construida.

El Recurso humano está valorado por horas laboradas para el servicio; se construye a partir de la información de recurso humano construida.

Los primeros datos que obtenemos de este informe son las horas totales de cada empleado de la institución para cada centro de producción.

Cuando se observa el detalle del informe tenemos que se brinda el índice de uso de recurso humano por producto y centro de producción.

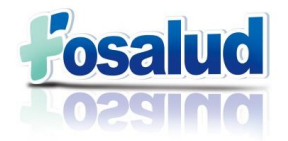

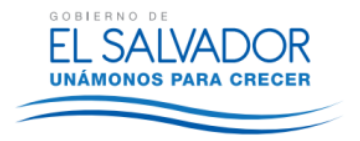

#### **Figura 30. Informe 4.**

#### FECHA DE IMPRESION: 2015-01-12

INSTITUCION: AHUAPACHAN INTERMEDIA FOSALUD

Ano: 2013 - Mes:12, Ano: 2013 - Mes:11, Ano: 2013 - Mes:10, Ano: 2013 - Mes:9, Ano: 2013 - Mes:8, Ano: 2013 - Mes:7, Ano: 2013 - Mes:6, Ano: 2013 - Mes:5, A

#### **INFORME 4: COSTOS DE OPERACION Descargar Excel**

#### **COSTOS DIRECTOS**

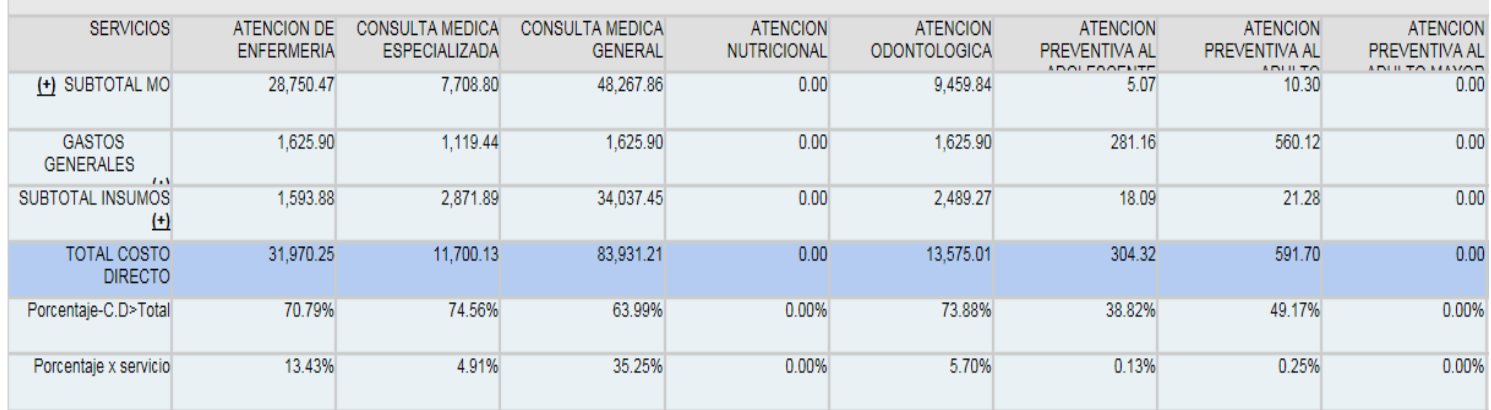

#### **COSTOS INDIRECTOS**

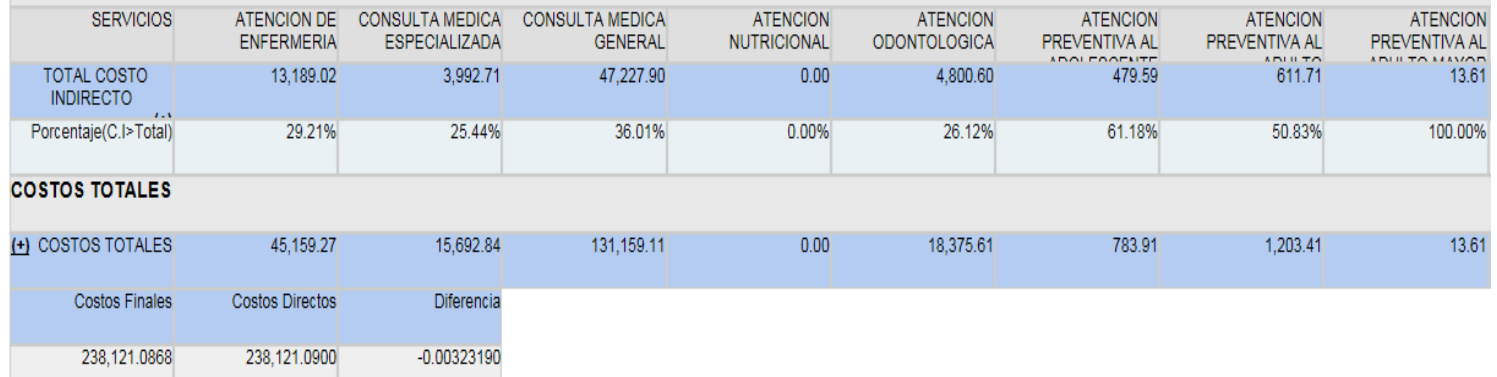

#### **Informe 4. Costos de Operación.**

Este es el reporte básico para el análisis de la información generada por la herramienta PERC. Es el más extenso y con más potencial de construcción de indicadores desde su producción en los costos de manera detallada. Es un punto de partida para dibujar el panorama de la institución y a partir de sus resultados se priorizan los servicios para ser evaluados con los demás informes.

Está dividido en dos grandes consolidados:

- Análisis por Centros de Producción se considera solo los costos directos con sus tres elementos básicos: Mano de Obra, Insumos y Gastos Generales.
- $\triangleright$  Análisis por servicios solo tomamos los centros de producción que corresponden a los servicios finales y analizamos sus costos directos e indirectos. Los costos indirectos corresponden a la distribución de los servicios de apoyo a los servicios finales.

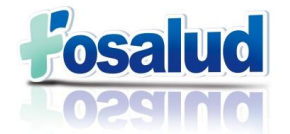

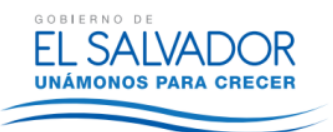

En las columnas encontramos todos los centros de producción (Servicios finales y apoyo), en las filas encontraremos las secciones de los costos directos, costos indirectos y costos totales. Para las filas de los costos directos encontramos los componentes del costo: en Mano de Obra, Insumos y Gastos Generales y para las filas de los costos indirectos encontramos los servicios de apoyo distribuidos a los finales.

Con este informe podemos obtener:

- Total de costos.
- Distribución porcentual de costos
- Costo Total Mano de Obra
- Costo Total Insumos
- Costo Total Gastos Generales
- Peso porcentual de costos por centro de producción.
- Comparativo de costos por centro de producción.
- Comparativo por servicios finales y de apoyo.

### <span id="page-39-0"></span>**XII. PLAN DE MEJORAS**

Para que la institución pueda responder ante los cambios que se presenten y cumplir con los objetivos, se debe implantar un plan de mejora con la finalidad de detectar puntos débiles de la institución y de esta manera atacarlas y plantear soluciones al problema.

De conformidad a lo anterior, el encargado de costos, posterior al informe trimestral, presentará plan de mejoras, en el cual se planteen medidas de cambio o acciones a tomar, con el fin de mejorar el rendimiento en el proceso de la generación de información para superar las dificultades que se encuentran en dicho proceso.

El desarrollar un plan de mejoras permitirá definir mecanismos para alcanzar aquellas metas que se han propuesto. El plan de mejora no es un fin o una solución, sencillamente es un mecanismo para identificar riesgos y al estar conscientes de ellos trabajar en soluciones que generen mejores resultados.

Es importante tener en cuenta que para generar un plan de mejora que vaya acorde a las necesidades, es preciso involucrar a toda persona que participe en el proceso del Sistema de Costos.

Para poder hacer el plan de mejora se deberá seguir los siguientes pasos:

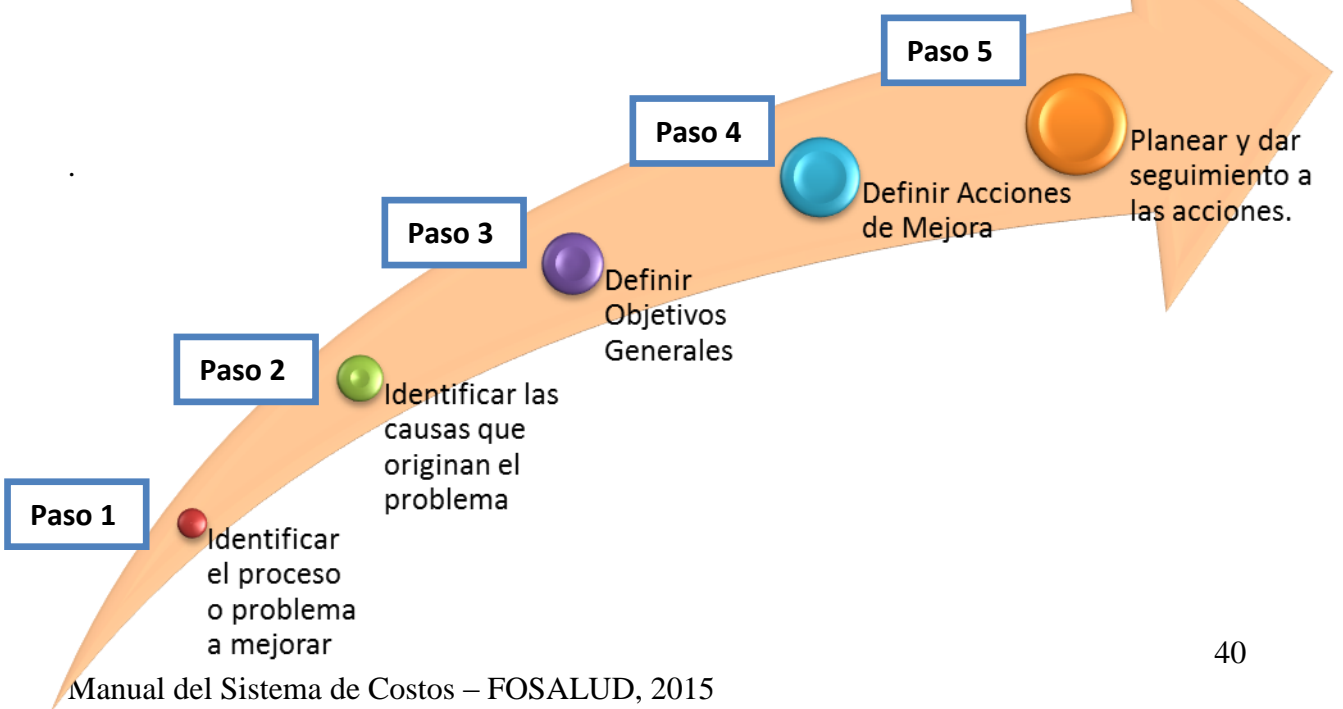

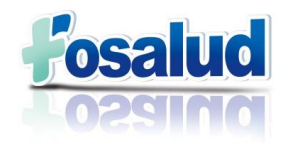

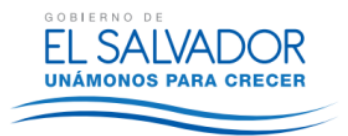

## <span id="page-40-0"></span>**XIII. ANEXOS**

### <span id="page-40-1"></span>**Anexo 1. Configuración de las Modalidades de Atención FOSALUD**

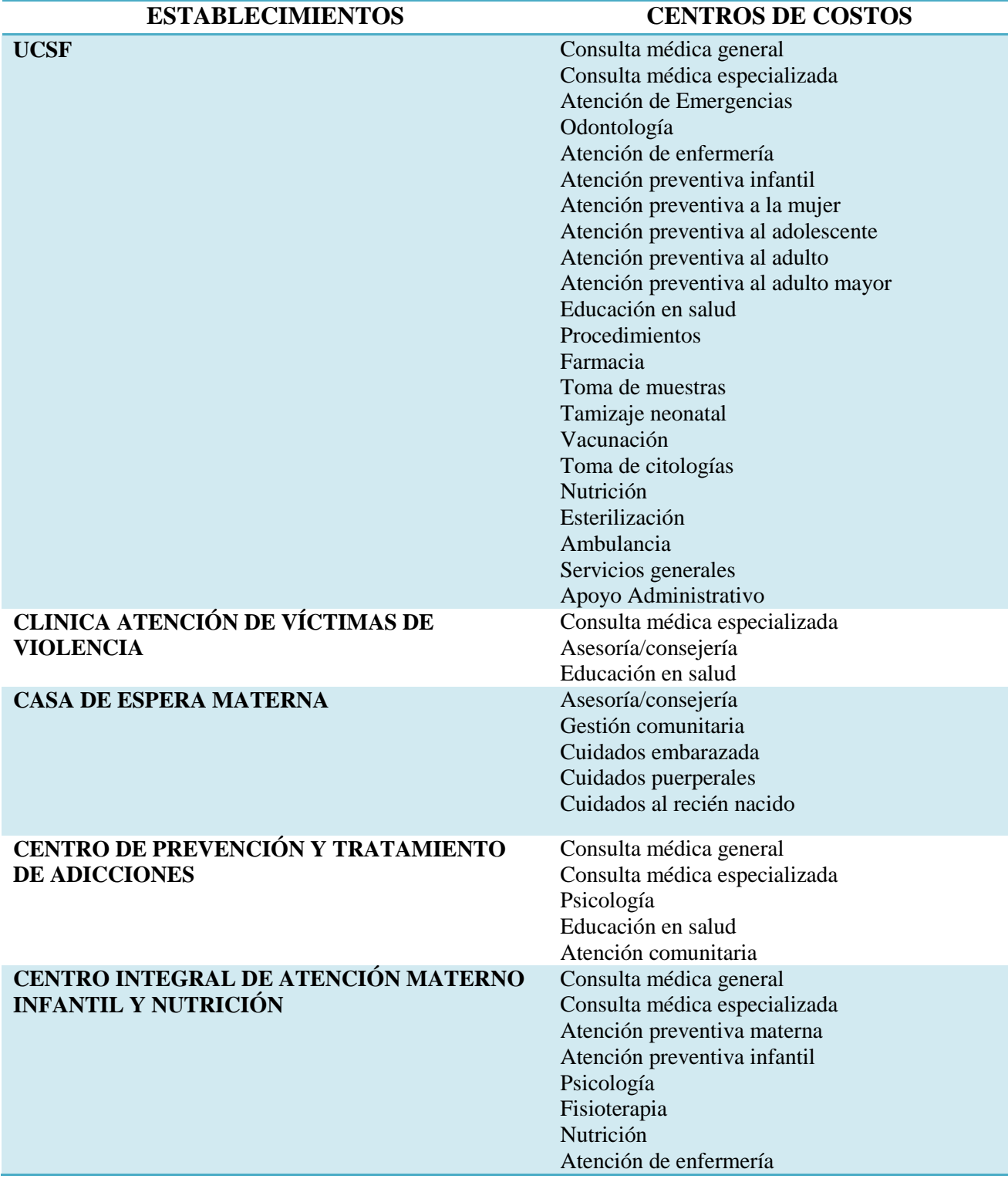

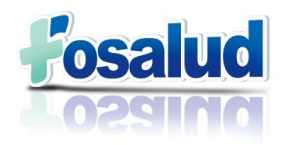

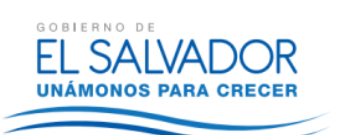

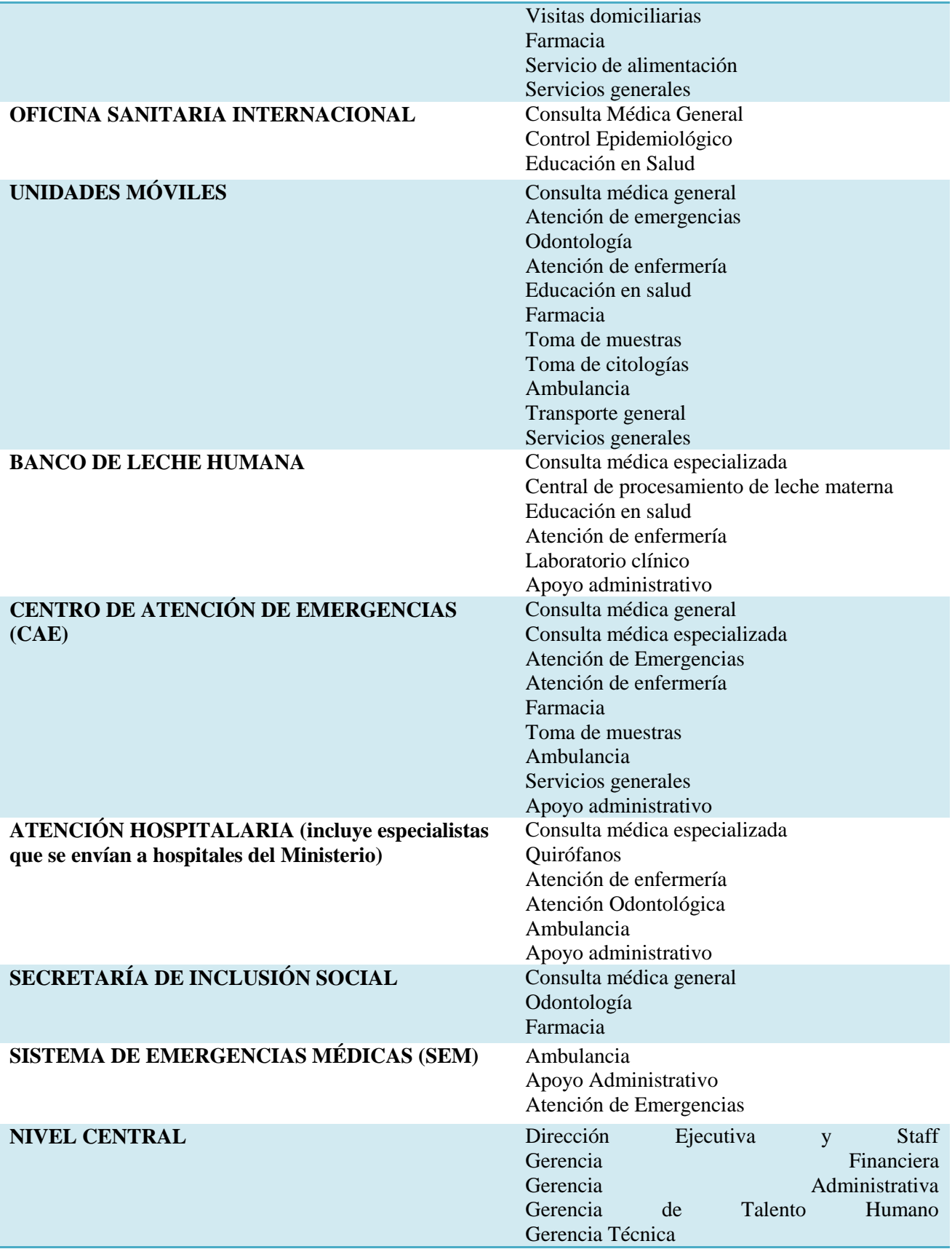

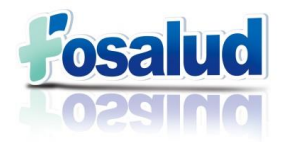

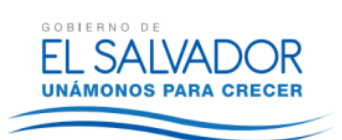

Mantenimiento Servicios Generales Transporte

### **Anexo 2. Códigos PERC de los Centros de Costos.**

<span id="page-42-0"></span>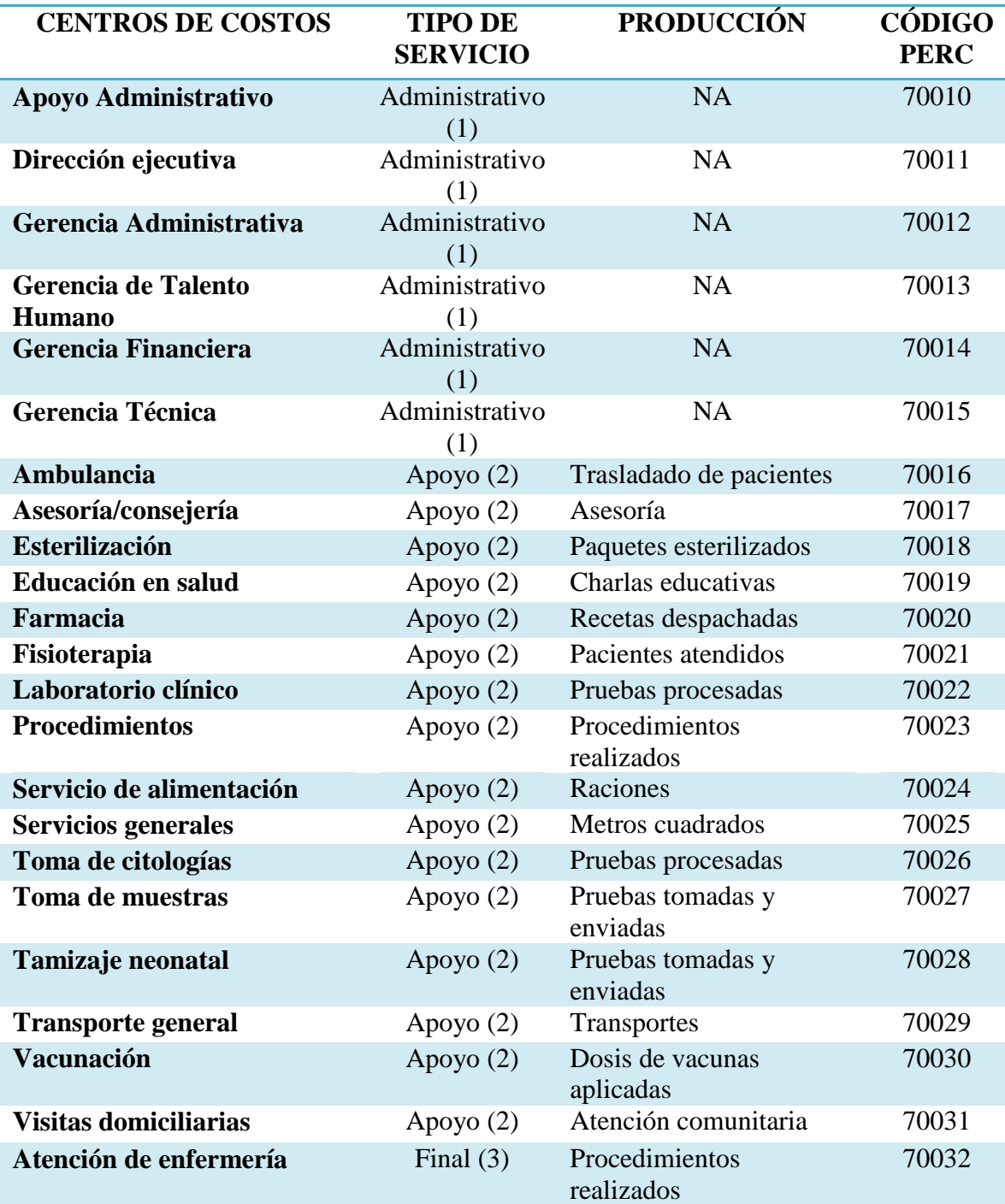

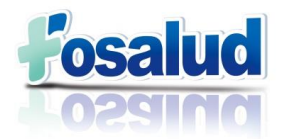

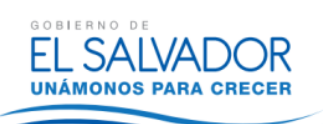

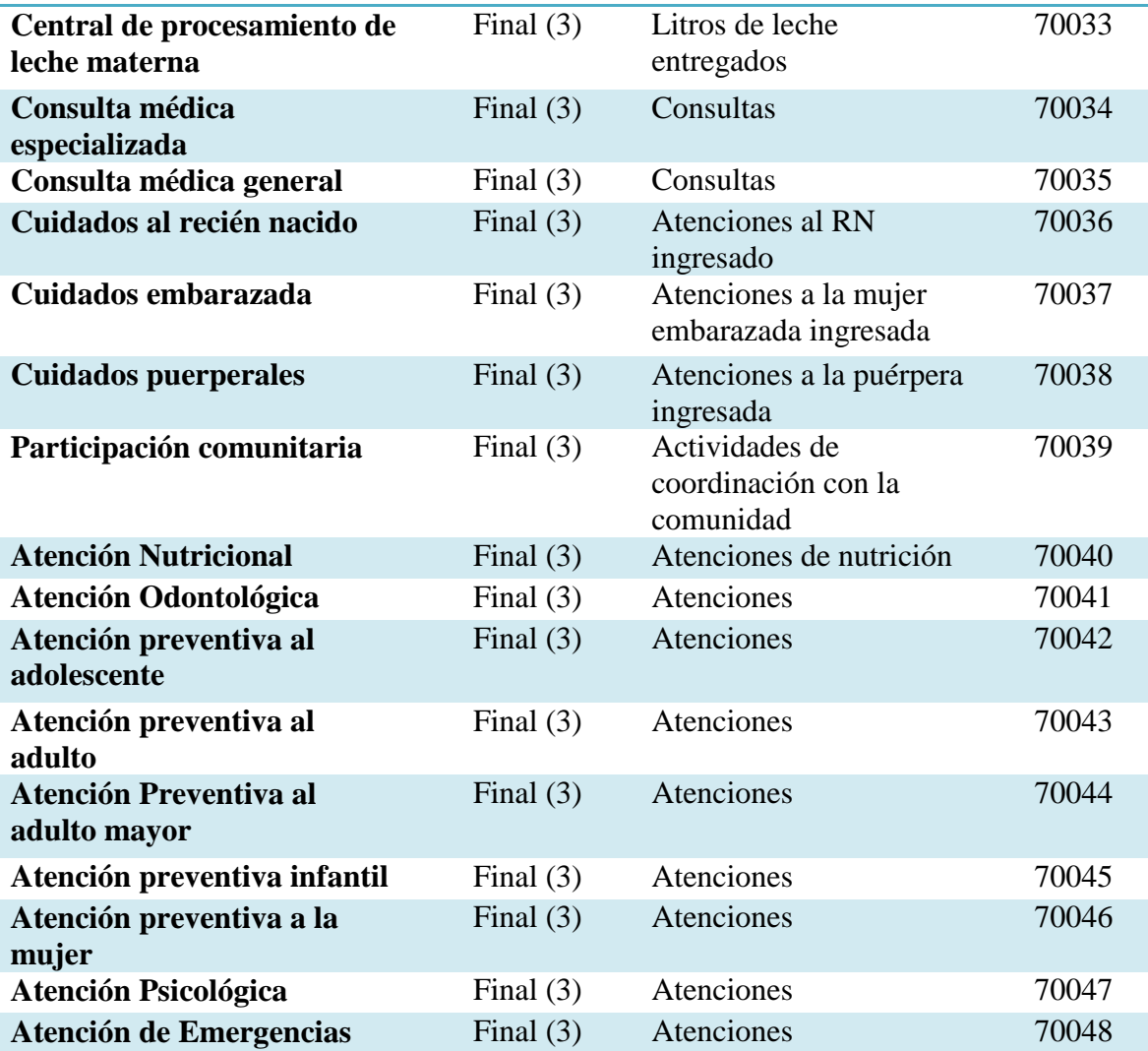

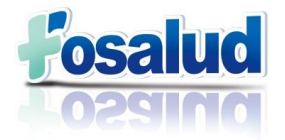

### <span id="page-44-0"></span>**Anexo 3. Metros Cuadrados**

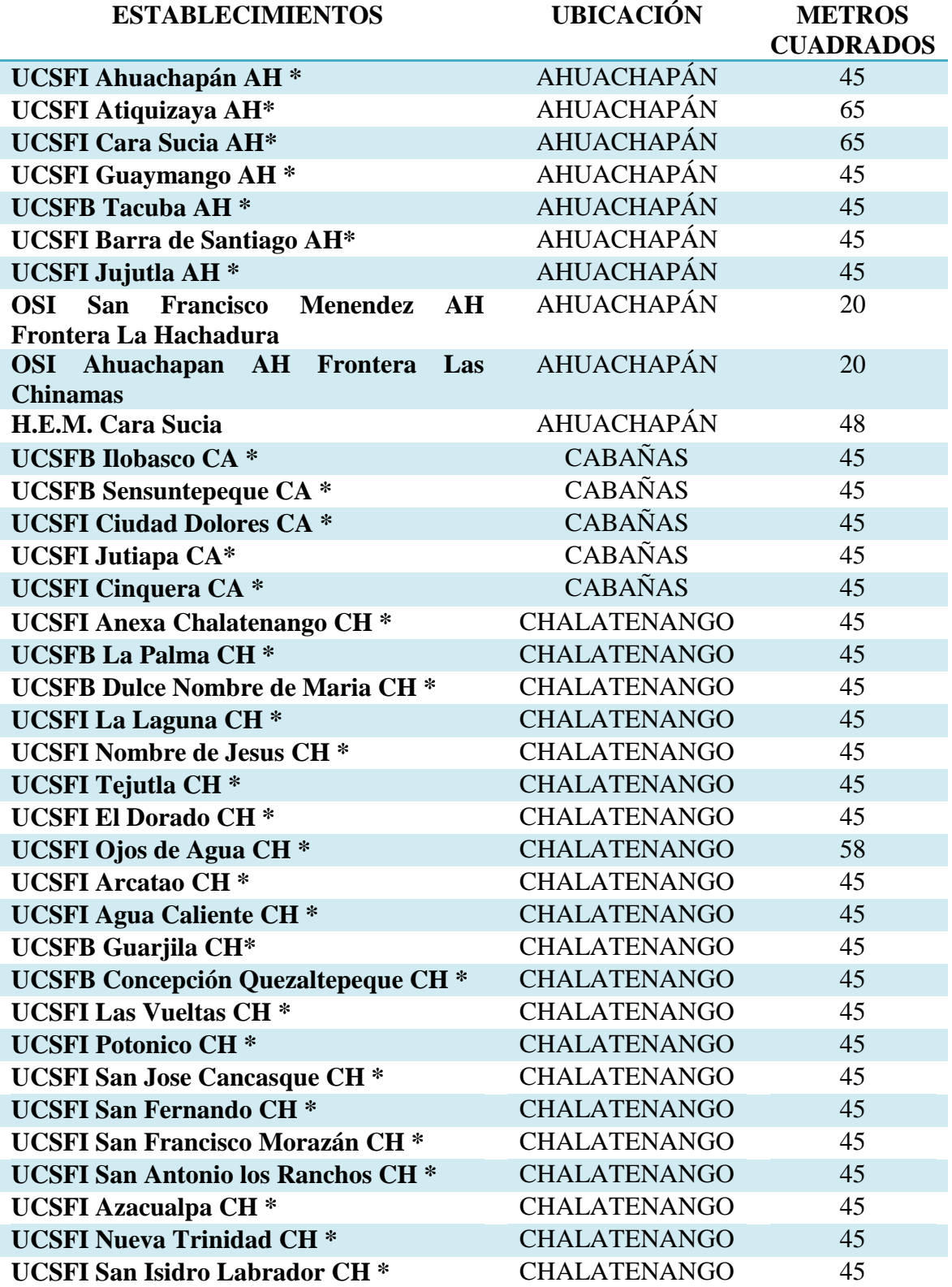

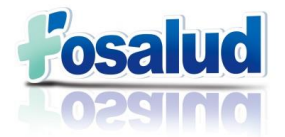

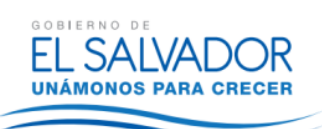

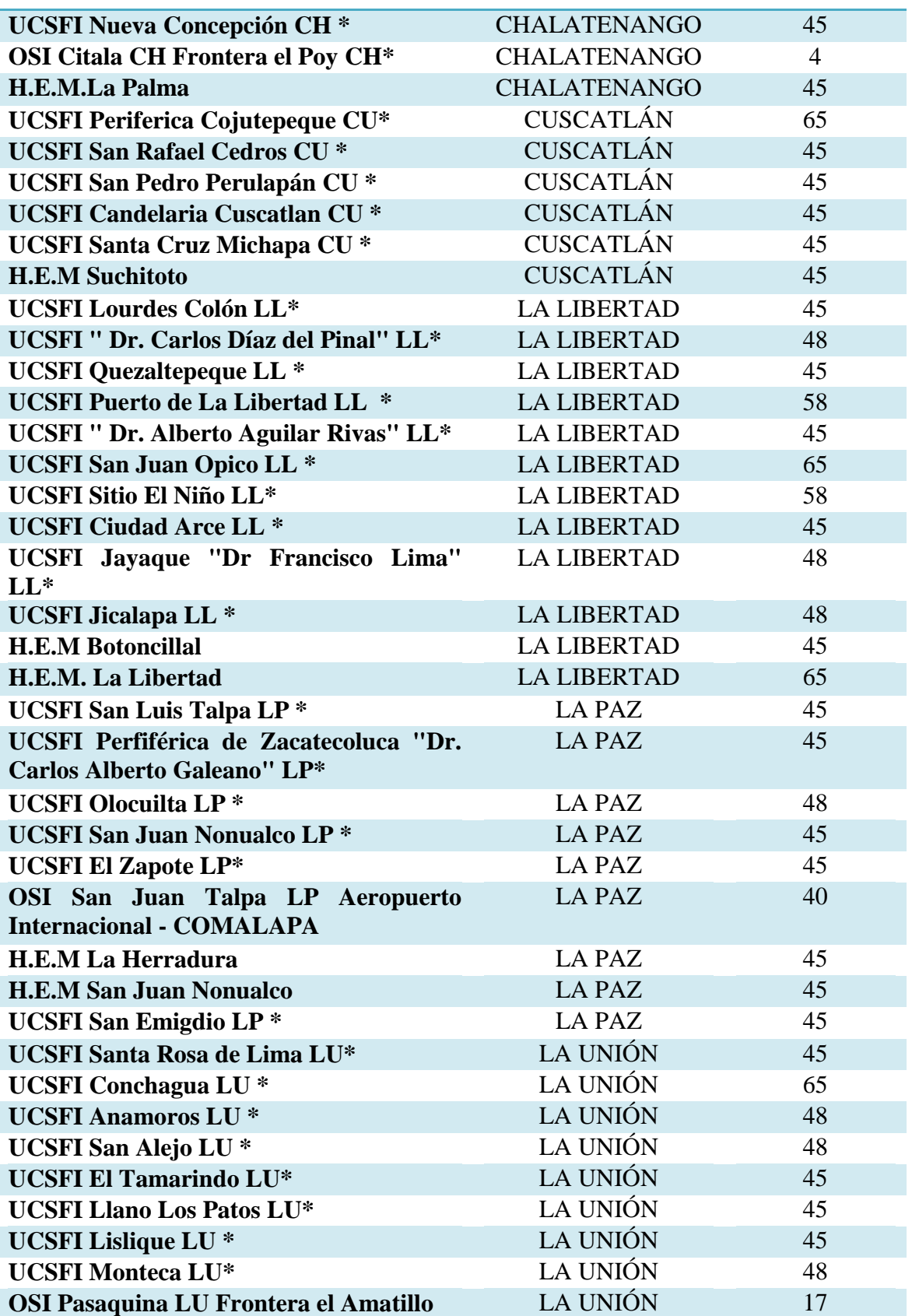

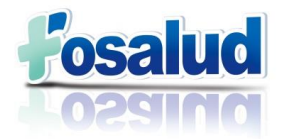

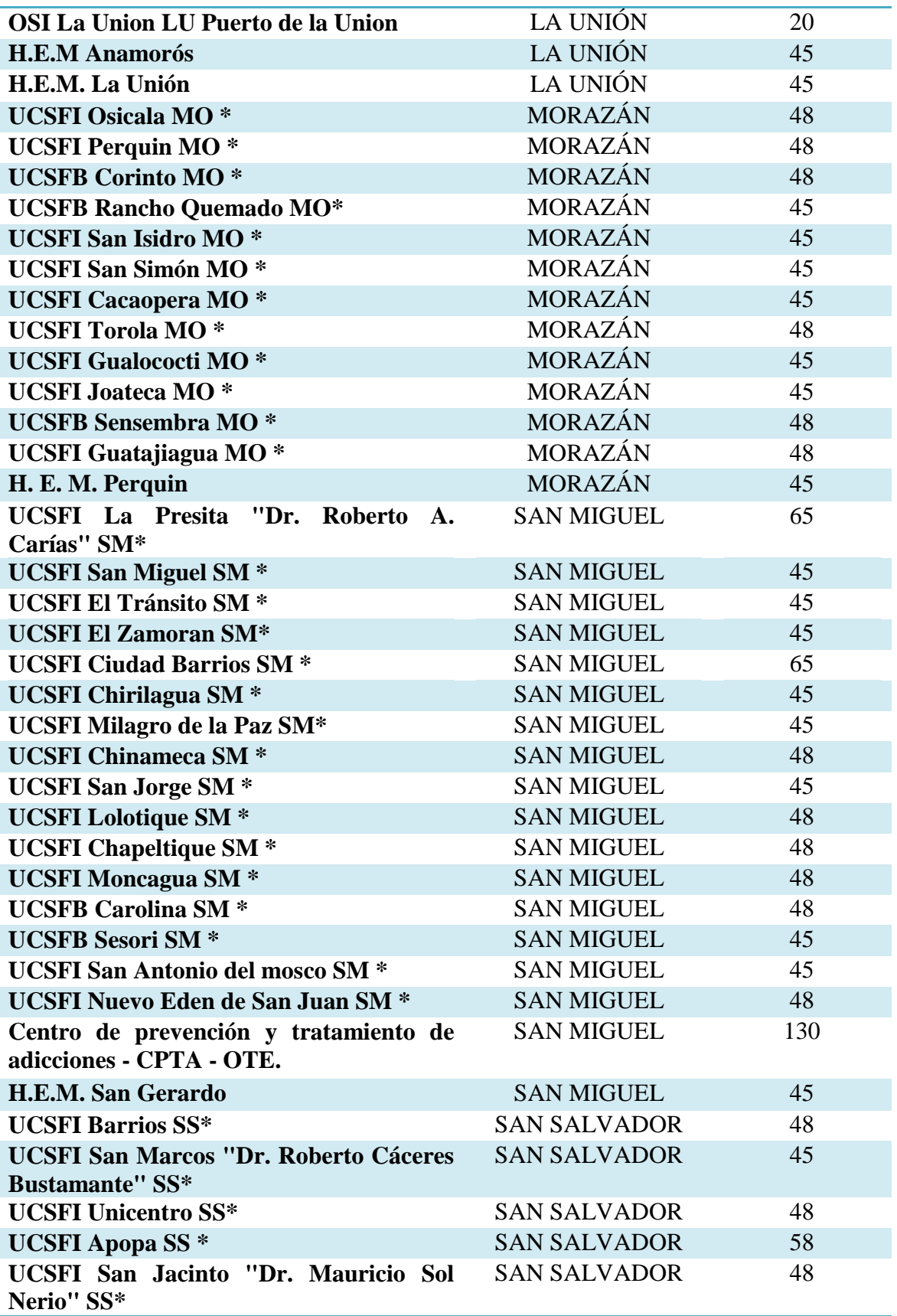

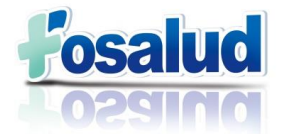

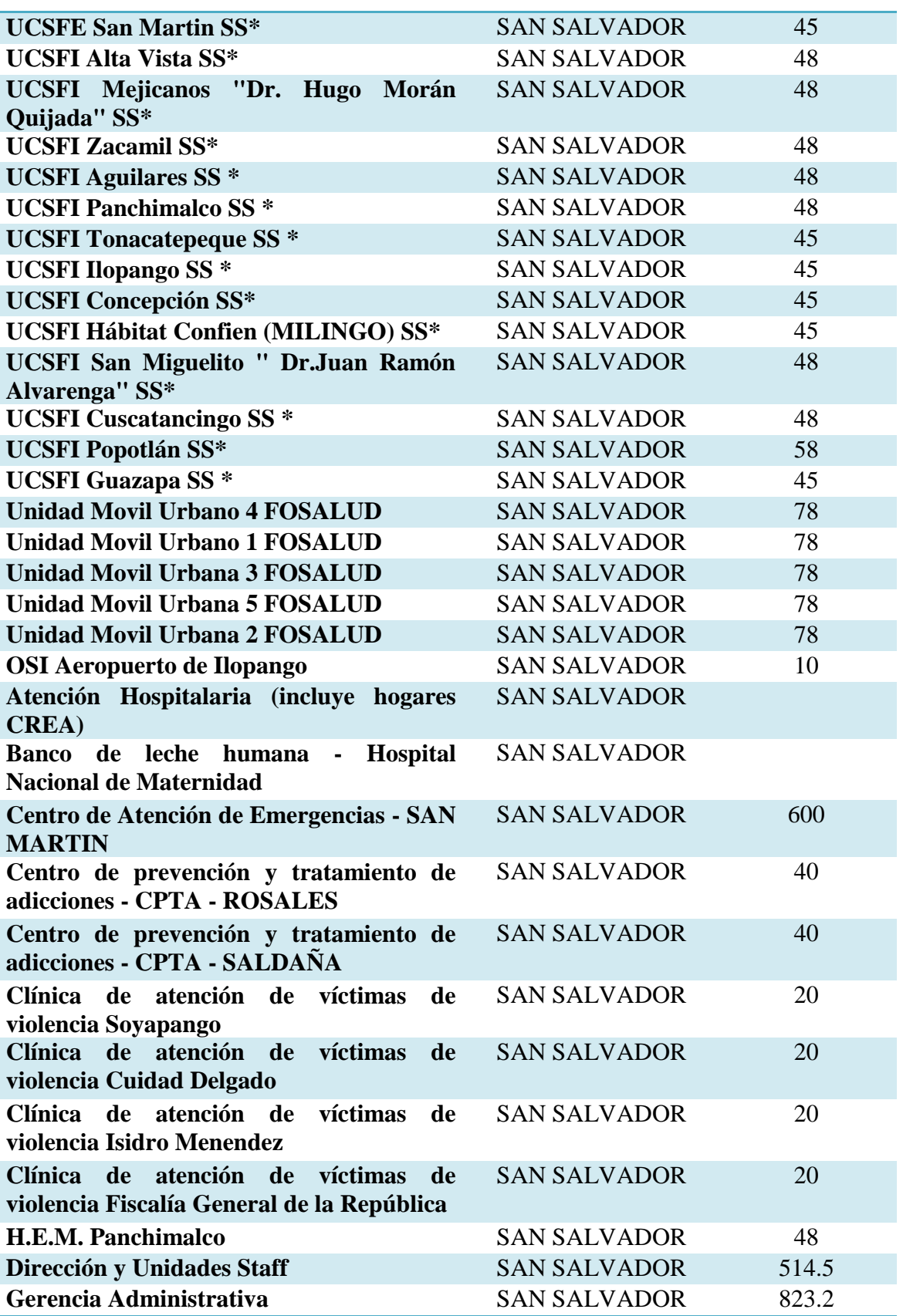

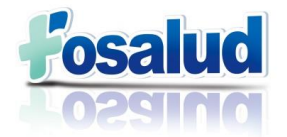

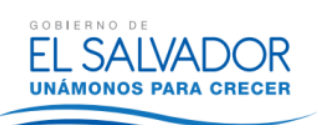

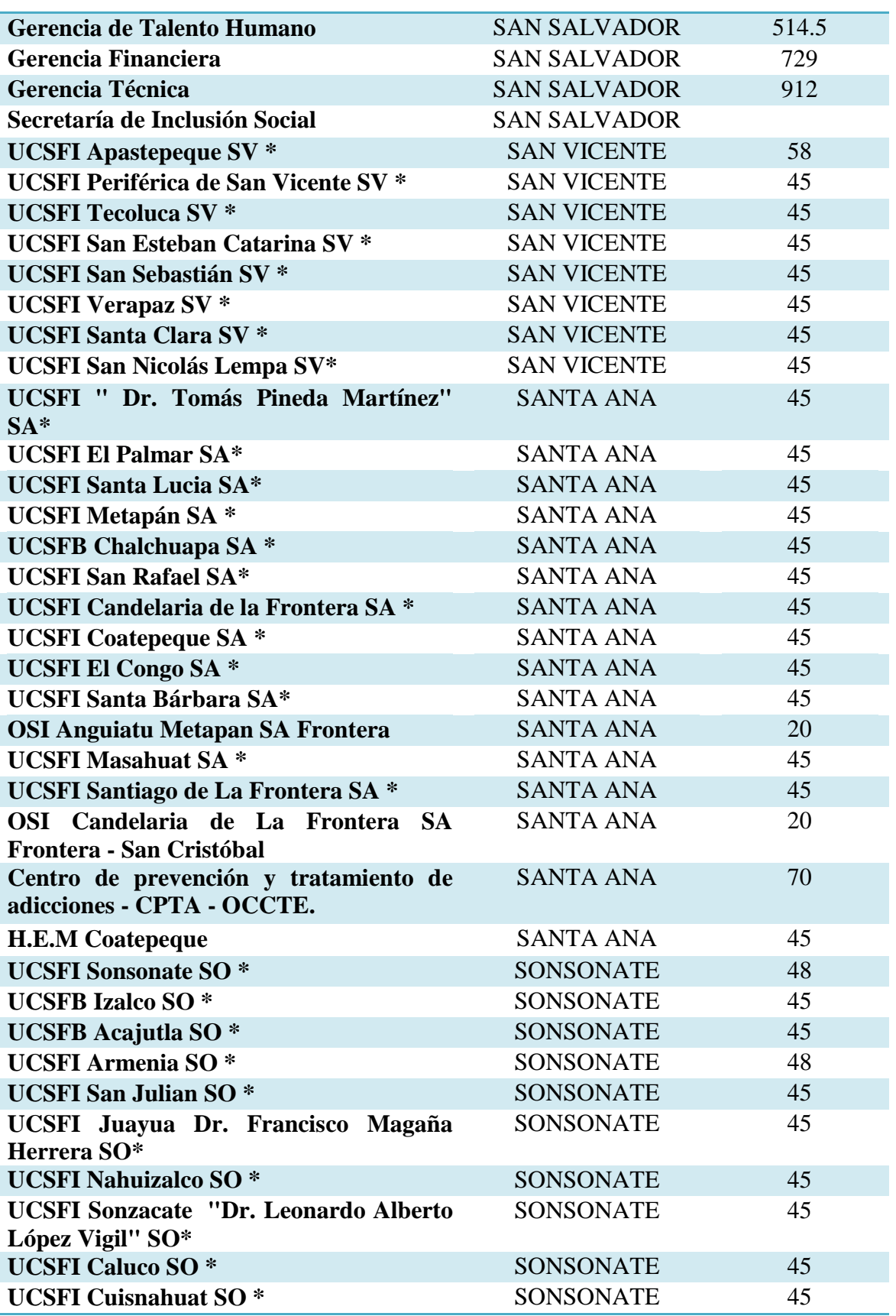

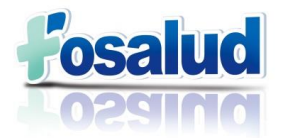

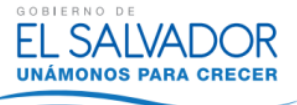

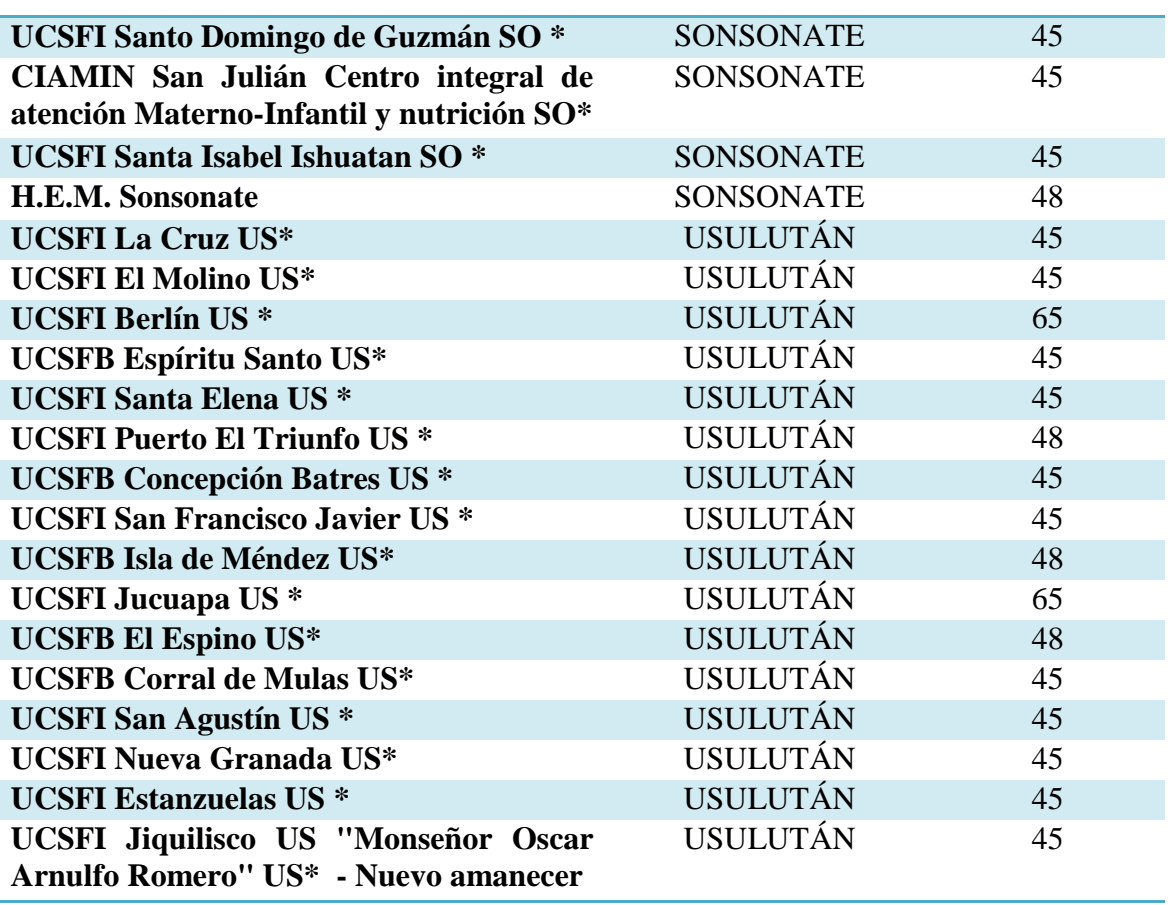

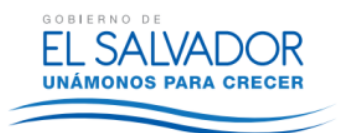

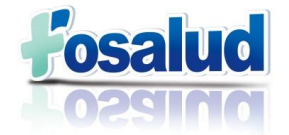

### <span id="page-50-0"></span>**Anexo 4. Códigos PERC Recursos Humanos**

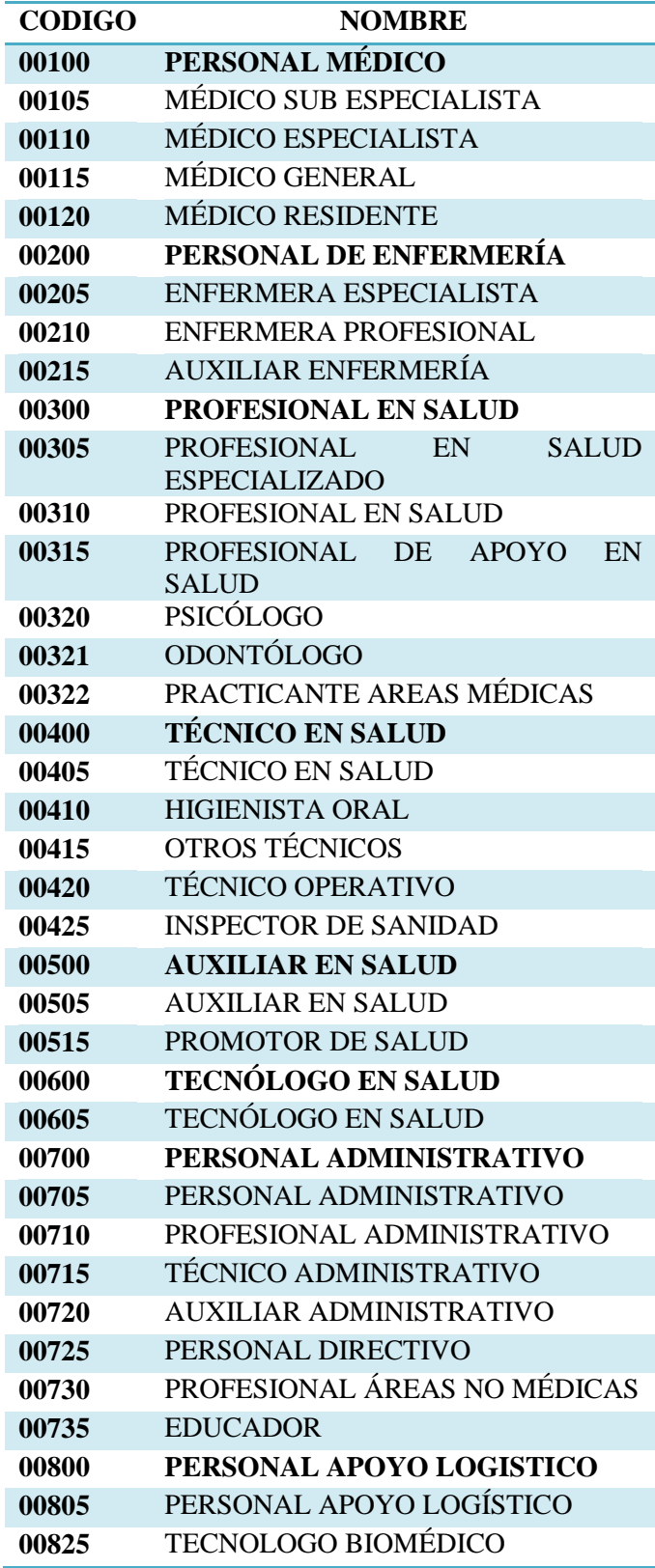

Manual del Sistema de Costos – FOSALUD, 2015

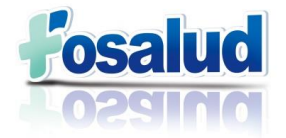

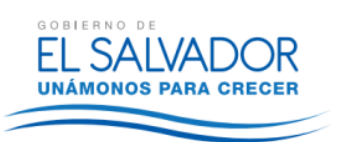

### <span id="page-51-0"></span>**Anexo 5. Código PERC Suministros.**

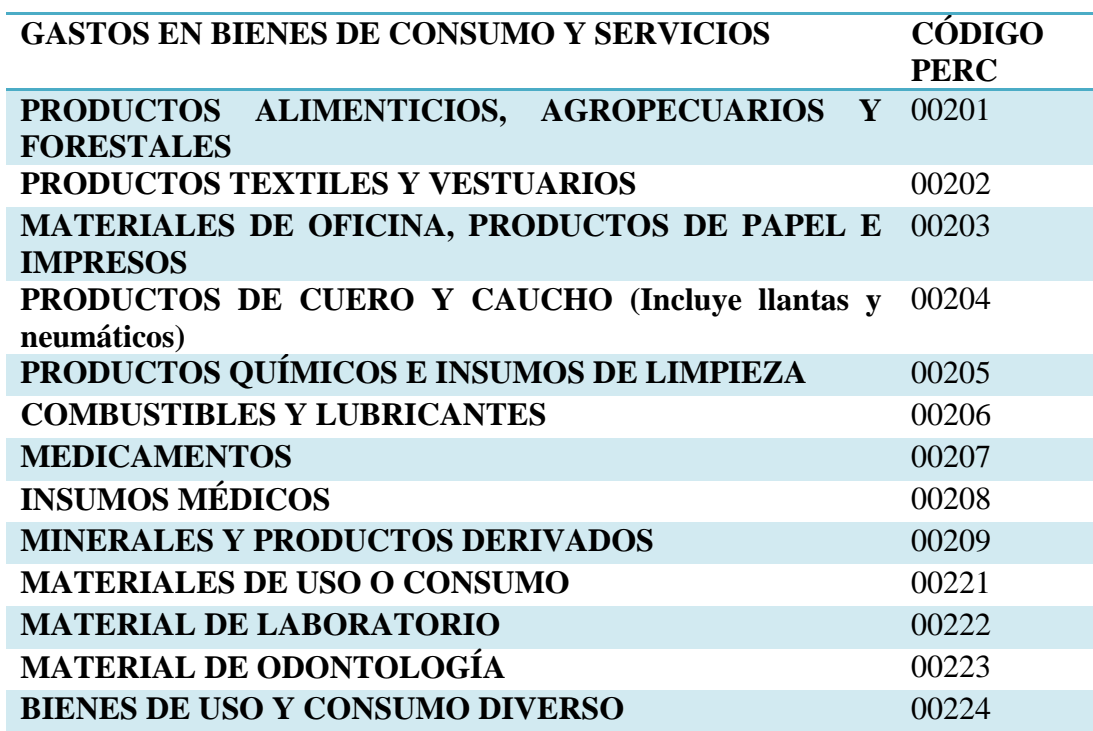

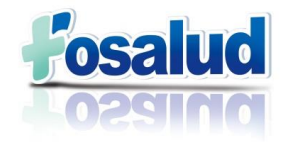

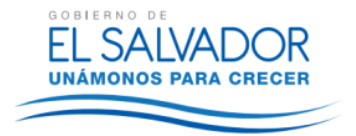

### <span id="page-52-0"></span>**Anexo 6. Código PERC Gastos Generales**

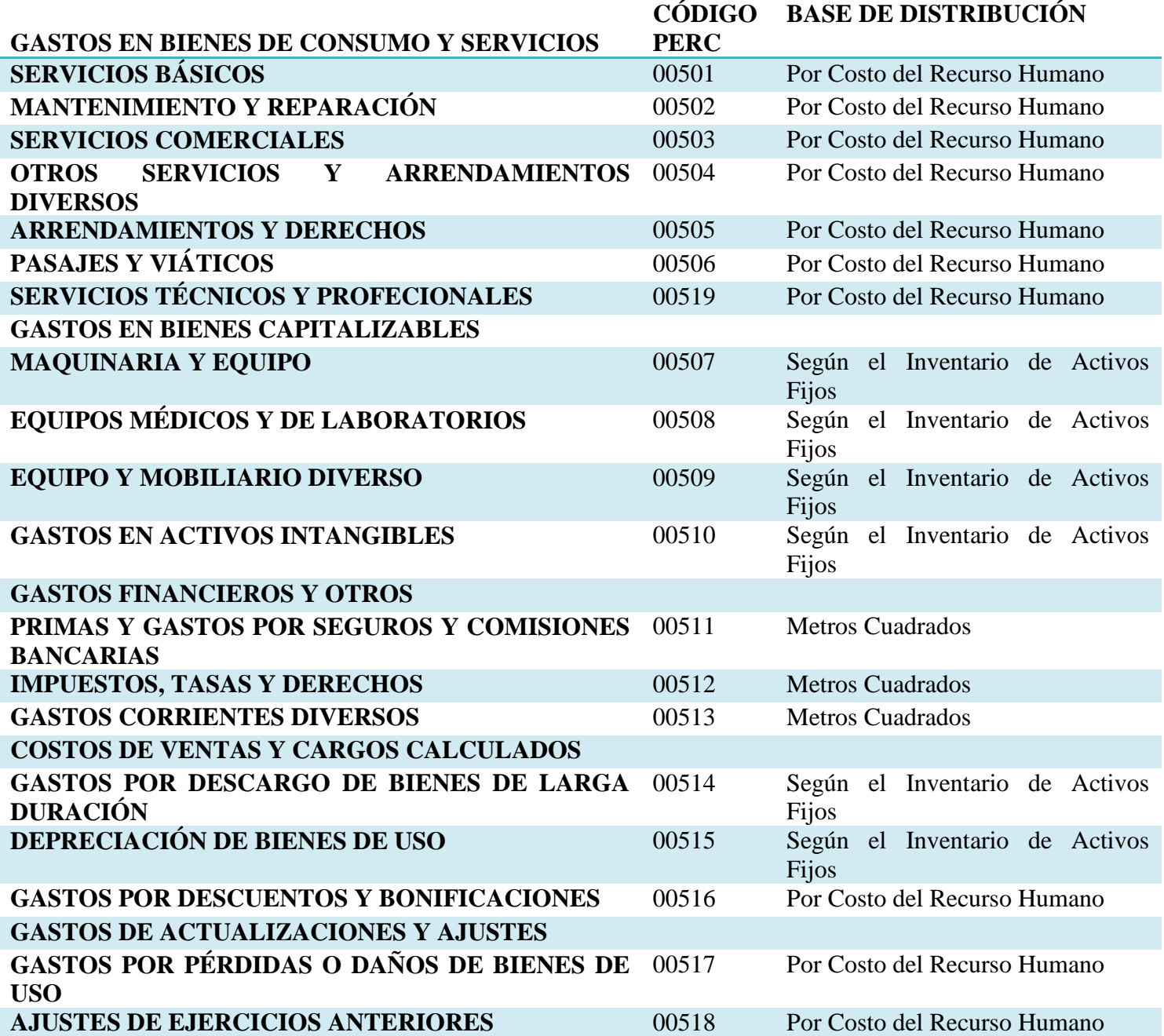

**San Salvador, 27 de febrero de 2015**